### Oracle8i

Installation Guide

Release 2 (8.1.6) for Windows NT

January 2000

Part No. A73010-01

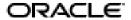

Oracle8i Installation Guide, Release 2 (8.1.6) for Windows NT

Part No. A73010-01

Copyright © 1996, 2000, Oracle Corporation. All rights reserved.

Primary Author: Mark Kennedy

Contributing Authors: Helen Slattery

Contributors: Daniella Hansell, Marilyn Hollinger, Miranda Nash, Helen Slattery, Debbie Steiner, and

Nicole Sullivan

The Programs (which include both the software and documentation) contain proprietary information of Oracle Corporation; they are provided under a license agreement containing restrictions on use and disclosure and are also protected by copyright, patent, and other intellectual and industrial property laws.

The information contained in this document is subject to change without notice. If you find any problems in the documentation, please report them to us in writing. Oracle Corporation does not warrant that this document is error free. Except as may be expressly permitted in your license agreement for these Programs, no part of these Programs may be reproduced or transmitted in any form or by any means, electronic or mechanical, for any purpose, without the express written permission of Oracle Corporation.

If the Programs are delivered to the U.S. Government or anyone licensing or using the programs on behalf of the U.S. Government, the following notice is applicable:

Restricted Rights Notice Programs delivered subject to the DOD FAR Supplement are "commercial computer software" and use, duplication, and disclosure of the Programs, including documentation, shall be subject to the licensing restrictions set forth in the applicable Oracle license agreement. Otherwise, Programs delivered subject to the Federal Acquisition Regulations are "restricted computer software" and use, duplication, and disclosure of the Programs shall be subject to the restrictions in FAR 52.227-19, Commercial Computer Software - Restricted Rights (June, 1987). Oracle Corporation, 500 Oracle Parkway, Redwood City, CA 94065.

The Programs are not intended for use in any nuclear, aviation, mass transit, medical, or other inherently dangerous applications. It shall be the licensee's responsibility to take all appropriate fail-safe, backup, redundancy, and other measures to ensure the safe use of such applications if the Programs are used for such purposes, and Oracle Corporation disclaims liability for any damages caused by such use of the Programs.

Oracle is a registered trademark of Oracle Corporation. Oracle8, Oracle8i, and Net8 are trademarks of Oracle Corporation. All other company or product names mentioned are used for identification purposes only and may be trademarks of their respective owners.

# **Contents**

| Cc | ontact Us!                                                | vii |
|----|-----------------------------------------------------------|-----|
| Ве | fore You Begin                                            | χV  |
| 1  | Introducing Oracle8 <i>i</i> for Windows NT               |     |
|    | Oracle8i Enterprise Edition and Oracle8i                  | 1-2 |
|    | Oracle8i for Windows NT Overview                          |     |
|    | Supported Operating Systems                               | 1-3 |
|    | New on Windows NT in this Release                         | 1-4 |
|    | What Documentation Do I Read First?                       | 1-5 |
|    | Viewing Documentation on the CD-ROM                       | 1-6 |
| 2  | Installation Overview                                     |     |
|    | What Is Oracle Universal Installer?                       | 2-2 |
|    | What Top-Level Components are Available for Installation? | 2-3 |
|    | Licensing Information                                     |     |
|    | Installing Components with Oracle Universal Installer     | 2-5 |
|    | How Do I Get Started?                                     |     |
| 3  | Installation Requirements                                 |     |
|    | Top-Level Component System Requirements                   | 3-2 |
|    | Oracle8i Enterprise Edition or Oracle8i                   |     |
|    | Oracle8i Client                                           | 3-4 |
|    | Oracle8i Management Infrastructure                        | 3-5 |

|   | Migrating and Upgrading Requirements                          | 3-6   |
|---|---------------------------------------------------------------|-------|
|   | Oracle7 and Oracle8 Migration and Upgrade Requirements        | 3-6   |
|   | Migrating from Releases Prior to 7.1.3.3.6                    | 3-6   |
|   | Using Oracle Command Line Tools with the Migration Utility    |       |
|   | Required Oracle7 Server SQL*Net Patch Releases                | . 3-7 |
|   | Oracle Parallel Server Migration and Upgrade Requirements     | . 3-7 |
|   | Mandatory Individual Component Requirements                   | . 3-8 |
|   | Oracle Enterprise Manager Requirements                        | 3-10  |
|   | Compatibility of Different Oracle Enterprise Manager Releases | 3-10  |
|   | Oracle Enterprise Manager Web Browser Requirements            | 3-11  |
|   | Repository Migration and Backup Requirements                  | 3-12  |
|   | Paging Service Agent Extensions Requirements                  | 3-12  |
|   | Networking Protocol Vendor Requirements                       | 3-13  |
| 4 | Selecting Database Creation and Net8 Configuration Methods    |       |
|   | Understanding Your Methods Before Installation                | 4-2   |
|   | Identifying Your Database Environment                         | . 4-4 |
|   | Selecting a Database Creation Method                          | 4-5   |
|   | Selecting a Net8 Configuration Method                         | 4-8   |
|   | Server Network Configuration                                  | 4-9   |
|   | Client Network Configuration                                  | 4-11  |
| 5 | Installing Oracle Components                                  |       |
|   | Installation Differences Between Windows NT and UNIX          | 5-2   |
|   | Preinstallation Tasks                                         | 5-2   |
|   | Installing Oracle Components                                  | . 5-4 |
|   | Oracle8i Enterprise Edition or Oracle8i                       | . 5-6 |
|   | Typical or Minimal                                            |       |
|   | Custom                                                        | . 5-9 |
|   | Oracle8i Client                                               | 5-11  |
|   | Administrator, Programmer, or Application User                | 5-11  |
|   | Custom                                                        | 5-12  |
|   | Oracle8i Management Infrastructure                            | 5-14  |
|   | Oracle Management Server                                      | 5-14  |
|   | Oracle Internet Directory                                     | 5-18  |
|   | Custom                                                        | 5-20  |

|   | Reviewing a Log of an Installation Session                              | 5-21  |
|---|-------------------------------------------------------------------------|-------|
|   | Installing Oracle Components in Non-Interactive Mode                    | 5-22  |
|   | Copying and Modifying a Response File                                   | 5-23  |
|   | Running Oracle Universal Installer and Specifying a Response File       | 5-23  |
|   | Customizing Installations with Oracle Software Packager                 | 5-24  |
|   | Installing and Viewing the Oracle8i Online Documentation                | 5-25  |
| 6 | Reviewing Your Installed Starter Database Contents                      |       |
|   | User Names and Passwords                                                | 6-2   |
|   | Database Identification                                                 | 6-5   |
|   | Tablespaces and Data Files                                              | 6-6   |
|   | Initialization Parameter File                                           | 6-7   |
|   | Redo Log Files                                                          | 6-8   |
|   | Control Files                                                           | 6-9   |
|   | Rollback Segments                                                       | 6-10  |
|   | Data Dictionary                                                         | 6-10  |
| 7 | Post-installation Configuration Tasks                                   |       |
|   | Setting NTFS File System and Windows NT Registry Permissions            | . 7-2 |
|   | NTFS File System Security                                               | . 7-2 |
|   | Windows NT Registry Security                                            | 7-3   |
|   | Validating Invalid PL/SQL Modules with the UTLRP.SQL Script             | 7-4   |
|   | Configuring Additional Components                                       | 7-5   |
| 8 | Deinstalling Oracle Components and Services                             |       |
|   | Deinstalling Oracle Components with Oracle Universal Installer          | 8-2   |
|   | Task 1: Deinstall Database and Net8 Services and Registry Entries       | 8-2   |
|   | Task 2: Deinstall Components with Oracle Universal Installer            | 8-3   |
|   | Manually Removing All Oracle Components and Services from Your Computer | 8-5   |
|   | Removing Components on Windows NT                                       | . 8-5 |
|   | Removing Components on Windows 95 or Windows 98                         | . 8-6 |

| Α | Individual Components Available for Installation               |      |
|---|----------------------------------------------------------------|------|
|   | Oracle8i Enterprise Edition or Oracle8i Components             | A-2  |
|   | Oracle8i Client Components                                     |      |
|   | Oracle8i Management Infrastructure Components                  | A-12 |
| В | Individual Component Descriptions                              |      |
|   | Component Descriptions                                         | B-2  |
| С | National Language Support                                      |      |
|   | NLS_LANG Parameters                                            | C-2  |
|   | Commonly Used Values for NLS_LANG                              | C-3  |
|   | NLS_LANG Settings in MS-DOS Mode and Batch Mode                | C-5  |
| D | Installing and Removing Legato Components                      |      |
|   | Legato Storage Manager                                         | D-2  |
|   | Updating Legato Storage Manager                                | D-2  |
|   | Installing Legato Storage Manager Manually                     |      |
|   | Removing Legato Storage Manager                                | D-5  |
|   | LSM Administrator GUI                                          | D-6  |
|   | Updating LSM Administrator GUI                                 | D-6  |
|   | Removing LSM Administrator GUI                                 | D-6  |
|   | Installing LSM Administrator GUI                               | D-7  |
| Е | Getting Started with Your Documentation                        |      |
|   | Documentation Formats                                          | E-2  |
|   | What Documentation Did I Receive?                              | E-3  |
|   | Online Documentation Set                                       | E-4  |
|   | Oracle8i for Windows, Release 8.1.6                            | E-4  |
|   | Oracle Enterprise Manager, Release 2.1.0                       | E-5  |
|   | Oracle8i Generic Documentation Master Index, Release 8.1.6     | E-5  |
|   | Oracle8i Server and Data Warehousing, Release 8.1.6            | E-5  |
|   | Oracle8 <i>i</i> Server Application Development, Release 8.1.6 |      |
|   | Oracle8i Server Networking and Security, Release 8.1.6         | E-7  |

| Oracle8i Parallel Server, Release 8.1.6                                              | E-7 |
|--------------------------------------------------------------------------------------|-----|
| SQL*Plus, Release 8.1.6                                                              | E-7 |
| Oracle8i interMedia, Spatial, Time Series, and Visual Information Retrieval Options, |     |
| Release 8.1.6                                                                        | E-7 |
| Oracle8i Java Developer's Documentation, Release 8.1.6                               | E-8 |
| Oracle WebDB. Release 2.2                                                            | E-8 |

# Glossary

## Index

# **Contact Us!**

# Oracle8*i*, Release 8.1.6 for Windows NT Part No. A73010-01

This document describes how to contact Oracle Corporation if you have issues with the documentation or software. It also provides a list of useful resources for Oracle partners and developers.

| Read the section                                            | If you                                                          |
|-------------------------------------------------------------|-----------------------------------------------------------------|
| "How to Contact Oracle Technical Publications" on page viii | Have issues with Documentation                                  |
| "How to Contact Oracle Support Services" on page ix         | Have issues with Software                                       |
| "Resources for Oracle Partners and Developers" on page xii  | Want to join an Oracle partner or application developer program |

### **How to Contact Oracle Technical Publications**

Oracle Corporation welcomes your comments and suggestions on the quality and usefulness of this publication. Your input is an important part of the information used for revision.

- Did you find any errors?
- Is the information clearly presented?
- Do you need more information? If so, where?
- Are the examples correct? Do you need more examples?
- What features did you like most about this guide?
- Do you have suggestions for improvement? Please indicate the chapter, section, and page number (if available).

You can send comments regarding documentation in the following ways:

- Electronic mail *ntdoc@us.oracle.com*
- FAX (650) 506-7370 Attn: Oracle Windows NT Server Documentation
- Postal service:

Oracle Corporation Windows NT Server Documentation Manager 500 Oracle Parkway MS 10P8 Redwood Shores, CA 94065 USA

If you would like a reply, please provide your name, address, and telephone number.

# **How to Contact Oracle Support Services**

Please copy this form and distribute within your organization as necessary.

Oracle Support Services can be reached at the following telephone numbers. The hours of business are detailed in your support contract and the *Oracle Customer Support Guide* in your kit.

| Oracle Support<br>Services In | Call                                                                                                    |
|-------------------------------|----------------------------------------------------------------------------------------------------|
| United States of              | + (650) 506-1500 for customers with support contracts                                                              |
| America                       | + (650) 506-5577 to obtain a support contract                                                                      |
| Europe                        | +44 1344 860 160 or the local support center in your country.                                                      |
| All other                     | The telephone number for your country listed at the following Web site:                                            |
| locations                     | http://www.oracle.com/support/contact_us/sup_hot_phone.html                                                        |
|                               | Oracle Support Services telephone numbers are also listed in the <i>Oracle Customer Support Guide</i> in your kit. |

Please complete the following checklist before you call. If you have this information ready, your call can be processed much quicker.

| Your CPU Support Identification Number (CSI Number) if applicable.                 |
|------------------------------------------------------------------------------------|
|                                                                                    |
| The hardware name on which your application is running.                            |
|                                                                                    |
| The operating system name and release number on which your application is running. |
|                                                                                    |
|                                                                                    |

|          | The release numbers of the Oracle Server and associated products involved in the current problem. For example, Oracle8 <i>i</i> Enterprise Edition release 8.1.6.0.0 and Oracle Enterprise Manager release 2.1.0.0.0. |
|----------|----------------------------------------------------------------------------------------------------|
|          |                                                                                                    |
| <u> </u> | The third-party software version you are using.                                                                                                    |
|          | The exact error codes and messages. Please write these down as they occur. They are critical in helping Oracle Support Services to quickly resolve your problem.                                                      |
|          |                                                                                                    |
|          | A description of the issue, including:  What happened? For example, the command used and its result.                                                                                                    |

| _ |                                                                                                    |
|---|----------------------------------------------------------------------------------------------------|
|   | Where did it happen? For example, on a particular system, or within a certain procedure or table.                                                        |
|   |                                                                                                    |
| l | What is the extent of the problem? For example, production system inavailable, or moderate impact but increasing with time, or minimal mpact and stable. |
|   |                                                                                                    |
|   |                                                                                                    |

# **Resources for Oracle Partners and Developers**

This section provides information on partner programs and resources for Oracle database administrators and application developers.

| Information Source             | Description                                                                                                    |  |
|--------------------------------|----------------------------------------------------------------------------------------------------|--|
| Oracle Corporation Home Page   | This Web site is the starting point for general information on                                                                                                    |  |
| http://www.oracle.com          | Oracle Corporation.                                                                                                    |  |
| Alliance Online                | Oracle provides leading-edge technology, education, and                                                                                                    |  |
| http://alliance.oracle.com     | technical support that enables you to effectively integrate Oracle into your business. By joining the Oracle Partner Program, you demonstrate to customers that you are committed to delivering innovative Oracle-based solutions and services.                                                                                                    |  |
|                                | The greater your commitment to Oracle, the more we can<br>help you grow your business. It's that simple. The value you<br>derive is associated directly with your level of commitment.                                                                                                    |  |
| Oracle Education               | Customers come to Oracle Education with a variety of                                                                                                    |  |
| http://education.oracle.com/   | needs. You may require a complete curriculum based on your job role to enable you to implement new technology. Or you may seek an understanding of technology related to your key area of responsibility to help you meet technical challenges. You may be looking for self-paced training that can be used as an ongoing resource for reference and hands-on practice. Or, you may be interested in an overview of a new product upgrade. Whatever your training need, Oracle Education has the solution. |  |
| Oracle Technology Network      | The Oracle Technology Network is your definitive source for                                                                                                    |  |
| http://technet.oracle.com/     | Oracle technical information for developing for the Internet platform. You will be part of an online community with access to free software, Oracle Technology Network-sponsored Internet developer conferences, and discussion groups on up-to-date Oracle technology. Membership is free.                                                                                                    |  |
| Oracle Store                   | This is Oracle's online shopping center. Come to this site to                                                                                                    |  |
| http://oraclestore.oracle.com/ | find special deals on Oracle software, documentation, publications, computer-based training products, and much more.                                                                                                    |  |

| Information Source                                                                    | Description                                                                                                    |
|---------------------------------------------------------------------------------------|----------------------------------------------------------------------------------------------------|
| Oracle Support Services' Support Web Center http://www.oracle.com/support/            | Oracle Support Services offers a range of programs so you can select the support services you need and access them in the way you prefer: by telephone, electronically, or face to face. These award-winning programs help you maintain your investment in Oracle technology and expertise.  Here are some of the resources available in the Support Web Center:                                        |
| Oracle Meta Link  http://www.oracle.com/support/ elec_sup/index.html                  | Oracle <i>MetaLink</i> is Oracle Support Services' premier Web support service. It is available to Oracle <i>metals</i> customers (Gold, Silver, Bronze), 24 hours a day, seven days a week.                                                                                                    |
| OracleLifecycle http://www.oracle.com/support/ sup_serv/lifecycle/index.html          | Oracle <i>Lifecycle</i> is designed to deliver customized, industry-focused, full life-cycle support solutions that enable industry leaders to use Oracle technology to make smart business decisions, achieve operational excellence, and succeed in their markets.                                                                                                    |
| ExpertONLINE  http://www.oracle.com/support/ sup_serv/online/index.html               | Oracle Support Services has launched a new line of services called Expert <i>ONLINE</i> . These services provide online database administration for companies looking to supplement their existing DBA staff or fill a DBA role. Services range from Expert <i>DETECT</i> , a monitoring, diagnostic, and recommendation service, to Expert <i>DBA</i> , a full online database administration service. |
| Virtual Support Analyst (VSA)  http://www.oracle.com/support/ sup_serv/vsa_start.html | VSA is Oracle's Internet e-mail service; it is available to U.S. customers with an Oraclemetals support agreement. With VSA, you can initiate a request for assistance through e-mail, bypassing the queues you may encounter when using telephone support. VSA also enables you to access Oracle's bug database.                                                                                       |
| Customer Service http://www.oracle.com/support/ cus_serv/index.html                   | This site provides resources to make your interactions with Oracle as easy as possible. Among the things you can do are:  Learn what is a CPU Support Identification (CSI) number  Update your technical contact information  Find out whom to contact for invoice and collection issues  Request product update shipments  Access a glossary of Oracle Support Services terms                          |

| nformation Source                                                                   | Description                                                                                                    |
|-------------------------------------------------------------------------------------|----------------------------------------------------------------------------------------------------|
| U.S. Customer Visit Program  http://www.oracle.com/support/ cus_serv/cus_visit.html | This U.Sbased program has been established to help<br>our customers understand and obtain maximum benefit<br>from the support services they have purchased.                                                              |
| cub_bciv/cub_vibic.itcmi                                                            | The visit typically offers a customized orientation presentation, a comprehensive overview and demonstration of Oracle's electronic services, and helpful tips on working more effectively with Oracle Support Services. |
| Support Web Center Library                                                          | This site contains articles, guides, and other                                                                                                    |
| http://www.oracle.com/support/<br>library/index.html                                | documentation to help you leverage the wealth of<br>knowledge and reference material that Oracle Support<br>Services produces.                                                                                           |

# **Before You Begin**

This guide is your primary source of introduction, installation, post-installation, and configuration information for Oracle8*i* for Windows NT.

Specific topics discussed:

- Prerequisites
- Intended Audience
- How This Guide Is Organized
- Documentation and Code Conventions

## **Prerequisites**

This guide assumes that you are familiar with the following:

- Windows NT, and have installed and tested it on your computer system
- Object-relational database management concepts

### **Intended Audience**

This guide is necessary for anyone installing or configuring the Oracle8*i* Enterprise Edition and Oracle8*i* database types. Note that the term Oracle8*i* for Windows NT is used in this guide to describe both types.

This guide describes *only* the features of Oracle8*i* for Windows NT software that apply to the Windows NT, Windows 95, and Windows 98 operating systems. For information about Oracle8*i* for Windows NT that is applicable to *all* operating systems, see the other documentation included in your package, listed in "Online Documentation Set" on page E-4.

# How This Guide Is Organized

This guide is organized as follows:

### Chapter 1, "Introducing Oracle8i for Windows NT"

Introduces you to Oracle8*i* for Windows NT, the supported operating systems, new Oracle8*i* release 8.1.6 features on Windows NT, and how to get started with your Oracle documentation

#### Chapter 2, "Installation Overview"

Provides an overview of how to install Oracle components

#### **Chapter 3, "Installation Requirements"**

Describes requirements for Oracle8*i* for Windows NT installation types and individual components

### Chapter 4, "Selecting Database Creation and Net8 Configuration Methods"

Describes the Oracle8*i* database creation and Net8 client/server network configuration methods available during installation

#### **Chapter 5, "Installing Oracle Components"**

Describes how to install Oracle components

#### Chapter 6, "Reviewing Your Installed Starter Database Contents"

Describes the contents of your installed starter database

#### **Chapter 7, "Post-installation Configuration Tasks"**

Describes post-installation configuration tasks

#### Chapter 8, "Deinstalling Oracle Components and Services"

Describes how to remove Oracle components and services

#### Appendix A, "Individual Components Available for Installation"

Describes the individual components available with each installation type of the three top-level components

#### **Appendix B, "Individual Component Descriptions"**

Provides descriptions and release numbers of the individual components available with each installation type of the three top-level components

### Appendix C, "National Language Support"

Describes National Language Support (NLS)

### Appendix D, "Installing and Removing Legato Components"

Describes how to install and remove Legato components

### Appendix E, "Getting Started with Your Documentation"

Provides a complete introduction to the Oracle documentation set

# **Documentation and Code Conventions**

The following conventions are used in this guide:

| Convention                            | Example                                                                                                    | Meaning                                                                                                    |
|---------------------------------------|----------------------------------------------------------------------------------------------------|----------------------------------------------------------------------------------------------------|
| All uppercase plain                   | C:\ORACLE\ORA81                                                                                                    | Indicates command names, SQL reserved words, and keywords, as in ALTER DATABASE. All uppercase plain is also used for directory names and file names.                                                |
| Italic                                | <ul> <li>Used to indicate a variable:</li> <li>file name</li> <li>Used to indicate the title of a guide.</li> </ul> | Indicates a value that you must provide. For example, if a command asks you to type <i>file name</i> , you must type the actual name of the file.                                                    |
| Square brackets []                    | X:\[PATHNAME]\ORACLE\<br>HOME_NAME                                                                                  | Encloses optional items. For example, when you create an OFA-compliant Oracle home directory, you can place an optional pathname before the \ORACLE pathname.                                        |
|                                       |                                                                                                    | Square brackets also indicate a function key, for example [Enter].                                                                                                    |
| Choose Start >                        | Choose Start > Programs > Oracle -<br>HOME_NAME > Network<br>Administration > Net8 Assistant                        | How to start a program. For example, to start Net8 Assistant, you must click the Start button on the taskbar and then choose Programs, Oracle - HOME_NAME > Network Administration > Net8 Assistant. |
| C:\>                                  | C:\ORACLE\ORADATA>                                                                                                  | Represents the Windows NT command prompt of the current hard disk drive. Your prompt reflects the subdirectory in which you are working. Referred to as the MS-DOS command prompt in this guide.     |
| Backslash (\) before a directory name | \ORADATA                                                                                                    | Indicates that the directory is a subdirectory of the root directory.                                                                                                    |

| Convention                  | Example                                                 | Meaning                                                                                                    |
|-----------------------------|---------------------------------------------------------|----------------------------------------------------------------------------------------------------|
| ORACLE_HOME and ORACLE_BASE | Go to the ORACLE_BASE\ORACLE_HOME\RDBMS\ADMIN directory | In releases prior to 8.1, when you installed Oracle8 <i>i</i> Enterprise Edition or Oracle8 <i>i</i> for Windows NT, all subdirectories were located under a top level Oracle home directory, that by default was:                                                                                                    |
|                             |                                                         | C:\ORANT for Windows NT                                                                                                    |
|                             |                                                         | C:\ORAWIN95 for Windows 95                                                                                                    |
|                             |                                                         | C:\ORAWIN95 for Windows 98                                                                                                    |
|                             |                                                         | or whatever you may have called your Oracle home.                                                                                                    |
|                             |                                                         | In this Optimal Flexible Architecture (OFA)-compliant release, all subdirectories are no longer under a top level <i>ORACLE_HOME</i> directory. There is now a new top-level directory called <i>ORACLE_BASE</i> that by default is C:\ORACLE. If you install Oracle8i Enterprise Edition or Oracle8i for Windows NT release 8.1.6 on a clean computer (that is, there is no other Oracle software on the computer), the default settings for the first Oracle home directory is C:\ORACLE\ORA81. If you run Oracle Universal Installer again and install release 8.2.x, the second Oracle home directory is called \ORA82. These Oracle home directories are located directly under <i>ORACLE_BASE</i> . All directory path examples in this guide follow OFA conventions. |
|                             |                                                         | See the <i>Oracle8i Administrator's Guide for Windows NT</i> for additional information on OFA compliance and for information on installing Oracle products in non-OFA compliant directories.                                                                                                    |
| %ORACLE_HOME%               | SQL> @%ORACLE_HOME%\ADMIN\DB_<br>NAME\ADHOC\CATALOG.SQL | In SQL*Plus commands, you may see %ORACLE_HOME%. SQL*Plus is able to locate your Oracle home directory using the %ORACLE_HOME% variable. This convention can be used in Server Manager, SQL*Plus, Export Utility, and Import Utility.                                                                                                    |

| Convention | Example                    | Meaning                                                                                                    |
|------------|----------------------------|----------------------------------------------------------------------------------------------------|
| HOME_NAME  | OracleHOME_NAMETNSListener | Represents the Oracle home name.                                                                                                    |
|            |                            | The home name can be up to sixteen alphanumeric characters. The only special character allowed in the home name is the underscore.                                                                                                    |
| HOMEID     | HOME0, HOME1, HOME2        | Represents a unique registry subkey for each Oracle home directory in which you install products. A new HOME <i>ID</i> is created and incremented each time you install products to a different Oracle home directory on one computer. Each HOME <i>ID</i> contains its own configuration parameter settings for installed Oracle products. |
| Symbols    | period .                   | Symbols other than brackets and vertical bars                                                                                                    |
|            | comma ,                    | must be entered in commands exactly as shown.                                                                                                    |
|            | hyphen -                   |                                                                                                    |
|            | semicolon;                 |                                                                                                    |
|            | colon:                     |                                                                                                    |
|            | equal sign =               |                                                                                                    |
|            | backslash \                |                                                                                                    |
|            | single quote '             |                                                                                                    |
|            | double quote "             |                                                                                                    |
|            | parentheses ()             |                                                                                                    |

# Introducing Oracle8i for Windows NT

This chapter introduces you to Oracle8i for Windows NT.

Specific topics discussed are:

- Oracle8i Enterprise Edition and Oracle8i
- Oracle8i for Windows NT Overview
- **Supported Operating Systems**
- New on Windows NT in this Release
- What Documentation Do I Read First?

## Oracle8*i* Enterprise Edition and Oracle8*i*

The information in this guide applies to both the Oracle8*i* Enterprise Edition and Oracle8i (sometimes referred to as the standard edition) database types. Wherever possible, the name Oracle8i for Windows NT is used to describe both types. Specific database type names are used only when necessary to avoid confusion. Unless otherwise noted, the features and functionality described in this guide are common to both Oracle8i Enterprise Edition and Oracle8i (standard edition).

### Oracle8*i* for Windows NT Overview

Oracle8i for Windows NT is a development and deployment platform for the Internet. Oracle8*i* for Windows NT features include the following:

- A built-in Java Virtual Machine (JVM) that lets you store and run Java code within an Oracle8i database
- Support for the Common Object Request Broker Architecture (CORBA), the Internet Inter-ORB Protocol (IIOP), and Enterprise JavaBeans
- Support for SQLJ, a programming syntax that lets you embed SQL statements in Java programs
- Integration with the Component Object Model (COM) and Microsoft Transaction Server
- Integration with Oracle Enterprise Manager Console and front-end management applications that are fully accessible from clients (including Web browsers)

**See Also:** Oracle8i Concepts and Getting to Know Oracle8i for complete descriptions of Oracle8*i* features

# **Supported Operating Systems**

Oracle8i server and client software operates on a personal computer (PC) running the following Microsoft operating systems:

| Operating System                         | Oracle8i Server Software | Oracle8i Client Software |
|------------------------------------------|--------------------------|--------------------------|
| Windows NT Workstation 4.0               | Yes                      | Yes                      |
| Windows NT Server 4.0                    | Yes                      | Yes                      |
| Windows NT Server Enterprise Edition 4.0 | Yes                      | Yes                      |
| Windows 95                               | No                       | Yes                      |
| Windows 98                               | No                       | Yes                      |
| Windows 2000                             | Yes                      | Yes                      |

Attention: Windows 2000 production versions were not available during the development and testing of release 8.1.6 products. Oracle Corporation has used the Release Candidate versions of Windows 2000 for development and testing. See the READMEDOC.HTM file at the top level of the CD-ROM for the latest information on certification and support of release 8.1.6 products on Windows 2000.

# New on Windows NT in this Release

This table describes the new components of release 8.1.6 specific to Windows NT.

| New Product                                      | Description                                                                                                    | See                                                                                                    |  |
|--------------------------------------------------|----------------------------------------------------------------------------------------------------|----------------------------------------------------------------------------------------------------|--|
| Oracle Provider for OLE DB                       | $\mathbf{r}$                                                                                                    |                                                                                                    |  |
|                                                  | The Oracle Provider for OLE DB interfaces offer high performance and efficient access to Oracle data by applications, compilers, and other database components.                                                                       |                                                                                                    |  |
| Active Directory support                         | Active Directory is a Lightweight Directory Access<br>Protocol (LDAP)-compliant directory server included<br>with Windows 2000. Active Directory stores all Windows<br>2000 information, including users, groups, and policies.       | Chapter 4, "Using<br>Oracle8 <i>i</i> Directory<br>Server Features with<br>Active Directory" of          |  |
|                                                  | Oracle8 <i>i</i> release 8.1.6 enables users to store database service and Net8 net service names as directory objects in Active Directory. Integration with Active Directory enables:                                                | Oracle8i Administrator's<br>Guide for Windows NT<br>in                                                   |  |
|                                                  | <ul> <li>Oracle objects representing databases and net service<br/>names to be created in Active Directory and used by<br/>various Oracle applications when connecting to an<br/>Oracle8i database</li> </ul>                         |                                                                                                    |  |
|                                                  | <ul> <li>A single, centralized location to store net service<br/>name information, which eliminates the need for<br/>maintaining a separate TNSNAMES.ORA file on<br/>each client computer</li> </ul>                                  |                                                                                                    |  |
|                                                  | <ul> <li>An administrator to create and store enterprise users<br/>and roles for the Oracle8i database in Active<br/>Directory, which helps centralize the administration<br/>of users and roles across multiple databases</li> </ul> |                                                                                                    |  |
| Windows native<br>authentication<br>enhancements | These enhancements provide support for global user authentication and role authorization with Windows native authentication in Windows 2000 domains using Active Directory.                                                           | Chapter 8, "Authenticating Database Users with Windows" of Oracle8i Administrator's Guide for Windows NT |  |

Additional Information: See Getting to Know Oracle8i for the list of new components and features common to all operating systems.

### What Documentation Do I Read First?

Your Oracle documentation set is described in Appendix E, "Getting Started with Your Documentation". This appendix provides:

- A list of available online documentation formats
- A list of documentation available on your CD-ROM

Oracle Corporation recommends that you read or review the following documentation before you begin installing Oracle components. This helps ensure that you make the correct decisions during Oracle component installation.

| For Information About                                                 | See                                                                                                    |  |
|-----------------------------------------------------------------------|----------------------------------------------------------------------------------------------------|--|
| How to obtain customer support                                        | t Oracle Customer Support Guide                                                                                                    |  |
| Important last-minute installation and configuration information      | ■ READMEDOC.HTM file located at the top of the product CD-ROM for last-minute additions not included in the <i>Release Notes</i>                        |  |
|                                                                       | ■ Release Notes                                                                                                    |  |
|                                                                       | <b>Note:</b> After installation, all README files are accessible from the <i>ORACLE_BASE\ORACLE_HOME\</i> RELNOTES directory.                           |  |
| Upgrading or migrating your                                           | Oracle8i Migration                                                                                                    |  |
| Oracle database from a previous release                               | <b>Note:</b> Oracle Data Migration Assistant automatically prompts you during installation to migrate a pre-8.1.6 database detected on your hard drive. |  |
| Installing Oracle components into multiple homes on a single computer | Chapter 3 of Oracle8i Administrator's Guide for Windows NT                                                                                              |  |
| Installing all Oracle components available on the CD-ROM              | Chapter 5, "Installing Oracle Components" of this guide                                                                                                 |  |
| Basic database concepts and                                           | ■ Oracle8i Concepts                                                                                                    |  |
| administration                                                        | ■ Oracle8i Administrator's Guide                                                                                                    |  |
|                                                                       | ■ Oracle8i Administrator's Guide for Windows NT                                                                                                    |  |
| Networking concepts and administration                                | Net8 Administrator's Guide                                                                                                    |  |
| Oracle Enterprise Manager                                             | Oracle Enterprise Manager Concepts Guide                                                                                                    |  |
| concepts and administration                                           | Oracle Enterprise Manager Administrator's Guide                                                                                                    |  |
|                                                                       | Oracle Enterprise Manager Configuration Guide                                                                                                    |  |

### Viewing Documentation on the CD-ROM

The Oracle8i Online Documentation is included on a separate CD-ROM. When you insert your CD-ROM into the CD-ROM drive, the Autorun window automatically appears. This window provides easy access to the Oracle8i Online Documentation. Follow these instructions to view the documentation.

#### To view the documentation on the CD-ROM:

- Insert the Oracle8*i* Online Documentation CD-ROM into your CD-ROM drive. The *Autorun* window appears. If the *Autorun* window does not appear:
  - a. Choose Start > Run.
  - **b.** Enter the following:

DRIVE\_LETTER: \AUTORUN\AUTORUN.EXE

The Autorun window appears.

- 2. Click Browse Documentation to view the Oracle8i Online Documentation for all components. These documents are in HTML and PDF formats. The Oracle Information Navigator, a Java-based search and navigation applet, also starts.
- 3. Review the documentation described in the table in "What Documentation Do I Read First?" on page 1-5 and any other documentation appropriate to your environment.

**Note:** You can also install your Oracle8*i* Online Documentation. See "Installing and Viewing the Oracle8i Online Documentation" on page 5-25 for instructions.

**Note:** You can also access your Oracle8*i* Online Documentation without using the *Autorun* window. To do this:

- Exit the *Autorun* window.
- Go to the DOC directory at the root of the Oracle8i Online Documentation CD-ROM.
- Click either INDEX.HTM (to start both your Oracle8i Online Documentation and the Oracle Information Navigator, a Java-based search and navigation applet) or PRODUCTS.HTM (to start your Oracle8i Online Documentation without the Oracle Information Navigator).

# **Installation Overview**

This chapter provides an overview of the installation of Oracle components. Specific topics discussed are:

- What Is Oracle Universal Installer?
- What Top-Level Components are Available for Installation?
- Installing Components with Oracle Universal Installer
- How Do I Get Started?

### What Is Oracle Universal Installer?

Oracle Universal Installer is a Java-based graphical user interface (GUI) tool that enables you to install Oracle components from your CD-ROM. Oracle Universal Installer provides the following capabilities:

- Component and suite installations
- Web-based installations
- National language/globalization support
- Distributed installation support (Oracle Parallel Server)
- Unattended "silent" installations using response files
- Deinstallation of installed components
- Multiple Oracle homes support

**See Also:** Oracle Universal Installer Concepts Guide for more information on Oracle Universal Installer. This guide is *not* included in your Oracle Documentation Library, but is automatically installed on your hard drive during an Oracle Universal Installer installation. See "Copying and Modifying a Response File" on page 5-23 for information on accessing this document.

## What Top-Level Components are Available for Installation?

When you run Oracle Universal Installer from the product CD-ROM, you can choose to install individual components from three different top-level components:

- Oracle8*i* Enterprise Edition or Oracle8*i*
- Oracle8i Client
- Oracle8i Management Infrastructure

Each top-level component contains several installation types, each of which contain a series of individual installable components. The following table lists the three top-level components and their installation types.

See Also: Appendix A, "Individual Components Available for Installation" for a list of individual components installed with each installation type

| This Top-Level<br>Component                                                                                                    | Consists of These Installation Types                                                                                                    |
|----------------------------------------------------------------------------------------------------|----------------------------------------------------------------------------------------------------|
| Oracle8i Enterprise Edition or Oracle8i Note: The top-level component name that appears when you run Oracle Universal Installer depends on the Oracle8i database type you purchased. | Installs a preconfigured starter database, networking services, Oracle Utilities, Intelligent Agent, Oracle Enterprise Manager Console (including enterprise management tools), Oracle Management Server, and additional components (recommended for users who want the complete database package)  Minimal  Gives you the option of installing a preconfigured starter database, and automatically installs the Intelligent Agent, networking services, Oracle Enterprise Manager Console (including enterprise management tools), and Oracle Utilities (recommended for users who want a minimal database package) |
|                                                                                                    | Custom  Lets you selectively install components from the above installation types                                                                                                    |

| This Top-Level Component | Consists of These Installation Types                                                                                                    |  |
|--------------------------|----------------------------------------------------------------------------------------------------|--|
| Oracle8i Client          | Administrator                                                                                                    |  |
|                          | Installs an Oracle Enterprise Manager Console (including enterprise management tools), networking services, utilities, and basic client software                                      |  |
|                          | Programmer                                                                                                    |  |
|                          | Installs development tools and interfaces for creating applications that access an Oracle8 <i>i</i> database. This installation package includes precompilers and networking services |  |
|                          | Application User                                                                                                    |  |
|                          | Provides networking services and support files that enable database application users to connect to and interact with an Oracle8 <i>i</i> database                                    |  |
|                          | Custom                                                                                                    |  |
|                          | Lets you selectively install components from the above installation types                                                                                                    |  |
|                          | Oracle Management Server                                                                                                    |  |
| Infrastructure           | Installs Oracle Management Server, management tools, networking services, utilities, and basic client software                                                                        |  |
|                          | Oracle Internet Directory                                                                                                    |  |
|                          | Installs components that enable the Oracle Internet Directory directory server to be implemented as an application on the Oracle8 <i>i</i> database                                   |  |
|                          | Custom                                                                                                    |  |
|                          | Lets you selectively install components from the above installation types                                                                                                    |  |

### **Licensing Information**

Although the product CD-ROM in your kit contains many Oracle components, you may use only those components for which you have purchased licenses. For additional licensing information, refer to the Global License Terms. See "Component Descriptions" on page B-2 for products that require separately purchasable licenses.

Oracle Support Services does not provide support for components for which licenses have not been purchased.

## Installing Components with Oracle Universal Installer

When you run Oracle Universal Installer from the CD-ROM, the following windows appear, and enable you to install Oracle components. This section provides an overview of your component installation choices. Specific installation instructions are provided in Chapter 5, "Installing Oracle Components".

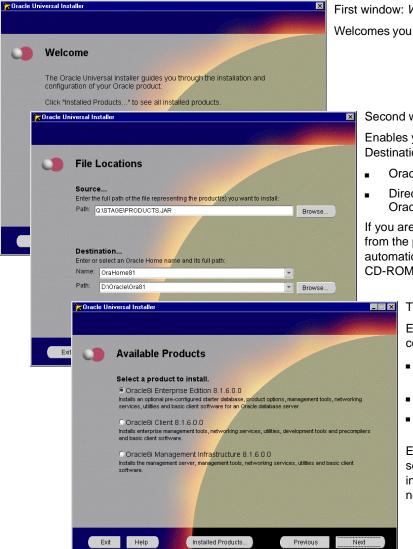

First window: Welcome

Welcomes you to Oracle Universal Installer.

Second window: File Locations

Enables you to enter the following in the Destination fields:

- Oracle home name
- Directory location in which to install Oracle components

If you are running Oracle Universal Installer from the product CD-ROM, the Source field automatically displays the location of your CD-ROM. Do not modify this field.

> Third window: Available Products Enables you to select a top-level component to install:

- Oracle8*i* Enterprise Edition or Oracle8i
- Oracle8i Client
- Oracle8i Management Infrastructure

Each top-level component, when selected, displays several installation types (shown on the next page).

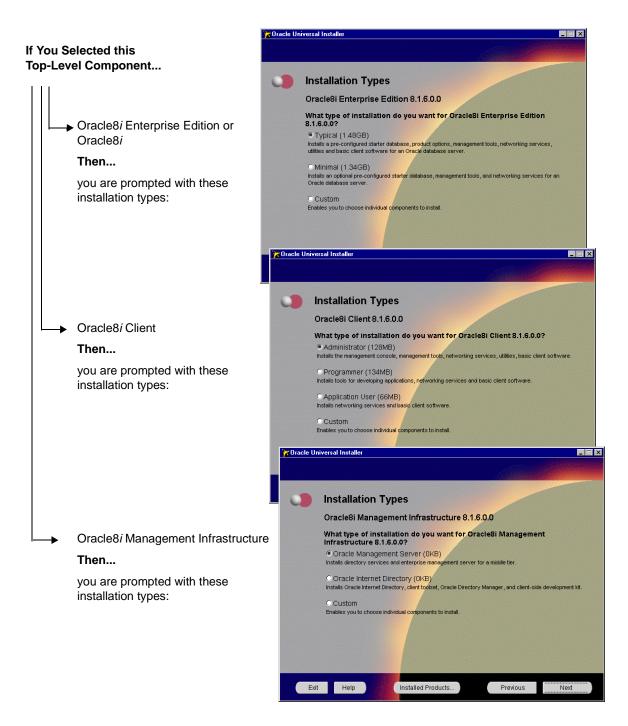

# **How Do I Get Started?**

You are now ready to begin the installation process. To get started quickly, follow these chapters in the exact order listed:

| То                                                                                                    | See                                                                        |
|----------------------------------------------------------------------------------------------------|----------------------------------------------------------------------------|
| Find out about installation requirements for:                                                           | Chapter 3, "Installation Requirements"                                     |
| ■ Each installation type                                                                                |                                                                            |
| <ul> <li>Migrating an Oracle database</li> </ul>                                                        |                                                                            |
| <ul> <li>Individual components</li> </ul>                                                               |                                                                            |
| <ul> <li>Oracle Enterprise Manager components</li> </ul>                                                |                                                                            |
| <ul> <li>Networking protocols</li> </ul>                                                                |                                                                            |
| Select a method for creating your Oracle8i database and configuring your Net8 client/server environment | Chapter 4, "Selecting Database Creation and Net8<br>Configuration Methods" |
| Install Oracle components                                                                               | Chapter 5, "Installing Oracle Components"                                  |

# **Installation Requirements**

This chapter describes installation requirements.

Specific topics discussed are:

- **Top-Level Component System Requirements**
- Migrating and Upgrading Requirements
- **Mandatory Individual Component Requirements**
- **Oracle Enterprise Manager Requirements**
- **Networking Protocol Vendor Requirements**

## **Top-Level Component System Requirements**

This section lists the system requirements for each top-level component:

- Oracle8i Enterprise Edition or Oracle8i
- Oracle8i Client
- Oracle8i Management Infrastructure

**Important:** The hard disk requirements for each Oracle8*i* top-level component include 25 MB required to install Java Runtime Environment (JRE) and Oracle Universal Installer on the partition on which the operating system is installed. If sufficient space is not detected, installation fails and an error message appears.

See the appropriate top-level component section below.

## Oracle8*i* Enterprise Edition or Oracle8*i*

The Oracle8i Enterprise Edition or Oracle8i top-level component consists of the following installation types:

- **Typical**
- Minimal
- Custom

The system requirements for Typical and Minimal are described below. The requirements for Custom depend upon the components selected for installation.

> See Also: "Oracle8i Enterprise Edition or Oracle8i Components" on page A-2 for a list of individual components installed with each installation type

| Requirement                    | Typical                                                                                                    | Minimal                                               |
|--------------------------------|----------------------------------------------------------------------------------------------------|-------------------------------------------------------|
| Operating System               | Windows NT 4.0                                                                                                    | Windows NT 4.0                                        |
| Windows NT 4.0<br>Service Pack | 3.0 (with year 2000 fixes), 5.0, or above                                                                                                    | 3.0 (with year 2000 fixes), 5.0, or above             |
| Minimal Processor              | Pentium 166 or Pentium 200                                                                                                    | Pentium 166 or Pentium 200                            |
| Recommended<br>Processor       | Pentium 233 or Pentium 266 <sup>1</sup>                                                                                                    | Pentium 233 or Pentium 266                            |
| RAM                            | 96 MB (256 MB recommended)                                                                                                    | 96 MB (256 MB recommended) <sup>2</sup>               |
| Hard disk                      | 961 MB (plus an additional 22 MB on the system drive)                                                                                                 | 785 MB (plus an additional 21 MB on the system drive) |
|                                | (Includes 200 MB for running Oracle Enterprise<br>Manager Console, integrated applications, DBA<br>Management Pack, and the repository.) <sup>3</sup> | (this figure includes the database)                   |
| Video                          | 16 color                                                                                                    | 16 color                                              |

If you install Oracle Intelligent Agent, Oracle Management Server, and Oracle Enterprise Manager Client on the same computer, Oracle Corporation recommends that you use a Pentium II 400. See the Oracle Enterprise Manager Configuration Guide for information.

You cannot run Oracle Universal Installer and Oracle Data Migration Assistant or Oracle Database Configuration Assistant during the same installation session on a 64 MB computer. To run these assistants, answer No when asked if you want to migrate or create a database. After installation is complete and Oracle Universal Installer has exited, run these assistants. In addition, Oracle Corporation recommends that you increase virtual memory to 200 MB (modify it in the Performance tab of System Properties in the Control Panel).

<sup>&</sup>lt;sup>3</sup> This figure includes 6 - 26 MB for configuring the repository. See Appendix D, "Repository Sizing", of the Oracle Enterprise Manager Configuration Guide for information on how much you can expect your repository to grow.

### Oracle8i Client

The Oracle8*i* Client top-level component consists of the following installation types:

- Administrator
- Programmer
- **Application User**
- Custom

The system requirements for Administrator, Programmer, and Application User are described below. The requirements for Custom depend upon the components selected for installation.

See Also: "Oracle8i Client Components" on page A-8 for a list of individual components installed with each installation type

| Requirement                    | Administrator                                                                                                    | Programmer                                            | Application User                             |  |
|--------------------------------|----------------------------------------------------------------------------------------------------|-------------------------------------------------------|----------------------------------------------|--|
| Operating System               | Windows NT 4.0, Windows 95, and Windows 98                                                                                         | Windows NT 4.0, Windows 95, and Windows 98            | Windows NT 4.0, Windows 95, and Windows 98   |  |
| Windows NT 4.0 Service<br>Pack | 3.0 (with year 2000 fixes),<br>5.0, or above                                                                                       | 3.0 (with year 2000 fixes),<br>5.0, or above          | 3.0 (with year 2000 fixes),<br>5.0, or above |  |
| Minimal Processor              | Pentium 166                                                                                                    | Pentium 133                                           | Pentium 133                                  |  |
| Recommended Processor          | Pentium I 266                                                                                                    | Pentium 166                                           | Pentium 166                                  |  |
| RAM                            | 64 MB                                                                                                    | 32 MB (64 MB<br>recommended)                          | 32 MB (64 MB<br>recommended)                 |  |
| Hard disk                      |                                                                                                    | 100 MB (plus an additional 16 MB on the system drive) |                                              |  |
|                                | (Includes 200 MB for<br>running the Oracle<br>Enterprise Manager<br>Console, integrated<br>applications, and DBA<br>Applications.) |                                                       | system drive)                                |  |

## Oracle8i Management Infrastructure

The Oracle8i Management Infrastructure top-level component consists of the following installation types:

- **Oracle Management Server**
- **Oracle Internet Directory**
- Custom

The system requirements for Oracle Management Server and Oracle Internet Directory are described below. The requirements for Custom depend upon the components selected for installation.

> See Also: "Oracle8i Management Infrastructure Components" on page A-12 for a list of individual components installed with each installation type

| Requirement                 | Oracle Management Server                                                                        | Oracle Internet Directory <sup>1</sup>                |
|-----------------------------|-------------------------------------------------------------------------------------------------|-------------------------------------------------------|
| Operating System            | Windows NT 4.0                                                                                  | Windows NT 4.0                                        |
| Windows NT 4.0 Service Pack | 3.0 (with year 2000 fixes), 5.0, or above                                                       | 3.0 (with year 2000 fixes), 5.0, or above             |
| Minimal Processor           | Pentium 166                                                                                     | Pentium 166                                           |
| Recommended Processor       | Pentium II 300                                                                                  | Pentium II 300                                        |
| RAM                         | 64 MB                                                                                           | 96 MB                                                 |
| Hard disk                   | 225 MB (plus an additional 14 MB on the system drive)                                           | 938 MB (plus an additional 11 MB on the system drive) |
| Web browser                 | Microsoft Internet Explorer 4.x or<br>Netscape 4.0.5 or greater                                 | Not required                                          |
| Web server                  | <ul><li>Oracle Application Server 4.0.8</li><li>Internet Information Server (IIS) 4.0</li></ul> | Not required                                          |

Oracle Internet Directory requires Oracle8i database release 8.1.6. If this database is not installed and you select this installation type, a database is automatically installed for you.

**Note:** Oracle8*i* database release 8.1.6 is only compatible with Oracle Internet Directory release 2.0.6 (both on the product CD-ROM). Oracle Internet Directory releases prior to 2.0.6 are not compatible. In addition, you cannot upgrade a pre-2.0.6 release of Oracle Internet Directory to work with Oracle8i database release 8.1.6.

## Migrating and Upgrading Requirements

The following sections describe specific migration requirements:

- Oracle7 and Oracle8 Migration and Upgrade Requirements
- **Oracle Parallel Server Migration and Upgrade Requirements**

## Oracle7 and Oracle8 Migration and Upgrade Requirements

Oracle7 and Oracle8 database migration and upgrade procedures on Windows NT are covered in Oracle8i Migration. This section describes several Windows NT-specific issues to understand before following the instructions in *Oracle8i* Migration.

### Migrating from Releases Prior to 7.1.3.3.6

If the database release is prior to release 7.1.3.3.6, migrate it to at least release 7.1.3.3.6 before using the Migration Utility or Oracle Data Migration Assistant to migrate it to release 8.1.6. See the documentation that accompanied your previous database release for information on how to migrate it to release 7.1.3.3.6.

### Using Oracle Command Line Tools with the Migration Utility

If you use the Migration Utility to migrate or upgrade your Oracle database, the instructions in Oracle8i Migration prompt you to enter information at the command prompt of an Oracle tool. The command tool to use (SQL\*DBA, Server Manager, or SQL\*Plus) depends upon the database release from which you are migrating or upgrading. This table describes the tools to use and the method for starting these tools:

| If        | From Oracle Release | Use            | By Entering             |
|-----------|---------------------|----------------|-------------------------|
| Migrating | 7.1. <i>x</i>       | SQL*DBA        | C:\> SQLDBA71 MODE=LINE |
|           | 7.2.x               | SQL*DBA        | C:\> SQLDBA72 MODE=LINE |
|           | 7.3. <i>x</i>       | Server Manager | C:\> SVRMGR23           |
| Upgrading | 8.0. <i>x</i>       | Server Manager | C:\> SVRMGR30           |
|           | 8.1. <i>x</i>       | Server Manager | C:\> SVRMGRL            |
|           |                     | or SQL*Plus    | or                      |
|           |                     |                | C:\> SQLPLUS            |

If you use the Migration Utility to migrate or upgrade your Oracle database, the instructions in Oracle8i Migration also prompt you to use the ORADIM command line tool. ORADIM is a utility for creating, starting, stopping, and modifying database instances on Windows NT. The method for starting ORADIM depends upon the database release from which you are migrating or upgrading:

| lf        | From Oracle Release | Use      | By Entering           |
|-----------|---------------------|----------|-----------------------|
| Migrating | 7.1.x               | ORADIM71 | C:\> ORADIM71 OPTIONS |
|           | 7.2. <i>x</i>       | ORADIM72 | C:\> ORADIM72 OPTIONS |
|           | 7.3.x               | ORADIM73 | C:\> ORADIM73 OPTIONS |
| Upgrading | 8.0.x               | ORADIM80 | C:\> ORADIM80 OPTIONS |
|           | 8.1. <i>x</i>       | ORADIM   | C:\> ORADIM OPTIONS   |

See the Oracle8i Administrator's Guide for Windows NT for more information on using ORADIM.

#### Required Oracle7 Server SQL\*Net Patch Releases

When migrating from Oracle7 Server release 7.3.2 or 7.3.3 to release 8.1.6, install the appropriate patch of SQL\*Net in the 7.3.2 or 7.3.3 Oracle home before migrating with either Oracle Data Migration Assistant or the Migration Utility. Migration fails if you do *not* install the appropriate versions of SQL\*Net. This table describes the required SQL\*Net patch releases. Obtain these patches and installation instructions from Oracle Support Services.

| If Migrating From | Use This Release |  |
|-------------------|------------------|--|
| Release 7.3.3     | 2.3.3.0.3        |  |
| Release 7.3.2     | 2.3.2.1.4        |  |
|                   | 2.3.2.1.12       |  |

### **Oracle Parallel Server Migration and Upgrade Requirements**

All Oracle Parallel Server migration and upgrade issues on Windows NT are covered in the Oracle Parallel Server Administrator's Guide for Windows NT.

## **Mandatory Individual Component Requirements**

This table identifies mandatory individual component requirements that must be met before installation. See Appendix A, "Individual Components Available for Installation" for the installation types with which these components can be installed. Appropriate documentation for preinstallation procedures is also identified. This table does not include Oracle Enterprise Manager component preinstallation requirements. That information is described in "Oracle Enterprise Manager Requirements" on page 3-10.

| Product                                                    | Description                                                                                                    | Se                                                                          | See Also                                                                    |  |  |
|------------------------------------------------------------|----------------------------------------------------------------------------------------------------|-----------------------------------------------------------------------------|-----------------------------------------------------------------------------|--|--|
| Active Director integration wit Oracle8 <i>i</i>           |                                                                                                    | Chapter 4 of the <i>Oracle8i</i><br>Administrator's Guide for<br>Windows NT |                                                                             |  |  |
| Oracle Advance<br>Security<br>authentication               | You must satisfy specific hardware and software requirements to use authentication support with Oracle components.                                                                                                    | Ad                                                                          | apter 1 of the Oracle<br>vanced Security<br>ministrator's Guide             |  |  |
| Oracle<br>AppWizard for<br>Microsoft Visua<br>C++          |                                                                                                    | Ap                                                                          | apter 1 of the Oracle<br>pWizard for Microsoft<br>ual C++ User's Guide      |  |  |
| Oracle Internet<br>Directory                               |                                                                                                    |                                                                             |                                                                             |  |  |
| ■ NLS_LAN                                                  | G If Oracle components are currently installed on your computer and the NLS_LANG parameter is:  ■ Set in the environment to a value other than AMERICAN_AMERICA.UTF8                                                                                                    |                                                                             | Follow these steps:                                                         |  |  |
| parameter<br>setting                                       |                                                                                                    |                                                                             | Go to Start > Settings >                                                    |  |  |
| Setting                                                    |                                                                                                    |                                                                             | Control Panel ><br>System.                                                  |  |  |
|                                                            | ■ Not set at all                                                                                                    | 2.                                                                          | Click the Environment                                                       |  |  |
|                                                            | you must set it to AMERICAN_AMERICA.UTF8 before                                                                                                    | 3.                                                                          | tab.                                                                        |  |  |
|                                                            | installing Oracle Internet Directory. If no Oracle components are installed on your computer, this parameter is automatically set during installation. To use a different language, replace the AMERICAN_AMERICA portion of the character set with the correct one for your language. See Appendix C, "National Language Support" for more information. |                                                                             | Select or create the NLS_LANG variable in the System Variables list box.    |  |  |
|                                                            |                                                                                                    |                                                                             | Enter AMERICAN_<br>AMERICA.UTF8 in the                                      |  |  |
|                                                            | Warning: Do not change the NLS_LANG parameter value in                                                                                                    |                                                                             | Value text box.                                                             |  |  |
|                                                            | the registry.                                                                                                    | 5.                                                                          | Click Set, then OK.                                                         |  |  |
| <ul> <li>Oracle8i<br/>database<br/>installation</li> </ul> | If an Oracle8 <i>i</i> database is installed on the same computer on which to install Oracle Internet Directory, ensure that both the database and listener are running.                                                                                                    |                                                                             | Chapter 7 of the <i>Oracle8i</i><br>Administrator's Guide for<br>Windows NT |  |  |
|                                                            |                                                                                                    |                                                                             | Net8 Administrator's Guide                                                  |  |  |

| Product                   | Description                                                                                                    | See Also                                                                                                    |
|---------------------------|----------------------------------------------------------------------------------------------------|----------------------------------------------------------------------------------------------------|
| Oracle Parallel<br>Server | <ol> <li>Perform the following tasks:</li> <li>Install the vendor-supplied operating system dependent layer. This layer must be Oracle certified.</li> <li>Set up raw devices before installing Oracle8<i>i</i> Enterprise Edition and Oracle Parallel Server.</li> <li>Install Oracle Parallel Server only on a disk that is private to and exclusively owned by the installation system (for</li> </ol> | <ul> <li>Your vendor documentation for information on operating system dependent layer installation</li> <li>Chapters 2 and 3 of Oracle8i Parallel Server</li> </ul>             |
|                           | example, the system disk). Unless you have specific reasons to do so and understand the risks involved, do not install Oracle Parallel Server on a disk that can be owned or mounted by more than one system.                                                                                                    | Setup and Configuration for raw device setup instructions  Chapters 3 and 4 of Oracle Parallel Server Administrator's Guide for Windows NT for creating and managing raw devices |
| Recovery<br>Manager       | To back up to nondisk media, Recovery Manager requires a media management layer such as Legato Storage Manager, which is included on the CD-ROM. Legato Storage Manager requires the following system configuration:                                                                                                    | Legato Storage Manager<br>Administrator's Guide                                                                                                    |
|                           | Minimum Processor: Intel 80486.                                                                                                    |                                                                                                    |
|                           | Recommended Processors: Pentium 133 or Pentium 166                                                                                                    |                                                                                                    |
|                           | RAM: 32 MB                                                                                                    |                                                                                                    |
|                           | <ul> <li>Hard disk: 64 MB</li> </ul>                                                                                                    |                                                                                                    |
|                           | <ul> <li>Backup for Windows NT and Windows 95/98: Additional<br/>5% of total backup data or 100 MB for online indexes</li> </ul>                                                                                                    |                                                                                                    |

## **Oracle Enterprise Manager Requirements**

The three main Oracle Enterprise Manager tiers (Oracle Management Server, Oracle Enterprise Manager Client, and Oracle Intelligent Agent) are installable through several of the installation types described in Appendix A, "Individual Components Available for Installation".

The system requirements for these installation types were described earlier in "Top-Level Component System Requirements" on page 3-2. In addition to those system requirements, review the following requirements before beginning installation of Oracle Enterprise Manager:

- Compatibility of Different Oracle Enterprise Manager Releases
- Oracle Enterprise Manager Web Browser Requirements
- Repository Migration and Backup Requirements
- Paging Service Agent Extensions Requirements

## Compatibility of Different Oracle Enterprise Manager Releases

The Oracle Enterprise Manager Console, DBA Management Pack, separately licensable packs, Oracle Management Server, and repository must all be of the same release. For example, you cannot use a:

- Release 2.0 Oracle Management Server and repository with a release 2.1 Oracle **Enterprise Manager Console**
- Release 2.1 Oracle Management Server repository with a release 2.0 pack

The following release 2.1 components must use a release 2.1 Oracle Management Server and repository:

- Oracle Enterprise Manager Console
- Oracle DBA Management Pack
- **Oracle Tuning Pack**
- Oracle Diagnostics Pack
- Oracle Change Management Pack
- Oracle Management Pack for Oracle Applications
- Oracle Management Pack for SAP R/3
- **Oracle Standard Management Pack**

If the existing Oracle Management Server and repository are of a previous release, then migrate or upgrade them to the most recent release. In the case of migrating or upgrading an Oracle Management Server and repository to release 2.1, ensure that all Oracle Enterprise Manager components to use with the repository are also release 2.1. For example, do not upgrade the Oracle Management Server and repository to release 2.1 if you are still using Diagnostics Pack release 2.0 or Change Management Pack release 2.0. If you upgrade your Oracle Management Server and repository to release 2.1 before obtaining the release 2.1 pack software, you cannot use the older pack components.

**See Also:** Oracle Enterprise Manager Configuration Guide for more information on migrating and upgrading

## **Oracle Enterprise Manager Web Browser Requirements**

You can also run the Oracle Enterprise Manager Console from a Web browser. The following table describes the system requirements. See Appendix A, "Individual Components Available for Installation" for the installation types with which you can install Oracle Enterprise Manager Web Site.

| Requirement             | De                                                                       | scription                                                    |  |  |  |
|-------------------------|--------------------------------------------------------------------------|--------------------------------------------------------------|--|--|--|
| Minimal Processor       | Per                                                                      | Pentium I 266                                                |  |  |  |
| Recommended Processo    | r Per                                                                    | ntium II 300                                                 |  |  |  |
| Minimal RAM             | 64                                                                       | 64 MB                                                        |  |  |  |
| Recommended RAM         | 128 MB                                                                   |                                                              |  |  |  |
| Hard disk               | 105 MB                                                                   |                                                              |  |  |  |
| Web browser             | •                                                                        | Microsoft Internet Explorer release 4.x or higher            |  |  |  |
|                         | •                                                                        | Netscape Communicator release 4.0.5 or higher                |  |  |  |
| Web server <sup>1</sup> | <ul> <li>Oracle Applications Server release 4.0.8 for Windows</li> </ul> |                                                              |  |  |  |
|                         | •                                                                        | Internet Information Server (IIS) release 4.0 for Windows NT |  |  |  |

Oracle Enterprise Manager Web Site provides a default Web server listener (Oracle Applications Listener release 4.0.8.1 for Windows NT). If this listener is installed, the Web site is automatically configured. You must manually start the listener (Oracle HOME\_NAMEAppServerListener) from the Windows NT Control Panel. See the Oracle Enterprise Manager Configuration Guide for more information.

## **Repository Migration and Backup Requirements**

If upgrading an Oracle Enterprise Manager release 2.0 repository to release 2.1 or migrating a release 1.x repository to release 2.1, back up or export the existing repository before performing a repository upgrade or migration.

#### See Also:

- Oracle Enterprise Manager Configuration Guide
- Oracle8i Backup and Recovery Guide

## **Paging Service Agent Extensions Requirements**

If you want to install Oracle Enterprise Manager's Paging Service Agent Extensions, ensure that you install this component into an Oracle Intelligent Agent release 8.1.6 Oracle home; installing the Extensions in any other Oracle home is not supported.

## **Networking Protocol Vendor Requirements**

The table below lists the supported vendor for each networking protocol:

| Net8 Protocol Feature                     | Platform                        | Supported Vendor                                                                          |
|-------------------------------------------|---------------------------------|-------------------------------------------------------------------------------------------|
| TCP/IP protocol                           | Windows NT and<br>Windows 95/98 | Microsoft TCP/IP                                                                          |
| SPX protocol                              | Windows NT and<br>Windows 95/98 | <ul> <li>Microsoft NW Link for Windows NT,<br/>Windows 95/98</li> </ul>                   |
|                                           |                                 | ■ Novell NetWare Client 32 release 4.1                                                    |
|                                           |                                 | <ul> <li>Novell IntranetWare Client release 4.1 for Windows NT</li> </ul>                 |
|                                           |                                 | <ul> <li>Novell IntranetWare Client release 2.2<br/>for Windows 95</li> </ul>             |
|                                           |                                 | <b>Note:</b> For Microsoft NW Link, Client Service for NetWare must be installed.         |
| Named Pipes                               | Windows NT and<br>Windows 95/98 | Microsoft NETBEUI                                                                         |
| Logical Unit Type 6.2<br>(LU6.2) protocol | Windows NT                      | Microsoft SNA Server, release 3.0                                                         |
| Host naming method                        | Windows NT                      | Microsoft TCP/IP                                                                          |
| NDS naming method                         | Windows NT and<br>Windows 95    | ■ Novell NetWare Client 32 release 4.1                                                    |
|                                           |                                 | <ul> <li>Novell IntranetWare Client release 4.1 for Windows NT</li> </ul>                 |
|                                           |                                 | <ul> <li>Novell IntranetWare Client release 2.2<br/>for Windows 95</li> </ul>             |
|                                           |                                 | <b>Note:</b> An Oracle Server release 7.2.2 or above for NetWare release 4.1 is required. |
| NDS authentication                        | Windows NT and                  | ■ Novell NetWare Client 32 release 4.1                                                    |
| method                                    | Windows 95                      | <ul> <li>Novell IntranetWare Client release 4.1 for Windows NT</li> </ul>                 |
|                                           |                                 | <ul> <li>Novell IntranetWare Client release 2.2<br/>for Windows 95</li> </ul>             |
|                                           |                                 | <b>Note:</b> An Oracle Server release 7.2.2 or above for NetWare release 4.1 is required. |
| Windows native authentication method      | Windows NT and<br>Windows 95/98 | Microsoft                                                                                 |

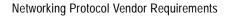

# **Selecting Database Creation and Net8 Configuration Methods**

This chapter describes the Oracle8i database creation and Net8 client/server configuration methods available during installation. You must understand these methods *before* performing an installation.

Specific topics discussed are:

- Understanding Your Methods Before Installation
- **Identifying Your Database Environment**
- Selecting a Database Creation Method
- Selecting a Net8 Configuration Method

**Note:** This chapter uses networking terms and concepts with which you may be unfamiliar. See the Glossary for definitions of terms used in this chapter and the Net8 Administrator's Guide for detailed descriptions of concepts.

## **Understanding Your Methods Before Installation**

Oracle Universal Installer provides several methods for creating an Oracle8i database and configuring your Net8 client/server environment during installation.

The method to select during installation depends upon:

- Your own expertise with database creation and network configuration
- The requirements of your database and network environment

You must understand these methods *before* you begin installation. By reviewing the information in this chapter, you can ensure that you create and configure a database and network environment that best matches your needs from the beginning.

Oracle8i database and Net8 components are installed through several installation types. Review the installation types in this table to identify how much user input is required for database creation or network configuration during installation. The "X" indicates whether you are prompted to provide no, minimal, or extensive input during installation. See the remaining sections of this chapter for specific details on what information is automatically created for you, and what information you must manually provide.

| Installation Types                                         | User Input Required for<br>Database Creation |              |                | User Input Required for Net8<br>Configuration |         |           |
|------------------------------------------------------------|----------------------------------------------|--------------|----------------|-----------------------------------------------|---------|-----------|
|                                                            | None                                         | Minimal      | Extensive      | None                                          | Minimal | Extensive |
| Oracle8 <i>i</i> Enterprise Edition or<br>Oracle8 <i>i</i> |                                              |              |                |                                               |         |           |
| Typical                                                    |                                              | X            |                | X                                             |         |           |
| <ul><li>Minimal</li></ul>                                  |                                              | X            |                | X                                             |         |           |
| Custom, and then select:                                   |                                              |              |                |                                               |         |           |
| Net8 Client or Net8 Server                                 |                                              | Not applical | ole            | $X^1$                                         |         | $X^1$     |
| or                                                         |                                              |              |                |                                               |         |           |
| Oracle8 <i>i</i> Server <sup>2</sup>                       | X X                                          |              | Not applicable |                                               |         |           |
| Oracle8i Management Infrastructure                         |                                              |              |                |                                               |         |           |
| Oracle Management Server                                   |                                              | Not applical | ole            |                                               | X       |           |
| <ul> <li>Oracle Internet Directory</li> </ul>              |                                              | X            |                |                                               | X       |           |
| Custom, and select:                                        |                                              |              |                |                                               |         |           |
| Net8 Client or Net8 Server                                 |                                              | Not applical | ole            | $X^1$                                         |         | $X^1$     |

| Installation Types                   | User Input Required for<br>Database Creation |                |           | User Input Required for Net8<br>Configuration |         |           |
|--------------------------------------|----------------------------------------------|----------------|-----------|-----------------------------------------------|---------|-----------|
|                                      | None                                         |                | Extensive | None                                          | Minimal | Extensive |
| Oracle8i Client <sup>3</sup>         |                                              |                |           |                                               |         |           |
| <ul> <li>Administrator</li> </ul>    |                                              | Not applicable |           |                                               | X       |           |
| <ul> <li>Programmer</li> </ul>       | Not applicable                               |                |           | X                                             |         |           |
| <ul> <li>Application User</li> </ul> | Not applicable                               |                |           | X                                             |         |           |
| Custom, and select:                  |                                              |                |           |                                               |         |           |
| Net8 Client                          | Not applicable                               |                |           | $X^4$                                         | $X^4$   |           |

Selecting through the Custom installation type prompts you to create a configuration requiring either no user input or a configuration requiring extensive user input. See "Selecting a Net8 Configuration Method" on page 4-8 for more information.

**Note:** If you select the Oracle Internet Directory installation type described in the table above, an Oracle8i database will be automatically installed if one is not currently installed. Use this database only for storing Oracle Internet Directory information.

Selecting Oracle8i Server through the Custom installation type offers several database creation choices, from a complete custom creation to a creation requiring minimal user input. See "Selecting a Database Creation Method" on page 4-5 for more information.

<sup>&</sup>lt;sup>3</sup> You cannot install an Oracle8*i* database through this top-level component.

Selecting Net8 Client through the Custom installation type prompts you to create either a configuration requiring minimal user input or a configuration requiring extensive user input.

## **Identifying Your Database Environment**

Oracle Universal Installer enables you to create an Oracle8i database that operates in one of the following environments. Identify the environment appropriate for your Oracle8*i* database:

| Environment                             | Description                                                                                                    |
|-----------------------------------------|----------------------------------------------------------------------------------------------------|
| Online Transaction<br>Processing (OLTP) | Many concurrent users performing numerous transactions requiring rapid access to data. Availability, speed, concurrence, and recoverability are key issues.                                                                                                  |
|                                         | Transactions consist of reading (SELECT statements), writing (INSERT and UPDATE statements), and deleting (DELETE statements) data in database tables.                                                                                                    |
| Warehousing                             | Users perform numerous complex queries that process large volumes of data. Response time, accuracy, and availability are key issues.                                                                                                    |
|                                         | These queries (typically read-only) range from a simple fetch of a few records to numerous complex queries that sort thousands of records from many different tables. Warehousing environments are also known as Decision Support System (DSS) environments. |
| Multipurpose                            | Both types of applications (OLTP or Warehousing) can access this database.                                                                                                    |

**See Also:** Oracle Database Configuration Assistant online help for information on the initialization file parameters affected by your database selection

## Selecting a Database Creation Method

Oracle Database Configuration Assistant is a tool that enables you to create an Oracle8i database for an OLTP, Warehousing, or Multipurpose environment. Oracle Database Configuration Assistant can be automatically started by Oracle Universal Installer when you select to create an Oracle8i database or manually run as a standalone tool.

**Note:** This chapter describes running Oracle Database Configuration Assistant from within Oracle Universal Installer. See Chapter 6 of the Oracle8i Administrator's Guide for Windows NT for information on running Oracle Database Configuration Assistant in standalone mode. See Chapter 2, "Database Tools Overview", of the Oracle8i Administrator's Guide for Windows NT for instructions on starting this tool in standalone mode.

When you run Oracle Universal Installer and select Oracle8*i* Enterprise Edition or Oracle8i in the Available Products window, the Installation Types window presents you with three installation types. Each installation type enables you to create an Oracle8i database.

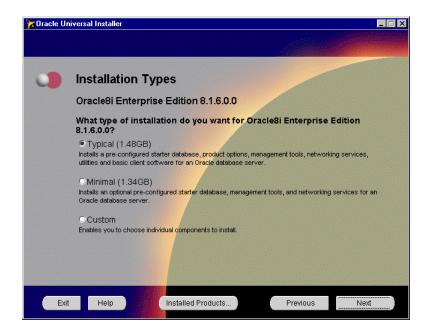

The types of databases (OLTP, Warehousing, and Multipurpose) created with the Typical, Minimal, and Custom installation types and the amount of user input required are described in the following table. Review these selections and identify the database that best matches your database requirements and database creation expertise:

#### If You Perform These Steps... Then...

Select the Typical installation type.

Oracle Database Configuration Assistant automatically starts at the end of installation and creates a preconfigured, ready-to-use Multipurpose starter database with:

- Default initialization parameters
- Automatic installation and configuration of Oracle JServer, Oracle Spatial, Oracle Time Series, Oracle Visual Information Retrieval, and Oracle interMedia components<sup>1</sup>
- Advanced replication capabilities
- Database configured in dedicated server mode<sup>2</sup>
- Archiving mode set to NOARCHIVELOG

No user input is required other than the global database name and SID you are prompted to enter prior to Oracle Database Configuration Assistant startup.

- Select the *Minimal* installation type.
- 2. Select Yes when prompted to create a starter database.

Note: If you select No, all server components are installed. A database is not created. You can create vour database later by manually running Oracle Database **Configuration Assistant** or a SQL script. See Chapter 6 of the *Oracle8i* Administrator's Guide for Windows NT for instructions.

Oracle Database Configuration Assistant automatically starts at the end of installation and creates the same Oracle8i database that you receive with the Typical installation type. The one difference is that there is no installation and configuration of Oracle Spatial, Oracle Time Series, Oracle Visual Information Retrieval, and Oracle *inter*Media components.

#### If You Perform These Steps... Then...

- Select the *Custom* installation type.
- Select Oracle8i Server and additional products in the Available Product *Components* window.
- Select Yes when prompted to create a starter database.
- **Oracle Database** Configuration Assistant prompts you to select a database creation method:
  - Custom
  - **Typical**

#### If You Select the Custom database creation method...

Oracle Database Configuration Assistant guides you in the creation of a database customized to match the environment (OLTP, Warehousing, or Multipurpose) and configuration mode (dedicated server or multithreaded server) you select. Oracle JServer, Oracle Spatial, Oracle Time Series, Oracle Visual Information Retrieval, and Oracle interMedia (if installed) and advanced replication (if selected) are automatically configured. Select this option only if you are experienced with advanced database creation procedures, such as customizing:

- Data, control, and redo log file settings
- Tablespace and extent sizes
- Database memory parameters
- Archiving modes, formats, and destinations
- Trace file destinations
- Character set values

#### If You Select the Typical database creation method...

You have two choices. Oracle Database Configuration Assistant's role in database creation depends on your selection:

#### If you select...

Copy existing files from CD

Oracle Database Configuration Assistant creates the same Oracle8i database as described under the Typical installation type on page 4-6. Oracle JServer, Oracle Spatial, Oracle Time Series, Oracle Visual Information Retrieval, and Oracle interMedia components (if installed) are also automatically configured. No user input is required other than the global database name and SID you are prompted to enter prior to Oracle Database Configuration Assistant startup.<sup>3</sup>

Create new database files

Oracle Database Configuration Assistant prompts you to answer several questions, including selecting a database environment (OLTP, Warehousing, or Multipurpose) and the number of concurrent connections. Oracle Database Configuration Assistant then creates a database. Oracle JServer, Oracle Spatial, Oracle Time Series, Oracle Visual Information Retrieval, and Oracle interMedia (if installed) and advanced replication (if selected) are automatically configured.<sup>3, 4</sup>

Oracle Database Configuration Assistant only configures components that were installed through Oracle Universal Installer.

See Chapter 6, "Post-Installation Database Creation", of Oracle8i Administrator's Guide for Windows NT for descriptions of dedicated server mode and multithreaded server mode (also known as shared server mode).

<sup>3</sup> If you selected Oracle JServer for installation, the database is created in multithreaded server mode for IIOP clients.

If you select OLTP as your database environment and enter 20 or more for the number of concurrent database connections, your database is created in multithreaded server mode. Otherwise, the server mode is dedicated.

## **Selecting a Net8 Configuration Method**

Net8 Configuration Assistant is a tool that enables you to configure your network environment to enable Oracle clients to connect to an Oracle8*i* database. Net8 Configuration Assistant can be automatically started from Oracle Universal Installer through most installation types or manually started as a standalone tool.

**Note:** This chapter describes running Net8 Configuration Assistant from within Oracle Universal Installer. See the *Net8 Administrator's Guide* or the Net8 Configuration Assistant online help for information on running Net8 Configuration Assistant in standalone mode. See Chapter 2, "Database Tools Overview", of the *Oracle8i Administrator's Guide for Windows NT* for instructions on starting this tool in standalone mode.

Depending on the installation type selected, Net8 Configuration Assistant configures your network in either of two ways:

- Automatically configures your network for standard database connection methods
- Creates a customized network by prompting you for input

Configuration consists of creating and modifying a series of network files located in the *ORACLE\_BASE\ORACLE\_HOME\NETWORK\ADMIN* directory.

## **Server Network Configuration**

The type of network configuration created with the server installation types and the amount of user input required are described below. Review the selections below and identify the network configuration that best matches your requirements and network configuration expertise:

#### If You Select These Installation Types...

Then...

#### Oracle8i Enterprise Edition or Oracle8i

Net8 Configuration Assistant automatically creates your Net8 server environment by configuring information in the following files:

- **Typical**
- Minimal
- LISTENER.ORA file
  - Configures a listener named LISTENER with protocol addresses for both the Oracle8i database (using your operating system's preferred protocol, which is typically TCP/IP on port 1521) and for external procedures (using the IPC protocol)
  - Configures service information for external procedures
- TNSNAMES.ORA file
  - Creates a net service name in the TNSNAMES.ORA file to use for external procedures
- SQLNET.ORA file
  - Configures the database to accept operating system authenticated connections (OPS\$)
  - Configures the server's domain as the default domain (the domain in which your computer is located). This domain is automatically appended to any unqualified net service name.
  - Configures the naming methods the server uses to resolve a name to a connect descriptor

Oracle Database Configuration Assistant automatically configures additional Net8 server information in the following files during successful creation of the Oracle8*i* database:

- LISTENER.ORA file
  - Configures service information for the Oracle8i database

Note: You cannot configure access to a lightweight directory access protocol (LDAP)-compliant directory server through the Typical or Minimal installation types. Directory server configuration is only available through the Custom installation type.

Note: Oracle Database Configuration Assistant configures additional information for Oracle Parallel Server installations. See the Oracle8i Parallel Server Setup and Configuration Guide for more information.

#### If You Select These Installation Types...

#### Then...

#### Oracle8*i* Enterprise Edition or Oracle8i

Client)

Custom (and

then select Net8

Server and Net8

Net8 Configuration Assistant first prompts you to:

- Complete directory server access configuration, including entering a directory server type and location and administrative context from which the server can look up, create, and modify net service names<sup>1</sup>
- Create a listener(s) and select network protocols to use for database connections
- Select the naming method to use to connect to databases. By default, the local naming method is configured; this enables the TNSNAMES.ORA file to be used. Local naming prompts you to enter a net service name or database SID, and a networking protocol to use in accessing a remote database. Other available naming methods include directory naming, Oracle Names, host naming, and additional external naming methods.

Net8 Configuration Assistant then automatically creates your Net8 server environment by configuring information in the following files:

- LISTENER.ORA file
  - Configures a listener with a name and protocol address that you choose. In addition, a protocol address and service information for external procedures are configured.
- SQLNET.ORA file
  - Configures the database to accept operating system authenticated connections (OPS\$)
  - Configures the server's domain as the default domain (the domain in which your computer is located). This domain is automatically appended to any unqualified net service name.
  - Configures the naming methods the server uses to resolve a name to a connect descriptor
- TNSNAMES.ORA and LISTENER.ORA files
  - Creates a net service name entry for external procedure connections
- LDAP.ORA file
  - Configures directory server access by identifying the directory server type. It may also identify the directory location and the administrative context from which the server can look up, create, and modify database service and net service name entries.

Oracle Database Configuration Assistant automatically configures additional Net8 server information in the following file during successful creation of the Oracle8i database:

- LISTENER.ORA file
  - Configures service information for the Oracle8i database

You are prompted for this information if you have never configured this Oracle home for directory server access.

## **Client Network Configuration**

The type of network configurations created with the client installation types and the amount of user input required are described below. Review the selections below and identify the network configuration that best matches your requirements and network configuration expertise:

#### If You Select These Installation Types...

#### Then...

#### Oracle8i Client

- Administrator
- Programmer
- Application User

Net8 Configuration Assistant first prompts you to select one of the following methods by which to configure access to your Oracle8i database:

- Directory naming
  - A directory server
- Local naming
  - A net service name enables you to make client connections to the Oracle8i database

Depending on what you select, you are prompted to provide additional information.

Net8 Configuration Assistant then automatically creates your Net8 client environment by configuring information in the following files:

- LDAP.ORA, if the directory naming method was selected above
  - Configures directory server access by identifying the directory server type. It may also identify the directory location and the administrative context from which the client can look up net service names.
- TNSNAMES.ORA
  - Configures a net service name, if a local naming method was selected above
- SQLNET.ORA file
  - Configures the client's domain as the default domain (the domain in which your computer is located). This domain is automatically appended to any unqualified net service name given in the connect string.
  - Configures the naming methods the client uses to resolve a name to a connect descriptor

#### If You Select These Installation Types... Then...

#### Oracle8i Client

Net8 Configuration Assistant first prompts you to:

#### Custom (and then select Net8 Client)

- Complete directory server access configuration, including entering a directory server type and location and administrative context from which the client can look up, create, and modify net service names<sup>1</sup>
- Select the naming method to use to connect to databases. For example, selecting the local naming method enables the TNSNAMES.ORA file to be used. Depending on your selection, you are prompted for additional information. For the local naming method, you are prompted to enter a net service name, a database SID, and a networking protocol to use.

Net8 Configuration Assistant then automatically creates your Net8 client environment by configuring information in the following files:

#### SQLNET.ORA

- Configures the client to request operating system authenticated connections (OPSS)
- Configures the client's domain as the default domain (the domain in which your computer is located). This domain is automatically appended to any unqualified name.
- Configures the naming methods the client uses to resolve a name to a connect descriptor

#### TNSNAMES.ORA

- Configures a net service name, if the local naming method was selected above to connect to your Oracle8i database
- LDAP.ORA, if directory naming was selected above
  - Configures directory server access by identifying the directory server type. It may also identify the directory location and the administrative context.

You are prompted for this information if you have never configured this Oracle home for directory server access.

# **Installing Oracle Components**

This chapter describes how to install Oracle components.

Specific topics discussed are:

- Installation Differences Between Windows NT and UNIX
- **Preinstallation Tasks**
- **Installing Oracle Components**
- Installing Oracle Components in Non-Interactive Mode
- **Customizing Installations with Oracle Software Packager**
- Installing and Viewing the Oracle8i Online Documentation

## Installation Differences Between Windows NT and UNIX

DBAs experienced with installing Oracle components in UNIX environments must note that many manual setup tasks required on UNIX are not required on Windows NT. For example, on Windows NT, you *do not need* to manually:

- Set environmental variables
- Create a UNIX DBA group for database administrators
- Create a UNIX group for users running Oracle Universal Installer
- Create a UNIX account solely dedicated to installing and upgrading Oracle components

All preinstallation tasks required on Windows NT are thoroughly described in this chapter.

### **Preinstallation Tasks**

Perform the following tasks before installing Oracle components.

#### To perform preinstallation tasks:

- 1. Ensure that you have read the appropriate online documentation described in "What Documentation Do I Read First?" on page 1-5 before you begin installation. This is particularly important if you are upgrading or migrating from an existing Oracle database.
- 2. Ensure that you have reviewed and satisfied applicable system and component requirements in Chapter 3, "Installation Requirements" before you begin installation.
- Start your operating system.
- 4. If you are installing on Windows NT, log on as a member of the *Administrators* group to the computer on which to install Oracle components.

**Note:** Do not manually set ORACLE\_HOME in the environment path. This is automatically done in the registry. Setting ORACLE HOME in the environment path is not necessary or recommended and prevents multiple Oracle home environments from functioning properly. See Chapter 3 of the Oracle8i Administrator's Guide for Windows NT for more information.

- Ensure that you have backed up any databases to migrate or upgrade.
- If applicable, install and test your network hardware and software.

- 7. Stop all Oracle services (if any are running) for the Oracle home into which you want to install Oracle components:
  - Choose Start > Settings > Control Panel > Services.
  - If any Oracle services (their names begin with Oracle) exist and have the status Started, select the service and click Stop. In particular, ensure that the Oracle listener service (named Oracle HOME NAMETNSListener for 8.1 databases, OracleTNSListener80 for 8.0 databases, or OracleTNSListener for 7.3 databases) is stopped.
  - c. Click Close to exit the Services window.
- Insert the CD-ROM into your CD-ROM drive.

The Autorun window automatically appears. If the Autorun window does not appear:

- Choose Start > Run.
- Enter the following:

DRIVE LETTER:\AUTORUN\AUTORUN.EXE

The *Autorun* window appears.

See "Installing Oracle Components" on page 5-4 for instructions on installing Oracle components.

## **Installing Oracle Components**

Follow these procedures to install Oracle8*i* components.

**Note:** Using the old Oracle Installer (the pre-Oracle Universal Installer shipped with releases 7.x and 8.0.x) to install components into a release 8.1 Oracle home directory is *not* supported. Likewise, you cannot install release 8.1.6 components into a release 7.x, 8.0.x, 8.1.3, or 8.1.4 Oracle home.

Note: Oracle Universal Installer automatically installs Oracle's version of the Java Runtime Environment (JRE). This version is required to run Oracle Universal Installer and several Oracle assistants. Do *not* modify the JRE, unless doing so with a patch provided by Oracle Support Services.

#### To install Oracle components:

- 1. Ensure that you have followed all preinstallation steps described in "Preinstallation Tasks" on page 5-2.
- **2.** Choose Install/Deinstall Products from the *Autorun* window.

The *Welcome* window appears.

3. Click Next.

The *File Locations* window appears. Do *not* change the directory path in the *Source* field. This is the CD-ROM location of files for installation.

4. Enter the Oracle home name and directory path in which to install Oracle8*i* for Windows NT components in the *Destination* fields.

The home name can be up to 16 characters in length and must only include alphanumeric characters and underscores. The default directory path is *drive* with the most available space>:\ORACLE\ORA81.

Attention: If you have an existing Oracle home created with a pre-8.1.x release, you must change the default installation location to a different location.

**Note:** If you install Oracle8*i* Enterprise Edition or Oracle8*i* into an Oracle home directory that already contains Oracle client software, the listener is not created. Perform the second installation into a different Oracle home to create the listener.

#### 5. Click Next.

The Available Products window appears.

- **6.** Select the Oracle top-level component you want to install and click Next.
- **7.** See the appropriate section based on the selection you made in step 6.

| If You Selected                                         | See This Section                                         |
|---------------------------------------------------------|----------------------------------------------------------|
| Oracle8 <i>i</i> Enterprise Edition or Oracle8 <i>i</i> | "Oracle8i Enterprise Edition or Oracle8i" on<br>page 5-6 |
| Oracle8i Client                                         | "Oracle8i Client" on page 5-11                           |
| Oracle8i Management Infrastructure                      | "Oracle8i Management Infrastructure" on page 5-14        |

## Oracle8*i* Enterprise Edition or Oracle8*i*

For a list of components installed with the Oracle8*i* Enterprise Edition or Oracle8*i* installation type, see "Oracle8*i*" Enterprise Edition or Oracle8i Components" on page A-2.

The *Installation Types* window appears if you selected Oracle8i Enterprise Edition or Oracle8i at step 6 on page 5-5.

- Select the installation type you want to install and click Next.
- See the appropriate section based on the selection you made in step 1.

| If You Selected    | See This Section                 |
|--------------------|----------------------------------|
| Typical or Minimal | "Typical or Minimal" on page 5-6 |
| Custom             | "Custom" on page 5-9             |

### Typical or Minimal

If you selected Typical, go to step 2 (an Oracle8i database will be automatically installed without prompting you). If you selected Minimal, the Select Starter Database window appears.

- 1. Select Yes to install an Oracle8*i* database. Otherwise, select No. Selecting No. installs all server components except a database. You can create your database later by manually running Oracle Database Configuration Assistant or through your own SQL script.
- 2. If Oracle Universal Installer detects an earlier version of an Oracle database on your hard drive, you are prompted to migrate or upgrade your database with Oracle Data Migration Assistant. Select the Migrate an Existing Database check box if you want to have Oracle Data Migration Assistant start immediately after installation to migrate or upgrade your database to an 8.1.6 Oracle8i database.
- 3. Click Next.

The *Database Identification* window appears if you are *not* migrating a database.

### Enter the Global Database Name and SID in the fields provided:

| In This Field           | Enter The                                                                                                    |
|-------------------------|----------------------------------------------------------------------------------------------------|
| Global Database<br>Name | Full database name that uniquely distinguishes it from any other database in your network domain. For example:                                                                                                    |
|                         | sales.us.acme.com                                                                                                    |
|                         | where <i>sales</i> is the name you want to call your database and <i>us.acme.com</i> is the network domain in which the database is located.                                                                                                    |
| SID                     | Database instance name that uniquely distinguishes it from any other database on your computer. The SID automatically defaults to the database name portion of the global database name ( <i>sales</i> in the example above) until you reach eight characters or enter a period. You can accept or change the default value. |

This information is used when Oracle Database Configuration Assistant creates your database after installation.

5. Click Next.

The *Summary* window appears.

- Review the information to ensure that you have enough disk space and click Install.
- Wait until the selected components are installed.

The Configuration Tools window appears at the end of installation and, based on your selections above, automatically starts the following assistants to create and configure your database and network environments:

| This Assistant                  | Starts                                      | And                                                                                                    |
|---------------------------------|---------------------------------------------|----------------------------------------------------------------------------------------------------|
| Net8 Configuration<br>Assistant | If not currently installed on this computer | Automatically configures your<br>Net8 server networking<br>software.                                                      |
|                                 |                                             | See Also: "Server Network<br>Configuration" on page 4-9 for a<br>description of the configuration<br>procedures performed |

| This Assistant                                | Starts                                                                                                    | And                                                                                                    |
|-----------------------------------------------|----------------------------------------------------------------------------------------------------|----------------------------------------------------------------------------------------------------|
| Oracle Database<br>Configuration<br>Assistant | <ul> <li>If you selected either:</li> <li>Typical</li> <li>Minimal, then answered Yes when prompted at step 1 to install an Oracle8i database</li> </ul> | Automatically creates an<br>Oracle8 <i>i</i> release 8.1.6 database                                         |
| Oracle Data<br>Migration Assistant            | If you selected to migrate or<br>upgrade a detected database<br>when prompted at step 2                                                                  | Migrates or upgrades the selected database to Oracle8 <i>i</i> release 8.1.6                                |
| OMS NT Service                                | If you selected Typical                                                                                                    | Creates the Oracle Management<br>Server (a component of Oracle<br>Enterprise Manager) Windows<br>NT service |

The *Configuration Tools* window displays the results of running these assistants.

Note: Oracle Enterprise Manager Configuration Assistant does not automatically start. See the Oracle Enterprise Manager Configuration Guide for instructions on manually running this tool to configure your database repository.

**Note:** Oracle Database Configuration Assistant and Oracle Data Migration Assistant are never started together during the same installation session.

Click Next to continue.

The *End of Installation* window appears.

9. Click Exit to exit Oracle Universal Installer or click Next Install to install additional components.

> **See Also:** "Reviewing a Log of an Installation Session" on page 5-21 for a summary of your installation session

#### Custom

The Available Product Components window appears if you selected Custom at step 1 on page 5-6. The Install Status column of the Available Product Components window displays the status of all components available for installation:

| This Status   | Means the Component Is                                                        |
|---------------|-------------------------------------------------------------------------------|
| Installed     | Already installed                                                             |
| New Install   | Selected to be installed for the first time                                   |
| Not Installed | Not currently installed or selected for installation                          |
| Reinstall     | Currently installed, but you have chosen to reinstall                         |
| Upgrade       | Currently installed, but will be upgraded (for example, a pre-8.1.6 database) |

Ensure that components you want to install are checked in their corresponding check box.

**Note:** Be careful when selecting or deselecting components for installation. If you uncheck a check box of a component, that component will not be installed.

**Note:** If you want to install Oracle Enterprise Manager's Paging Service Agent Extensions, ensure that you install this component into an Oracle Intelligent Agent release 8.1.6 Oracle home; installing the Extensions in any other Oracle home is not supported.

#### 2. Click Next.

The Component Locations window appears and enables you to select alternate locations in which to install some components.

- 3. Click Next to accept the default locations. Otherwise, click a component to enable a text box for changing the default location.
- 4. If you selected any of the following components at step 1, provide appropriate responses when prompted. Note that most components install silently without prompting you for additional information.

| If You Selected                                        | You Are                                                                                                    |
|--------------------------------------------------------|----------------------------------------------------------------------------------------------------|
| Net8 Client                                            | Not prompted to enter any information. However, Net8 Configuration Assistant starts at the end of installation to configure your server networking files (if not currently installed).                                                                                                    |
| Oracle Advanced<br>Security                            | Prompted to select the authentication methods for which you want Oracle support.                                                                                                    |
| Oracle Protocol Support                                | Prompted to select the network protocol adapters for which to provide Oracle support.                                                                                                    |
| Oracle Services for<br>Microsoft Transaction<br>Server | Prompted to install Microsoft Transaction Server after installation, if it is not currently installed.                                                                                                    |
| Oracle8i Server                                        | Prompted to:                                                                                                    |
|                                                        | <ul> <li>Create a database. Oracle Database Configuration<br/>Assistant starts at the end of installation and guides you<br/>through database creation.</li> </ul>                                                                                                    |
|                                                        | ■ Enter the global database name of the database to create.                                                                                                    |
|                                                        | <b>Note:</b> If an earlier release of an Oracle database is detected on your hard drive, you are prompted to upgrade or migrate to Oracle8 <i>i</i> database release 8.1.6. Oracle Data Migration Assistant starts at the end of installation and guides you through database upgrade or migration. |

The Summary window appears.

- 5. Review the information to ensure that you have enough disk space and click Install.
- Wait until the selected components are installed and any configuration tools have completed running.

The End of Installation window appears.

Click Exit to exit Oracle Universal Installer or click Next Install to install additional components.

> See Also: "Reviewing a Log of an Installation Session" on page 5-21 for a summary of your installation session

## Oracle8i Client

**Note:** You must reboot your computer after all first time Oracle installations on Windows 95 and 98. Subsequent installations do not require a reboot if the Oracle home remains the same. If the Oracle home changes, then reboot the computer.

For a list of components installed with each Oracle8i Client Note: installation type, see "Oracle8i Client Components" on page A-8.

The Installation Types window appears if you selected Oracle8i Client at step 6 on page 5-5.

- Select the installation type you want to install and click Next.
- See the appropriate section based on the selection you made in step 1.

| For Installation Instructions On                  | See This Section                                                 |
|---------------------------------------------------|------------------------------------------------------------------|
| Administrator, Programmer, or<br>Application User | "Administrator, Programmer, or Application<br>User" on page 5-11 |
| Custom                                            | "Custom" on page 5-12                                            |

## Administrator, Programmer, or Application User

The *Summary* window appears.

- Review the information to ensure that you have enough disk space and click Install.
- Wait until the selected components are installed. 2.
- The Configuration Tools window appears if Net8 Configuration Assistant is not currently installed on your computer. Net8 Configuration Assistant prompts you to select a method by which to configure client access to your Oracle8i database.
- Select a method. See the online Help and "Client Network Configuration" on page 4-11 for more information on your choices. Net8 Configuration Assistant helps you configure client access to your database.

The *End of Installation* window appears.

5. Click Exit to exit Oracle Universal Installer or click Next Install to install additional components.

> **See Also:** See "Reviewing a Log of an Installation Session" on page 5-21 for a summary of your installation session

#### Custom

The Available Product Components window appears if you selected Custom at step 1 on page 5-11. The Install Status column of the Available Product Components window displays the status of all components available for installation:

| This Status   | Means the Component Is                                |
|---------------|-------------------------------------------------------|
| Installed     | Already installed                                     |
| New Install   | Selected to be installed for the first time           |
| Not Installed | Not currently installed or selected for installation  |
| Reinstall     | Currently installed, but you have chosen to reinstall |
| Upgrade       | Currently installed, but will be upgraded             |

1. Ensure that components you want to install are checked in their corresponding check box.

**Note:** Exercise care when selecting or deselecting components for installation. If you uncheck a check box of a component, that component will not be installed.

2. Select appropriate components to install and click Next.

The Component Locations window appears and enables you to select alternate locations in which to install some components.

3. Click Next to accept the default locations. Otherwise, click a component to enable a text box for changing the default location. Then, click Next.

If you selected any of the following components, provide appropriate responses when prompted. Note that most components install silently without prompting you for additional information.

| If You Selected                                        | You Are                                                                                                |
|--------------------------------------------------------|----------------------------------------------------------------------------------------------------|
| Oracle Advanced<br>Security                            | Prompted to select the authentication methods for which you want Oracle support.                       |
| Oracle Protocol Support                                | Prompted to select the network protocol adapters for which to provide Oracle support.                  |
| Oracle Services for<br>Microsoft Transaction<br>Server | Prompted to install Microsoft Transaction Server after installation, if it is not currently installed. |

The *Summary* window appears.

- Review the information to ensure that you have enough disk space and click Install.
- If you selected Net8 Client for installation, the *Configuration Tools* window appears. Net8 Configuration Assistant automatically starts (if this is the first time that it is being installed on your computer) and prompts you to select a method by which to configure client access to your Oracle8i database.
- Select a method. See the online Help and "Client Network Configuration" on page 4-11 for more information on your choices. Net8 Configuration Assistant helps you configure client access to your database.

The *End of Installation* window appears.

Click Exit to exit Oracle Universal Installer or click Next Install to install additional components.

> See Also: "Reviewing a Log of an Installation Session" on page 5-21 for a summary of your installation session

# Oracle8i Management Infrastructure

**Note:** For a list of components installed with each Oracle Management Infrastructure installation type, see "Oracle8i Management Infrastructure Components" on page A-12.

The Installation Types window appears if you selected Oracle8i Management Infrastructure at step 6 on page 5-5.

- Select the installation type you want to install and click Next.
- See the appropriate section based on the selection you made in step 1.

| If You Selected See This Section |                                          |
|----------------------------------|------------------------------------------|
| Oracle Management Server         | "Oracle Management Server" on page 5-14  |
| Oracle Internet Directory        | "Oracle Internet Directory" on page 5-18 |
| Custom                           | "Custom" on page 5-20                    |

## **Oracle Management Server**

The *Oracle Management Server Repository* window appears.

Select the repository type to use with the Oracle Management Server:

| Туре                | In This Situation                                                                                                    |
|---------------------|----------------------------------------------------------------------------------------------------|
| Existing repository | You have already installed another Oracle Management Server and created a release 2.1 repository, and you want this Oracle Management Server to manage the same computers; therefore, you want to share the repository.                                                                                                    |
|                     | If you want to upgrade an existing release 2.0.x repository to release 2.1, select this type. Oracle Enterprise Manager Configuration Assistant automatically starts at the end of installation and performs some configuration procedures. When you are finished running Oracle Universal Installer, manually start the Oracle Enterprise Manager Configuration Assistant to upgrade the existing release 2.0.x repository to release 2.1. Start Oracle Enterprise Manager Configuration Assistant as follows: |
|                     | Start > Programs > Oracle - <i>HOME_NAME</i> > Enterprise Manager > Configuration Assistant.                                                                                                    |

| Туре           | In This Situation                                                                                                    |
|----------------|----------------------------------------------------------------------------------------------------|
| New repository | You have <i>not</i> installed another Oracle Management Server or repository, or you want a completely separate management setup.                                                                                                    |
|                | If you want to migrate an existing release 1. <i>x</i> repository to release 2.1, select this type. When 2.1 repository creation is complete, start Oracle Enterprise Manager Migration Assistant to migrate the existing release 1. <i>x</i> repository to the newly-created 2.1 repository.                                                           |
|                | Start Oracle Enterprise Manager Migration Assistant as follows:                                                                                                    |
|                | Start > Programs > Oracle - <i>HOME_NAME</i> > Enterprise Manager > Migration Assistant                                                                                                    |
|                | <b>Note:</b> Oracle Enterprise Manager Migration Assistant is only supported on Windows NT, Windows 95, and Windows 98. However, the Oracle Enterprise Manager Migration Assistant can remotely migrate repository data from any release 1. <i>x</i> repository to release 2.1, regardless of the source and destination repository database platforms. |

**See Also:** Oracle Enterprise Manager Configuration Guide for more information

Important: If you are migrating or upgrading an existing Oracle Management Server and repository to release 2.1, ensure that all Oracle Enterprise Manager components you intend to use with the repository are also release 2.1. For example, do not migrate or upgrade if you are still using Diagnostics Pack release 2.0 or Change Management Pack release 2.0. If you upgrade or migrate, you will not be able to use the 2.0 releases of these packs.

The *Summary* window appears.

Review the information to ensure that you have enough disk space and click Install.

The Configuration Tools window appears at the end of installation and automatically starts the following assistants to create and configure your network and database repository environments:

| This Assistant                                             | Starts                                      | And                                                                                                    |
|------------------------------------------------------------|---------------------------------------------|----------------------------------------------------------------------------------------------------|
| Net8 Configuration<br>Assistant                            | If not currently installed on this computer | Prompts you to configure your<br>Net8 networking software.                                                                |
|                                                            |                                             | See Also: "Server Network<br>Configuration" on page 4-9 for a<br>description of the configuration<br>procedures performed |
| OMS NT Service                                             | In all cases.                               | Creates the Oracle Management<br>Server Windows NT service                                                                |
| Oracle Enterprise<br>Manager<br>Configuration<br>Assistant | In all cases.                               | Guides you through repository configuration. See Step 3 for instructions                                                  |

Provide responses to the Oracle Enterprise Manager Configuration Assistant windows that appear:

| If You Selected     | You are Prompted to                                                                                                    |  |
|---------------------|----------------------------------------------------------------------------------------------------|--|
| Existing repository | Provide the following release 2.1 repository connection information:                                                                                                    |  |
|                     | <ul> <li>User name and password for the existing release 2.1 repository</li> </ul>                                                                                                    |  |
|                     | Service of the new Oracle Management Server, specified with<br>the format:                                                                                                    |  |
|                     | hostname:port_number:SID                                                                                                    |  |
|                     | If you need to migrate your release 1.x to a release 2.1 repository or upgrade your release 2.0 repository to a release 2.1 repository, you must launch separate tools (Oracle Enterprise Manager Migration Assistant and Oracle Enterprise Manager Configuration Assistant, respectively) after installation. |  |
|                     | <b>See Also:</b> Oracle Enterprise Manager Configuration Guide for information                                                                                                    |  |

## If You Selected... You are Prompted to... New repository Enter the following information about the database in which to create the new repository: User name (with DBA privileges) and password Service of the new Oracle Management Server, specified with the format: hostname:port\_number:SID Additional windows appear to assist you in creating a repository in the selected database. **See Also:** Oracle Enterprise Manager Configuration Guide for

**Note:** If you have installed an Oracle Management Server, but have not created a new repository or modified an existing repository, errors appear when you try to start the Oracle Management Server service.

additional information

**Note:** The default port number used by most databases is 1521.

The *End of Installation* window appears.

Click Exit to exit Oracle Universal Installer or click Next Install to install additional components.

> **See Also:** "Reviewing a Log of an Installation Session" on page 5-21 for a summary of your installation session

## **Oracle Internet Directory**

**Note:** If Oracle8*i* database release 8.1.6 is not currently installed, it is automatically installed in the same Oracle home directory as Oracle Internet Directory. If an existing Oracle8*i* database is detected in this location, another one is not installed.

One of the following windows appears if you selected Oracle Internet Directory at step 1 on page 5-14.

1. Follow the steps below based on the window that appears:

| If This Window Appears            | Then Oracle8 i Database Release 8.1.6 Is | Go To  |
|-----------------------------------|------------------------------------------|--------|
| Using an existing instance        | Already installed on the computer        | Step 2 |
| The OID Database File<br>Location | <i>Not</i> installed on the computer     | Step 4 |

2. Select Yes to use the installed database with Oracle Internet Directory, and click Next. Otherwise, select No and click Next to use a different database with Oracle Internet Directory and go to step 4.

The *Oracle SID* window appears.

- Enter the SID of the installed database and Click Next.
- **4.** Enter a directory location in which to install the Oracle Internet Directory database files. Oracle Corporation recommends installing database files and Oracle software on separate hard disks. These database files correspond to Oracle Internet Directory-specific tables and schema created during configuration.
- 5. Click Next.

The Summary window appears.

6. Review the information to ensure that you have enough disk space and click Install.

The following information is automatically set during installation:

| The                                                                               | Is Automatically Set to |
|-----------------------------------------------------------------------------------|-------------------------|
| Use of an Encrypted Password                                                      | Yes                     |
| Approximate number of directory entries to be stored in Oracle Internet Directory | Under 10,000 entries    |
| Password of the Administrator Distinguished Name                                  | welcome                 |

The Configuration Tools window appears at the end of installation and automatically starts the following assistants to create and configure your network and Oracle Internet Directory environments:

| This Assistant                  | Starts                                      | And                                                                                                    |
|---------------------------------|---------------------------------------------|----------------------------------------------------------------------------------------------------|
| Net8 Configuration<br>Assistant | If not currently installed on this computer | Prompts you to configure your<br>Net8 server networking<br>software.                                                                             |
|                                 |                                             | See Also: "Server Network<br>Configuration" on page 4-9 for a<br>description of the configuration<br>procedures performed.                       |
| OiD Configuration<br>Assistant  | In all cases.                               | Creates Oracle Internet<br>Directory tablespaces and<br>schema.                                                                                  |
|                                 |                                             | Note: If a database needs to be installed, Oracle Database Configuration Assistant is automatically launched within OiD Configuration Assistant. |

The *End of Installation* window appears.

Click Exit to exit Oracle Universal Installer or click Next Install to install 7. additional components.

> See Also: "Reviewing a Log of an Installation Session" on page 5-21 for a summary of your installation session

#### Custom

The Available Product Components window displays all components available for installation if you selected Custom at step 1 on page 5-14.

Select appropriate components to install and click Next.

The Component Locations window appears and enables you to select alternate locations in which to install some components.

- Click Next to accept the default locations. Otherwise, click a component to enable a text box for changing the default location.
- See the appropriate section based on the selection you made at step 1:

| If You Selected           | Then                                                                                    |
|---------------------------|-----------------------------------------------------------------------------------------|
| Oracle Management Server  | Go to "Oracle Management Server" on page 5-14 for installation instructions.            |
| Oracle Internet Directory | The OiD Database File Location window appears if a database is not currently installed. |
|                           | Go to step 4 for installation instructions.                                             |

- Enter a directory location in which to install the Oracle Internet Directory database files. Oracle Corporation recommends installing database files and Oracle software on separate hard disks. These database files correspond to Oracle Internet Directory-specific tables and schema created during configuration.
- Click Next.

The OiD User Password Encryption window appears.

Select whether or not to enable password encryption and click Next.

The OiD Administrator Password window appears.

7. Enter a password.

This password enables you to make all changes in Oracle Internet Directory.

Enter the same password a second time and click Next.

The OiD Size Configuration window appears.

Select the approximate number of directory entries to be stored in Oracle Internet Directory and click Next.

The *Summary* window appears.

10. Review the information to ensure that you have enough disk space and click Install.

The *Configuration Tools* window appears at the end of installation and automatically starts Net8 Configuration Assistant and Oracle Database Configuration Assistant.

The *End of Installation* window appears.

11. Click Exit to exit Oracle Universal Installer or click Next Install to install additional components.

> **See Also:** "Reviewing a Log of an Installation Session" on page 5-21 for a summary of your installation session

## Reviewing a Log of an Installation Session

An installation session log that describes the actions performed and the components installed is located in:

X:\PROGRAM FILES\ORACLE\INVENTORY\LOGS\INSTALLACTIONS.LOG

where *X* is the hard drive on which your operating system is located.

INSTALLACTIONS.LOG is the latest log file. Log file names of previous installation sessions take the form INSTALLACTIONSDATE TIME.LOG (for example, INSTALLACTIONS1999-07-14\_09-00-56-AM.LOG).

You can also view a list of installed components by clicking Installed Products on any window of Oracle Universal Installer.

# **Installing Oracle Components in Non-Interactive Mode**

Typically, you run Oracle Universal Installer in interactive mode, which means you are prompted to respond to windows. However, experienced users can also run Oracle Universal Installer in non-interactive (also called silent) mode by using response files. These are text files containing variables and values used by Oracle Universal Installer during the installation process.

Using silent installation enables you to bypass the graphical user interface (GUI) of interactive mode of Oracle Universal Installer. Response files are available for the following components:

| Response File Name | This File Silently Runs The                                                                                                    |  |
|--------------------|----------------------------------------------------------------------------------------------------|--|
| SVRTYPICAL.RSP     | Oracle8i Enterprise Edition or Oracle8i Typical installation type                                                                                                    |  |
| SVRMINIMAL.RSP     | Oracle8 <i>i</i> Enterprise Edition or Oracle8 <i>i</i> Minimal installation type                                                                                                    |  |
| SVRCUSTOM.RSP      | Oracle8i Enterprise Edition or Oracle8i Custom installation type                                                                                                    |  |
| OMIOMS.RSP         | Oracle Management Infrastructure Oracle Management Server installation type                                                                                                    |  |
| OMIOID.RSP         | Oracle Management Infrastructure Oracle Internet Directory installation type                                                                                                    |  |
| OMICUSTOM.RSP      | Oracle Management Infrastructure Custom installation type                                                                                                    |  |
| CLIENTADMIN.RSP    | Oracle8i Client Administrator installation                                                                                                    |  |
| CLIENTPROGMR.RSP   | Oracle8i Client Programmer installation                                                                                                    |  |
| CLIENTAPPUSER.RSP  | Oracle8i Client Application User installation                                                                                                    |  |
| CLIENTCUSTOM.RSP   | Oracle8i Client Custom installation                                                                                                    |  |
| DBCA.RSP           | Oracle Database Configuration Assistant                                                                                                    |  |
| NET8CA.RSP         | Net8 Configuration Assistant                                                                                                    |  |
| EMCA.RSP           | Oracle Enterprise Manager Configuration Assistant to create a repository. Note that you cannot perform some advanced features, such as repository upgrade, repository deletion, and repository modification from silent, non-interactive mode. These advanced features must be performed through the interactive mode of Oracle Enterprise Manager Configuration Assistant. |  |

# Copying and Modifying a Response File

#### To copy and modify a response file:

- Copy the appropriate templates from the \RESPONSE directory at the top of the CD-ROM to your hard drive.
- Choose Start > Programs > Oracle Installation Products > Universal Installer Concepts Guide.
  - The Oracle Universal Installer Concepts Guide appears in HTML format.
- Modify the templates with any text file editor by following the instructions in the response files and the Oracle Universal Installer Concepts Guide.

# Running Oracle Universal Installer and Specifying a Response File

#### To run Oracle Universal Installer and specify the response file:

- Go to the MS-DOS command prompt.
- Go to the directory where Oracle Universal Installer is installed:

C:\PROGRAM FILES\ORACLE\OUI\INSTALL> SETUP.EXE -RESPONSEFILE FILENAME [-SILENT] [-NOWELCOME]

| Where      | Description                                                                                                    |
|------------|----------------------------------------------------------------------------------------------------|
| FILENAME   | Identifies the specific response file                                                                           |
| -SILENT    | Runs Oracle Universal Installer in complete silent mode. The <i>Welcome</i> window is suppressed automatically. |
| -NOWELCOME | Suppresses the Welcome window that appears during installation                                                  |

See Oracle Universal Installer Concepts Guide for more information.

# **Customizing Installations with Oracle Software Packager**

Oracle Software Packager enables application developers to create customized component installations with Oracle Universal Installer. Oracle Software Packager provides the following features:

| Feature Description                                                                                                    |                                                                                                    |  |
|----------------------------------------------------------------------------------------------------|----------------------------------------------------------------------------------------------------|--|
| Step-by-step<br>wizards                                                                                                    | Enables you to define all installation properties for your computer using a graphical interface                                                                                                    |  |
| Code block<br>grammar                                                                                                    | Enables you to define calculations and conditions with Oracle Software Packager's own code language, which uses similar constructs to C/C++ and Java                                                                                                    |  |
| Extensible Java libraries Enables you to perform tasks through predefined action, que dialog libraries, including copying files, setting environment variables, and creating registry entries. Custom Java libraries imported into Oracle Software Packager for your specific new particular action, que dialog libraries imported into Oracle Software Packager for your specific new particular action, que dialog libraries imported into Oracle Software Packager for your specific new particular action, que dialog libraries imported into Oracle Software Packager for your specific new particular action, que dialog libraries imported into Oracle Software Packager for your specific new particular action, que dialog libraries imported into Oracle Software Packager for your specific new particular action, que dialog libraries imported into Oracle Software Packager for your specific new packager for your specific new packager for your s |                                                                                                    |  |
| Easy integration with other product installations                                                                                                    | Does not require editing access to an installation definition for it to be defined as a dependent of the product being packaged. This makes it easy for customers, independent software vendors (ISVs), and value-added resellers (VARs) to integrate multiple components into one common bundle. |  |

#### To find out more about Oracle Software Packager:

Visit the Oracle Technology Network:

http://technet.oracle.com/

- Click Documentation.
- Click Software Packager.
- Enter your Oracle Technology Network user name and password when prompted.

**Note:** If you do not have a user name and password, click Cancel. You are directed to a site at which you can become a free member of the Oracle Technology Network.

The Oracle Software Packager User's Guide appears.

# Installing and Viewing the Oracle8i Online Documentation

The Oracle8i Online Documentation is included on a separate CD-ROM. Documentation is available in both hypertext markup language (HTML) and portable document format (PDF) formats. You can install and view your Oracle8i Online Documentation on your hard drive.

#### To install the Oracle8i Online Documentation:

Insert the Oracle8i Online Documentation CD-ROM into your CD-ROM drive.

The *Autorun* window appears. If the *Autorun* window does not appear:

- Choose Start > Run.
- Enter the following:

DRIVE\_LETTER: \AUTORUN\AUTORUN.EXE

The *Autorun* window appears.

Choose Install/Deinstall Products from the *Autorun* window.

The *Welcome* window appears.

3. Click Next.

> The *File Locations* window appears. Do *not* change the directory path in the Source field. This is the CD-ROM location of files for installation.

Enter the Oracle home name and directory path in which to install the Oracle8i Online Documentation in the *Destination* fields.

The home name can be up to 16 characters in length and must only include alphanumeric characters and underscores. The default directory path is *drive* with the most available space>:\ORACLE\ORA81.

Attention: If you have an existing Oracle home created with a pre-8.1.x release, you must change the default installation location to a different location.

Click Next.

The *Summary* window appears.

- Review the information to ensure that you have enough disk space and click Install.
- Wait for installation to complete.

The End of Installation window appears.

Click Exit to exit Oracle Universal Installer.

#### To view your installed documentation:

1. Ensure that you have the following Web browser and Adobe Acrobat Reader installed.

| For                                   | Use                                                                                      |
|---------------------------------------|------------------------------------------------------------------------------------------|
| A Web browser                         | One of the following Java-enabled browsers:  Netscape Navigator version 3.0 or later     |
|                                       | Visit http://www.netscape.com                                                            |
|                                       | ■ Microsoft Internet Explorer version 3.0 or later                                       |
|                                       | Visit http://www.microsoft.com                                                           |
|                                       | <b>Note:</b> The Oracle Information Navigator can work only with a Java-enabled browser. |
| · · · · · · · · · · · · · · · · · · · | Adobe Acrobat Reader version 3.0 or later                                                |
| Reader                                | Visit http://www.adobe.com                                                               |

Choose Start > Programs > Oracle - *HOME\_NAME* > Documentation.

Your Web browser is automatically started, and a welcome page listing the documentation categories described in "Online Documentation Set" on page E-4 appears.

Oracle Information Navigator also appears shortly thereafter.

- Navigate through your Oracle8*i* Online Documentation.
- Click the question mark icon to access help for instructions on using Oracle Information Navigator.

**Notes:** Some notes on using Oracle Information Navigator, the Java-based search and navigation applet:

- The Java components of Oracle Information Navigator do not work on Windows 3.1. You can still access the Oracle8i Online Documentation; however, you will not be able to use Oracle Information Navigator. You can click on PRODUCTS.HTM in the \DOC directory. This starts the Oracle8i Online Documentation without attempting to start the Oracle Information Navigator. To use Oracle Information Navigator, use a 32-bit Microsoft operating system such as Windows NT, Windows 95, or Windows 98.
- Changes to Microsoft's Internet Explorer release 3.02 to address security issues may prevent Oracle Information Navigator from starting and displaying properly. This does not affect your access to the Oracle8i Online Documentation.

**Notes:** Some notes on using Adobe Acrobat Reader:

- After several documents are opened in Adobe Acrobat Reader, you may receive an error message when trying to open an additional document, stating that the document does not exist. This error message occurs because memory is low. To solve the problem, close any open documents that you are not using, and continue.
- You must use Adobe Acrobat Reader version 3.0 or greater to view the PDF documentation set.

# **Reviewing Your Installed Starter Database Contents**

This chapter describes the contents of your installed Oracle8*i* starter database. Specific topics discussed are:

- User Names and Passwords
- **Database Identification**
- **Tablespaces and Data Files**
- Initialization Parameter File
- **Redo Log Files**
- **Control Files**
- **Rollback Segments**
- Data Dictionary

**Note:** This chapter focuses on the multipurpose starter database created through the Typical or Minimal installation types, since the custom database creation method of Oracle Database Configuration Assistant enables you to customize much of the information described in this chapter. Where possible, references to information applicable to the custom database creation method are made.

## **User Names and Passwords**

This section describes the user names and passwords included in the starter database. Change the password for user names *immediately* after installation.

#### To change a password:

1. Start SQL\*Plus:

C:\> SQLPLUS

Connect with the user name and password that you want to change:

Enter user-name: SYSTEM/PASSWORD

Change the password:

SQL> ALTER USER USERNAME IDENTIFIED BY PASSWORD;

**See Also:** Oracle Enterprise Manager Administrator's Guide for information on using Oracle Security Manager or Oracle DBA Studio to change the password

**Note:** The SYS, SYSTEM, and DBSNMP user names and INTERNAL alias passwords in the following table are automatically included in all databases created by Oracle Database Configuration Assistant.

| User Name       | Password | Description                                                                                                    | See Also                                                                                                    |
|-----------------|----------|----------------------------------------------------------------------------------------------------|----------------------------------------------------------------------------------------------------|
| INTERNAL ORACLE |          | INTERNAL is used for performing database administration tasks, including starting up and shutting down a database.  Note: INTERNAL is not a true user name; it is an alias for the SYS user name (see below) and SYSDBA privilege.  Note: The password is required only for users who did not install the Oracle8i database. The user who installed the Oracle8i database is not prompted to enter a password when connecting as INTERNAL because the user's Windows NT user name was added to a special Windows NT local group called ORA_DBA. | ■ Chapter 8,    "Authenticating    Database Users with    Windows" of    Oracle8i    Administrator's Guide    for Windows NT (for    information on    manually adding a    user to the ORA_    DBA user group)  ■ Oracle8i    Administrator's Guide |
| SYSTEM          | MANAGER  | SYSTEM is used for performing database administration tasks. SYSTEM includes the AQ_ADMINISTRATOR_ROLE and DBA database roles.                                                                                                    | Oracle8i Administrator's<br>Guide                                                                                                    |

| User Name | Password              | Description                                                                                                    | See Also<br>Oracle8i Administrator's<br>Guide                                                        |
|-----------|-----------------------|----------------------------------------------------------------------------------------------------|----------------------------------------------------------------------------------------------------|
| SYS       | CHANGE_<br>ON_INSTALL | SYS is used for performing database administration tasks. SYS includes the following database roles:                                                                                                    |                                                                                                    |
|           |                       | <ul> <li>AQ_ADMINISTRATOR_ROLE</li> </ul>                                                                                                    |                                                                                                    |
|           |                       | <ul><li>AQ_USER_ROLE</li></ul>                                                                                                    |                                                                                                    |
|           |                       | <ul><li>CONNECT</li></ul>                                                                                                    |                                                                                                    |
|           |                       | <ul><li>CTXAPP</li></ul>                                                                                                    |                                                                                                    |
|           |                       | <ul><li>DBA</li></ul>                                                                                                    |                                                                                                    |
|           |                       | <ul> <li>DELETE_CATALOG_ROLE</li> </ul>                                                                                                    |                                                                                                    |
|           |                       | <ul> <li>EXECUTE_CATALOG_ROLE</li> </ul>                                                                                                    |                                                                                                    |
|           |                       | <ul><li>EXP_FULL_DATABASE</li></ul>                                                                                                    |                                                                                                    |
|           |                       | <ul><li>HS_ADMIN_ROLE</li></ul>                                                                                                    |                                                                                                    |
|           |                       | <ul><li>IMP_FULL_DATABASE</li></ul>                                                                                                    |                                                                                                    |
|           |                       | <ul><li>JAVA_ADMIN</li></ul>                                                                                                    |                                                                                                    |
|           |                       | <ul> <li>JAVADEBUGPRIV</li> </ul>                                                                                                    |                                                                                                    |
|           |                       | <ul><li>JAVAIDPRIV</li></ul>                                                                                                    |                                                                                                    |
|           |                       | <ul> <li>JAVAUSERPRIV</li> </ul>                                                                                                    |                                                                                                    |
|           |                       | <ul><li>OEM_MONITOR</li></ul>                                                                                                    |                                                                                                    |
|           |                       | <ul> <li>RECOVERY_CATALOG_OWNER</li> </ul>                                                                                                    |                                                                                                    |
|           |                       | <ul><li>RESOURCE</li></ul>                                                                                                    |                                                                                                    |
|           |                       | <ul><li>SELECT_CATALOG_ROLE</li></ul>                                                                                                    |                                                                                                    |
|           |                       | <ul><li>SNMPAGENT</li></ul>                                                                                                    |                                                                                                    |
|           |                       | <ul><li>TIMESERIES_DBA</li></ul>                                                                                                    |                                                                                                    |
|           |                       | <ul> <li>TIMESERIES_DEVELOPER</li> </ul>                                                                                                    |                                                                                                    |
| OUTLN     | OUTLN                 | OUTLN includes the CONNECT and RESOURCE database roles, and supports plan stability. Plan stability allows you to maintain the same execution plans for the same SQL statements. OUTLN acts as a place to centrally manage metadata associated with stored outlines. | <ul> <li>Oracle8i Concepts</li> <li>Oracle8i Designing<br/>and Tuning for<br/>Performance</li> </ul> |
| DBSNMP    | DBSNMP                | DBSNMP includes the CONNECT, RESOURCE, and SNMPAGENT database roles. Run CATNSNMP.SQL if you want to drop this role and user.                                                                                                    | Oracle Intelligent Agent<br>User's Guide                                                             |

| User Name Password Description |            | Description                                                                                                    | See Also                                                                                                    |  |
|--------------------------------|------------|----------------------------------------------------------------------------------------------------|----------------------------------------------------------------------------------------------------|--|
| MTSSYS                         | MTSSYS     | MTSSYS is the user name under which the Oracle Service for MTS runs.                                                                                                    | Using Microsoft<br>Transaction Server With<br>Oracle8                                                                   |  |
| SCOTT                          | TIGER      | SCOTT includes the CONNECT and RESOURCE database roles.                                                                                                    | Oracle8i Administrator's<br>Guide                                                                                       |  |
| CTXSYS                         | CTXSYS     | CTXSYS is the Oracle <i>inter</i> Media Text user name with CONNECT, DBA, and RESOURCE database roles.                                                                                                    | Oracle8i interMedia Text<br>Reference                                                                                   |  |
| MDSYS                          | MDSYS      | MDSYS is the Oracle Spatial and <i>inter</i> Media Audio, Video, Locator, and Image administrator user name.                                                                                                    | <ul> <li>Oracle8i Spatial         User's Guide and     </li> <li>Reference</li> </ul>                                   |  |
|                                |            |                                                                                                    | <ul> <li>Oracle8i interMedia<br/>Locator User's Guide<br/>and Reference</li> </ul>                                      |  |
| ORDSYS                         | ORDSYS     | ORDSYS is the Oracle <i>inter</i> Media Audio, Video,<br>Locator, and Image user name and the Oracle Time<br>Series and Oracle Visual Information Retrieval<br>administrator user name with CONNECT,<br>JAVAUSERPRIV, and RESOURCE database roles. | <ul> <li>Oracle8i Time Series</li> <li>User's Guide</li> </ul>                                                          |  |
|                                |            |                                                                                                    | <ul> <li>Oracle8i Visual<br/>Information Retrieval<br/>User's Guide and<br/>Reference</li> </ul>                        |  |
|                                |            |                                                                                                    | <ul> <li>Oracle8i interMedia         Audio, Image, and         Video User's Guide         and Reference     </li> </ul> |  |
| ORDPLUGINS                     | ORDPLUGINS | ORDPLUGINS is the Oracle <i>inter</i> Media Audio and Video user name with the CONNECT and RESOURCE roles. ORDPLUGINS allows non-native plug-in formats for one session.                                                                           | Oracle8i interMedia Audio,<br>Image, and Video User's<br>Guide and Reference                                            |  |
| COMDEMO                        | COMDEMO    | COMDEMO is the Oracle COM Automation Oracle COM feature user name with DBA and RESOURCE database roles.                                                                                                    |                                                                                                    |  |

## **Database Identification**

The Oracle8*i* database is identified by its global database name, which consists of the database name and network domain in which the database is located. The global database name uniquely distinguishes a database from any other database in the same network domain. You create a global database name when prompted in the Database Identification window during Oracle8i database installation. The global database name takes the form:

database name.database domain

#### For example:

sales.us.acme.com

| Where                                                                                                    | ls                                                                                                    |
|----------------------------------------------------------------------------------------------------|----------------------------------------------------------------------------------------------------|
| sales  The name you give your database. The database name portion is no more than 8 characters that can contain alpha, numeric, and characters. The database name is also assigned to the DB_NAM parameter in the INIT.ORA file. |                                                                                                    |
| us.acme.com                                                                                                    | The network domain in which the database is located, making the global database name unique. The domain portion is a string of no more than 128 characters that can contain alpha, numeric, period (.), and additional characters. The domain name is also assigned to the DB_DOMAIN parameter in the INIT.ORA file. |

The DB NAME parameter (value sales) and DB DOMAIN name parameter (value us.acme.com) combine to create the global database name value assigned to the SERVICE\_NAMES parameter (value *sales.us.acme.com*) in the INIT.ORA file.

The System Identifier (SID) identifies a specific Oracle8i instance that references the database. The SID uniquely distinguishes a database from any other database on the same computer. Multiple Oracle homes enable you to have multiple, active Oracle databases on a single computer. Each database requires a unique SID and database name.

The SID name is taken from the value you entered for the database name in the Database Identification window, although you had the opportunity to change it. The SID can be up to 64 alphanumeric characters in length.

For example, if the SID and database name for an Oracle database are ORCL, each database file is located in the ORACLE BASE\ORADATA\ORCL directory and the initialization parameter file is located in the ORACLE BASE\ADMIN\ORCL \PFILE directory. The directory ORCL is named after the DB\_NAME parameter value.

# **Tablespaces and Data Files**

An Oracle8i database is divided into smaller logical areas of space known as tablespaces. Each tablespace corresponds to one or more physical data files. Data files contain the contents of logical database structures such as tables and indexes. A data file can be associated with only one tablespace and database.

The tablespaces in the Oracle8*i* database contain the following types of data files located in the *ORACLE\_BASE*\ORADATA\*DB\_NAME* directory:

**Note:** Unless you specified different names with Oracle Database Configuration Assistant, the tablespaces and data files described in the following table are also automatically included in the Custom database.

| Tablespace | Data File    | Contains                                                                                                    |
|------------|--------------|----------------------------------------------------------------------------------------------------|
| SYSTEM     | SYSTEM01.DBF | The data dictionary, including definitions of tables, views, and stored procedures needed by the Oracle database. Information in this area is maintained automatically. The SYSTEM tablespace is present in all Oracle databases.                                                                             |
| USERS      | USERS01.DBF  | Your application data. As you create and enter data into tables, you fill this space with your data.                                                                                                    |
| TEMP       | TEMP01.DBF   | Temporary tables and/or indexes created during the processing of your SQL statement. You may need to expand this tablespace if you are executing a SQL statement that involves a lot of sorting, such as ANALYZE COMPUTE STATISTICS on a very large table, or the constructs GROUP BY, ORDER BY, or DISTINCT. |
| RBS        | RBS01.DBF    | Rolled back transactions that fail to complete normally.<br>You may need to expand this tablespace if you have<br>long-running or high-data-volume transactions.                                                                                                    |
| INDX       | INDX01.DBF   | Indexes associated with the data in the USERS tablespace.                                                                                                    |
| DRSYS      | DR01.DBF     | Oracle interMedia text-related schema objects.                                                                                                    |
| TOOLS      | TOOLS01.DBF  | Nothing. This data file is created for use if the user wants to install any third-party or Oracle tools/products.                                                                                                    |

**Note:** If you choose to create a new repository and accept the default settings when running Oracle Enterprise Manager Configuration Assistant, a tablespace named OEM\_REPOSITORY and a data file named OEM\_REPOSITORY.ORA are also created.

#### See Also:

- Chapter "Tablespaces and Datafiles" of Oracle8i Concepts
- Chapters "Managing Tablespaces" and "Managing Datafiles" of the Oracle8i Administrator's Guide

## **Initialization Parameter File**

The starter database contains one database initialization parameter file located in the *ORACLE BASE*\ADMIN\*DB NAME*\PFILE directory:

| Initialization Parameter File | Description                                                                                                    |
|-------------------------------|----------------------------------------------------------------------------------------------------|
| INIT.ORA                      | The parameter file INIT.ORA must exist for an instance to start. A parameter file is a text file that contains a list of instance configuration parameters. The starter database INIT.ORA file has preconfigured parameters. No edits are required to this file in order to use the starter database. |

#### See Also:

- Appendix B of Oracle8i Administrator's Guide for Windows NT for a list of Oracle8*i* database-specific initialization parameters for Windows NT and their default values
- Oracle8i Reference for more information on initialization parameters

# **Redo Log Files**

The starter database contains three redo log files located in the ORACLE\_ *BASE*\ORADATA\*DB\_NAME* directory:

> Note: The redo logs REDO01.LOG, REDO02.LOG, and REDO03.LOG are also automatically included in the Custom database.

| Database Files | Disk Size | Description                                                                                                    |
|----------------|-----------|----------------------------------------------------------------------------------------------------|
| REDO01.LOG     | 1 MB      | Redo log files hold a record of all changes made to data in the database buffer cache. If an instance failure occurs, the redo log files are used to recover the modified data that was in memory.                                                                               |
| REDO02.LOG     | 1 MB      |                                                                                                    |
| REDO03.LOG     | 1 MB      |                                                                                                    |
|                |           | Redo log files are used in a cyclical fashion. For example, if three files constitute the online redo log, the first file is filled, then the second file, and then the third file. The first file is then re-used and filled, the second file is re-used and filled, and so on. |

See Also: Oracle8i Backup and Recovery Guide

# **Control Files**

The starter database contains three control files located in the *ORACLE BASE*\ ORADATA\*DB\_NAME* directory:

| Control Files | Description                                                                                                    |
|---------------|----------------------------------------------------------------------------------------------------|
| CONTROL01.CTL | A control file is an administrative file required to start and                                                 |
| CONTROL02.CTL | run the database. The control file records the physical structure of the database. For example, a control file |
| CONTROL03.CTL | contains the database name, and the names and locations of the database's data files and redo log files.       |

Note: The files CONTROL01.CTL, CONTROL02.CTL, and CONTROL03.CTL are also automatically included in the Custom database.

**Note:** Oracle Corporation recommends that you keep at least three control files (on separate physical drives) for each database and set the CONTROL\_FILES initialization parameter to list each control file. See the chapter "Managing Control Files" of Oracle8i Administrator's Guide for information on setting this initialization parameter value.

# Rollback Segments

Rollback segments record the old values of data changed by each transaction (whether or not committed). Every database contains one or more rollback segments, which are portions of the database that record the actions of transactions in the event that a transaction is rolled back. Rollback segments are used to provide read consistency, to roll back transactions, and to recover the database.

The starter database contains the following rollback segments:

| Rollback Segment | Contained in this Tablespace | Used by                                                                                              |
|------------------|------------------------------|----------------------------------------------------------------------------------------------------|
| SYSTEM           | SYSTEM                       | SYS                                                                                                  |
| RB_TEMP          | SYSTEM (private)             | SYS                                                                                                  |
| RB1 through RB16 | RBS                          | PUBLIC (a pool of rollback<br>segments that any instance<br>requiring a rollback segment<br>can use) |

# **Data Dictionary**

The data dictionary is a protected collection of tables and views containing reference information about the database, its structures, and its users. The data stored in the dictionary includes the following:

- Names of the Oracle database users
- Privileges and roles granted to each user
- Names and definitions of schema objects (including tables, views, snapshots, indexes, clusters, synonyms, sequences, procedures, functions, and packages)
- **Integrity constraints**
- Space allocation for database objects
- Auditing information, such as who accessed or updated various objects

#### See Also:

- Chapter "The Data Dictionary" of Oracle8i Concepts
- Chapter "Static Data Dictionary Views" of Oracle8i Reference

# **Post-installation Configuration Tasks**

This chapter identifies post-installation configuration tasks. Where appropriate, this chapter references other guides for procedures on performing these configuration tasks.

Specific topics discussed are:

- Setting NTFS File System and Windows NT Registry Permissions
- Validating Invalid PL/SQL Modules with the UTLRP.SQL Script
- **Configuring Additional Components**

# Setting NTFS File System and Windows NT Registry Permissions

Oracle Corporation recommends that you configure Oracle8i database files, directories, and registry settings to allow only authorized database administrators (DBAs) to have full control. The following topics describe how to perform these tasks:

- NTFS File System Security
- Windows NT Registry Security

See Also: Your Windows NT documentation for more information about modifying NTFS file system and Windows NT registry settings

# NTFS File System Security

The Oracle8i database uses files to store database data, backup data, log information, and so on. To do this, the Oracle8i database process runs under a security account. This security account (the Windows NT LocalSystem account called SYSTEM) includes the ability to create and access these files. The security account is assigned to the service that the Oracle8i database uses (in the Control Panel). This account requires full file system permissions to create, read, write, delete, and execute files.

## To ensure that only authorized users have full file system permissions:

- Go into Windows NT Explorer.
- Right-click Oracle8 database files (in the *ORACLE\_BASE*\ORADATA\*DB\_ NAME* directory), executables and dynamic link libraries (in the *ORACLE* BASE\ORACLE\_HOME\BIN directory), and directories.
- Select Properties from the menu that appears.
- Adjust the file and directory permissions to ensure that:
  - Only the security account that the Oracle8i database is configured to use has full control permissions to these files
  - User accounts that must run Oracle applications (for example, SQL\*Plus, Server Manager, and Pro\*C) have read privileges on their executables (for example, SQLPLUS.EXE for SQL\*Plus)

**Note:** The Oracle8*i* database uses the Windows NT LocalSystem built-in security account. Therefore, file permissions must be granted to the SYSTEM account of the local computer running the Oracle8i database.

# Windows NT Registry Security

Oracle Corporation recommends that you remove write permissions from users who are not Oracle8i DBAs or system administrators in HKEY\_LOCAL\_ MACHINE\SOFTWARE\ORACLE of the Windows NT registry.

#### To remove write permissions:

- Open the registry.
- 2. Go to HKEY\_LOCAL\_MACHINE\SOFTWARE\ORACLE.
- Select Permissions from the Security main menu.
  - The Registry Key Permissions dialog box appears.
- Remove write permissions from any users who are not Oracle8i DBAs or system administrators. Note that the SYSTEM account must have Full Control, since this is the account with which the Oracle8i database runs.
- Ensure that user accounts that must run Oracle applications have read privileges.
- Click OK.
- Exit the registry.

# Validating Invalid PL/SQL Modules with the UTLRP.SQL Script

Oracle Corporation recommends running the UTLRP.SQL script after creating, upgrading, or migrating a database. This script recompiles all PL/SQL modules that may be in an INVALID state, including packages, procedures, types, and so on. This step is optional, but recommended so that the cost of recompilation is incurred during the installation rather than in the future.

**Note:** There should be no other data definition language (DDL) statements running on the database while it is running, and packages STANDARD and DBMS STANDARD must already be valid.

1. Start SQL\*Plus:

C:\> SQLPLUS

Connect to the database with the SYS account:

SQL> CONNECT SYS/PASSWORD AS SYSDBA

where *PASSWORD* is CHANGE\_ON\_INSTALL by default, unless you changed it after installation.

Start the database (if necessary):

SQL> STARTUP

Run the UTLRP.SQL script:

SOL> @ORACLE BASE\ORACLE HOME\RDBMS\ADMIN\UTLRP.SOL

# **Configuring Additional Components**

Some individual components require post-installation configuration tasks. Review the following table for configuration requirements and see the sections or documents referenced for specific configuration procedures:

| Component                                               | Description                                                                                                    | See Also                                                                                                    |
|---------------------------------------------------------|----------------------------------------------------------------------------------------------------|----------------------------------------------------------------------------------------------------|
| Advanced<br>Replication support                         | Configuration is dependent on how support was installed. If you installed the Oracle8 <i>i</i> database through the Typical or Minimal installation types, or selected Advanced Replication when prompted by Oracle Database Configuration Assistant, Advanced Replication was automatically configured for you. In all other cases, Advanced replication support must be manually configured.      | <ul> <li>Chapter 5,         "Post-Installation         Configuration Tasks", of         Oracle8i Administrator's         Guide for Windows NT</li> <li>Chapter 4, "Selecting         Database Creation and         Net8 Configuration         Methods" of this guide</li> </ul> |
| Multithreaded<br>server support                         | Configuration is dependent on how support was installed. If you installed the Oracle8 <i>i</i> database through the Typical or Minimal installation types, multithreaded support was <i>not</i> configured. If you created your Oracle8 <i>i</i> database through Oracle Database Configuration Assistant, you were offered a choice of multithreaded or dedicated.                                 | <ul> <li>Chapter 5,         "Post-Installation         Configuration Tasks", of         Oracle8i Administrator's         Guide for Windows NT</li> <li>Chapter 4, "Selecting         Database Creation and         Net8 Configuration         Methods" of this guide</li> </ul> |
| Net8 network software                                   | Net8 Configuration Assistant is a tool that assists you in configuring your Oracle network.  If you installed Net8 Server and Net8 Client, Net8 Configuration Assistant automatically started at the end of installation to guide you through network configuration.  You can also configure your Oracle network after installation with the Net8 Configuration Assistant and Net8 Assistant tools. | <ul> <li>Net8 Administrator's         Guide and the online         help available with both         tools</li> <li>"Selecting a Net8         Configuration Method"         on page 4-8 for a         discussion of available         configuration choices</li> </ul>           |
| Oracle<br>Administration<br>Assistant for<br>Windows NT | This tool requires the Microsoft Management Console 1.0 or 1.1 (1.1 is recommended) and HTML Help 1.2 to run. Microsoft Management Console is included with Windows 2000, but must be manually installed if you are using Windows NT 4.0.                                                                                                    | Microsoft documentation                                                                                                    |
| Oracle Advanced<br>Security                             | Authentication, encryption, integrity support, and enterprise user security require configuration before using.                                                                                                    | Oracle Advanced Security<br>Administrator's Guide                                                                                                    |

| Compo                                                  | nent                                                                                                    | Description                                                                                                    | See Also                                                                                                    |
|--------------------------------------------------------|----------------------------------------------------------------------------------------------------|----------------------------------------------------------------------------------------------------|----------------------------------------------------------------------------------------------------|
| Oracle Enterprise<br>Manager                           | Two areas require configuration:                                                                                                    | Oracle Enterprise Manager Configuration Guide for complete configuration instructions for both:  Oracle Management Server/Repository Configuration                                                                                                    |                                                                                                    |
|                                                        | Oracle Management Server/Repository Configuration                                                                                                    |                                                                                                    |                                                                                                    |
|                                                        | Oracle Enterprise Manager Configuration Assistant is a tool that enables you to create, configure, drop, or upgrade your repository. If you installed Oracle Management Server through the Custom installation type or Oracle Management Server installation type of the Oracle Management Infrastructure top-level component, Oracle Enterprise Manager Configuration Assistant automatically started at the end of installation to guide you through repository configuration. |                                                                                                    |                                                                                                    |
|                                                        |                                                                                                    |                                                                                                    | <ul> <li>Oracle Enterprise<br/>Manager Console<br/>Configuration</li> </ul>                                                                                                    |
|                                                        |                                                                                                    |                                                                                                    | If you installed Oracle Management Server through any other installation type, Oracle Enterprise Manager Configuration Assistant did not run automatically. Manually start this tool after installation if a repository needs to be created, configured, upgraded, or dropped. |
|                                                        | Oracle Enterprise Manager Console Configuration                                                                                                    |                                                                                                    |                                                                                                    |
|                                                        | You must perform additional configuration tasks, such as discovering services to manage from the Oracle Enterprise Manager Console, setting up administrator preferred credentials, configuring enhanced notification, and so on.                                                                                                    |                                                                                                    |                                                                                                    |
| • Ora                                                  | acle<br>erMedia                                                                                                    | These components are automatically configured when installed during the same installation as the Oracle8 <i>i</i>                                                                                                    | Chapter 5, "Post-Installation<br>Configuration Tasks", of<br>Oracle8i Administrator's<br>Guide for Windows NT for                                                                                                    |
| <ul><li>Ora</li></ul>                                  | acle Spatial                                                                                                    | database.                                                                                                    |                                                                                                    |
| Ora<br>Seri                                            | acle Time<br>ies                                                                                                    | If you installed these components during a separate installation from the Oracle8 <i>i</i> database or if you manually copied Oracle7 LISTENER.ORA and TNSNAMES.ORA files into your Oracle8 <i>i</i> network directory, manual configuration tasks need to be performed. |                                                                                                    |
| Info                                                   | ncle Visual<br>ormation<br>rieval                                                                                                    |                                                                                                    |                                                                                                    |
| Oracle F<br>Server                                     | Parallel                                                                                                    | Post-configuration procedures must be performed to enable high availability and Oracle Enterprise Manager functionality.                                                                                                    | Chapter 6 of the <i>Oracle8i</i><br>Parallel Server Setup and<br>Configuration Guide                                                                                                    |
| Oracle Services for<br>Microsoft<br>Transaction Server |                                                                                                    | Configuration must be performed manually. In addition, you must install Microsoft Transaction Server.                                                                                                    | ■ Using Microsoft<br>Transaction Server With<br>Oracle8                                                                                                    |
|                                                        |                                                                                                    |                                                                                                    | <ul> <li>Your Microsoft documentation</li> </ul>                                                                                                    |

| Component                   | Description                                                                                              | See Also                                                                                                |  |
|-----------------------------|----------------------------------------------------------------------------------------------------|----------------------------------------------------------------------------------------------------|--|
| Oracle Windows NT services  | The two main Oracle services are automatically started after installation:                               | Chapter 7, "Administering the Database", of the                                                         |  |
|                             | <ul> <li>OracleServiceSID (the Oracle8i database service)</li> </ul>                                     | Oracle8i Administrator's<br>Guide for Windows NT for<br>instructions on starting<br>services            |  |
|                             | <ul> <li>OracleHOME_NAMETNSListener (the database listener service)</li> </ul>                           |                                                                                                    |  |
|                             | If you installed Oracle Enterprise Manager components, additional services automatically start:          |                                                                                                    |  |
|                             | <ul><li>OracleHOME_NAMEAgent</li></ul>                                                                   |                                                                                                    |  |
|                             | <ul> <li>OracleHOME_NAMEDataGather</li> </ul>                                                            |                                                                                                    |  |
|                             | <ul><li>OracleHOME_NAMEManagementServer</li></ul>                                                        |                                                                                                    |  |
|                             | However, other services for networking or other individual components may not automatically start. $ \\$ |                                                                                                    |  |
| PL/SQL External<br>Routines | Configuration is dependent on the network configuration files used.                                      | Chapter 12, "Developing<br>Applications", of <i>Oracle8i</i><br>Administrator's Guide for<br>Windows NT |  |
| Pro*COBOL                   | Pro*COBOL supports specific compilers.                                                                   | Chapter 1 of Pro*C/C++<br>Precompiler Getting Started                                                   |  |
| SQL*Plus help file          | If you want to use online help with SQL*Plus, you must populate the SQL*Plus tables with help files.     | SQL*Plus Getting Started for Windows                                                                    |  |

| Configuring Additional Com | nponents |
|----------------------------|----------|
|----------------------------|----------|

# **Deinstalling Oracle Components and Services**

This chapter describes how to deinstall Oracle components and services. Specific topics discussed are:

- Deinstalling Oracle Components with Oracle Universal Installer
- Manually Removing All Oracle Components and Services from Your Computer

### Deinstalling Oracle Components with Oracle Universal Installer

This section describes how to use Oracle Universal Installer to deinstall Oracle components (which deinstalls them from the Oracle Universal Installer inventory) instead of removing them manually. If you delete an Oracle home manually (for example, by deleting the directory structure with Windows NT Explorer), the components in that Oracle home remain registered in the Oracle Universal Installer inventory. If you then attempt an installation in the same Oracle home, some or all of the components selected may not be installed because Oracle Universal Installer determines they are already installed.

> **Note:** Manual removal of components is permitted only if you exit Oracle Universal Installer during an installation. For example:

- Clicking Cancel
- Turning off the computer
- If the installation does not complete (that is, all required configuration tools do not run at the end)

In these cases, Oracle Universal Installer does not register the installation in its inventory. However, files may have been copied to your Oracle home. Remove these files manually and restart the installation.

#### Task 1: Deinstall Database and Net8 Services and Registry Entries

If you want to deinstall the Oracle8i database (and its data files) and/or Net8 Client and Net8 Server components, you must first deinstall the registry entries for their Windows NT services by following these steps. If you do *not* want to deinstall these components, go to step "Task 2: Deinstall Components with Oracle Universal Installer".

Oracle Universal Installer creates Windows NT services for Oracle components during installation. However, Oracle Universal Installer does *not* delete Windows NT services created by Oracle Database Configuration Assistant and Net8 Configuration Assistant.

#### To deinstall database and Net8 services and registry entries:

- Choose Start > Settings > Control Panel > Services.
- If any Oracle services (names begin with Oracle) exist and have the status *Started*, select the service, and click Stop.
- Click Close to exit the Services window.
- Exit the Control Panel.

- 5. If you want to deinstall the Oracle8i database, follow steps a through c. Otherwise, go to step 6 to deinstall Net8 services.
  - Choose Start > Programs > Oracle HOME NAME > Database Administration > Database Configuration Assistant.
    - Oracle Database Configuration Assistant starts.
  - **b.** Select Delete a database and click Next.
  - **c.** Follow the remaining windows to deinstall the Oracle8*i* database.

The Oracle8i database is deinstalled and OracleServiceSID is deinstalled from the HKEY LOCAL MACHINE\SYSTEM\CurrentControlSet\Services registry entry.

Start the registry at the MS-DOS command prompt:

C:\> REGEDT32

- 7. Go to HKEY\_LOCAL\_MACHINE\SYSTEM\CurrentControlSet\Services and delete the following Net8 registry entries (if they exist):
  - OracleHOME NAMETNSListener
  - OracleHOME\_NAMECMAdmin
  - OracleHOME NAMECMan
  - Oracle ORACLE HOMENames onames server
  - Oracle ORACLE HOMEClientCache
- Exit the registry.
- Go to "Task 2: Deinstall Components with Oracle Universal Installer" to complete component removal.

#### Task 2: Deinstall Components with Oracle Universal Installer

#### To deinstall components with Oracle Universal Installer:

- If you want to deinstall the Oracle8i database and Net8 components, ensure that you first follow the instructions in "Task 1: Deinstall Database and Net8 Services and Registry Entries" on page 8-2.
- 2. Choose Start > Programs > Oracle Installation Products > Universal Installer. The Welcome window for Oracle Universal Installer appears.
- Click Deinstall Products.

The *Inventory* dialog box appears.

- **4.** Expand the tree of installed components until you find the components to deinstall.
- **5.** Check the boxes of components to deinstall.
- Click Remove.

The *Inventory Confirmation* window appears.

Click Yes to deinstall the selected components.

**Note:** A message may display indicating that removing some components may cause other components to not function properly.

The components are deinstalled from your computer. The *Inventory* dialog box appears without the deinstalled components.

- 8. Click Close to close the *Inventory* dialog box.
- Click Exit to exit Oracle Universal Installer.

### Manually Removing All Oracle Components and Services from Your Computer

In rare situations, you may want to correct serious system problems by completely removing Oracle components from the computer.

Remove all Oracle components from your computer only as a last resort, and only if you want to remove all Oracle components from your system.

#### Removing Components on Windows NT

To remove all Oracle components from a computer on Windows NT:

**WARNING:** These instructions remove all Oracle components, services, and registry entries from your computer. In addition, any database files under ORACLE BASE\ORADATA\DB **NAME** are also removed. Exercise extreme care when removing registry entries. Removing incorrect entries can break your system.

- Ensure you are logged in as a user with Administrator privileges.
- Stop all Oracle services (if any are running):
  - Choose Start > Settings > Control Panel > Services.
  - b. If any Oracle services (their names begin with Oracle) exist and have the status *Started*, select the service and click Stop.
  - **c.** Click Close to exit the *Services* window.
- Start the registry at the MS-DOS command prompt:

C:\> REGEDT32

- Go to HKEY\_LOCAL\_MACHINE\SOFTWARE\ORACLE.
- Delete the ORACLE key.
- Delete any Oracle key under HKEY LOCAL MACHINE\SOFTWARE\ODBC.
- Go to HKEY LOCAL MACHINE\SYSTEM\CurrentControlSet\Services and remove all keys under here that begin with ORACLE.

- 8. Go to HKEY\_LOCAL\_MACHINE\SYSTEM\CurrentControlSet\Services \EventLog\Application, and remove all keys under here that begin with ORACLE.
- **9.** Close the registry.
- **10.** Go to Start > Control Panel > System > Environment tab.
- 11. Click on the system variable path and modify the Path variable.
- **12.** If JRE was installed by Oracle, remove the %ORACLE\_HOME%\BIN path and the JRE path. For example, you may see a path similar to this one:

```
C:\ORACLE\ORA81\BIN;G:\PROGRAM FILES\ORACLE\JRE\1.1.7\BIN
```

- **13.** Exit the Control Panel.
- 14. Go to SYSTEM DRIVE:\WINNT\PROFILES\ALL USERS\START MENU\PROGRAMS.
- **15.** Delete the following icons:
  - Oracle HOME NAME
  - **Oracle Installation Products** where *HOME\_NAME* is the previous Oracle home name.
- **16.** Delete *SYSTEM\_DRIVE*:\Program Files\Oracle.
- **17**. Delete all *ORACLE\_BASE* directories on your hard drive.
- **18.** Reboot your computer.

#### Removing Components on Windows 95 or Windows 98

#### To remove all Oracle components from a computer on Windows 95 or 98:

Start the registry at the MS-DOS command prompt:

C:\> REGEDIT

- Go to HKEY LOCAL MACHINE\SOFTWARE\ORACLE.
- Delete the ORACLE key.
- Delete the Oracle key under HKEY\_LOCAL\_MACHINE\SOFTWARE\ODBC.
- Edit your AUTOEXEC.BAT file and remove your %ORACLE\_HOME%\BIN and JRE paths from the path setting.
- Delete SYSTEM\_DRIVE:\Program Files\Oracle from Windows Explorer.

- **7.** Delete icons from:
  - SYSTEM\_DRIVE:\WINDOWS\START MENU\PROGRAMS\ORACLE -HOME\_NAME
  - HOME\_NAME: \WINDOWS\START MENU\PROGRAMS\ORACLE **INSTALLATION PRODUCTS** 
    - where *HOME\_NAME* is the previous Oracle home name.
- Delete all *ORACLE\_BASE* directories on your hard drive.
- Reboot your computer.

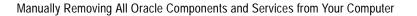

## **Individual Components Available for** Installation

This appendix describes the individual components available with each installation type.

Specific topics discussed are:

- Oracle8i Enterprise Edition or Oracle8i Components
- **Oracle8i Client Components**
- Oracle8i Management Infrastructure Components

**Note:** The Custom installation type is not listed for any of the above three top-level components since it allows you to install all components in the current top-level component category. Some components can *only* be installed through a Custom installation. Such products have an availability of "No" listed for other installation types in the tables in this appendix.

**Note:** This appendix identifies higher-level components available with each installation type. To access a list of all components and features installed (including lower-level components such as Required Support Files or features such as Advanced Replication), see "Reviewing a Log of an Installation Session" on page 5-21.

### Oracle8i Enterprise Edition or Oracle8i Components

This table alphabetically lists the components available with each installation type of the Oracle8i Enterprise Edition or Oracle8i top-level component.

**See Also:** "Component Descriptions" on page B-2 for descriptions and release numbers of these components

|                                                                                                    |         | Oracle8 <i>i</i> Enterprise Edition or Oracle8 <i>i</i> |  |
|----------------------------------------------------------------------------------------------------|---------|---------------------------------------------------------|--|
| Component                                                                                                    | Typical | Minimal                                                 |  |
| Generic Connectivity                                                                                                    | Yes     | Yes                                                     |  |
| Net8 Client, includes:                                                                                                    | Yes     | Yes                                                     |  |
| ■ Net8 Assistant                                                                                                    | Yes     | Yes                                                     |  |
| ■ Net8 Configuration Assistant                                                                                                    | Yes     | Yes                                                     |  |
| <b>Note:</b> When Net8 Client is installed through the Typical or Minimal installation type, protocol support is automatically installed for the networking protocols detected. When Net8 Client is installed through the Custom installation type, you are prompted to select the networking protocols for which you want support (TCP/IP, SPX, Named Pipes, and LU6.2). |         |                                                         |  |
| Net8 Server                                                                                                    | Yes     | Yes                                                     |  |
| Object Type Translator, includes:                                                                                                    | Yes     | Yes                                                     |  |
| <ul> <li>Oracle INTYPE File Assistant</li> </ul>                                                                                                    | Yes     | Yes                                                     |  |
| Oracle Administration Assistant for Windows NT                                                                                                    | Yes     | Yes                                                     |  |
| Oracle Advanced Security, includes: <sup>1</sup>                                                                                                    | Yes     | No                                                      |  |
| 1. Encryption and Integrity Support, includes:                                                                                                    | Yes     | No                                                      |  |
| ■ DES40 Encryption                                                                                                    | Yes     | No                                                      |  |
| ■ RC4_40 Encryption                                                                                                    | Yes     | No                                                      |  |
| ■ DES56 Encryption                                                                                                    | Yes     | No                                                      |  |
| RC4_56 Encryption                                                                                                    | Yes     | No                                                      |  |
| ■ MD5 Integrity                                                                                                    | Yes     | No                                                      |  |

|                                                                                                    |         | rprise Edition<br>acle8 <i>i</i> |
|----------------------------------------------------------------------------------------------------|---------|----------------------------------|
| Component                                                                                                    | Typical | Minimal                          |
| 2. Thin JDBC Java-based Encryption Support, includes:                                                                                                    | Yes     | No                               |
| DES40 Encryption                                                                                                    | Yes     | No                               |
| RC4_40 Encryption                                                                                                    | Yes     | No                               |
| DES56 Encryption                                                                                                    | Yes     | No                               |
| RC4_56 Encryption                                                                                                    | Yes     | No                               |
| MD5 Data Integrity                                                                                                    | Yes     | No                               |
| . Authentication Support, includes:                                                                                                    | Yes     | No                               |
| CyberSafe                                                                                                    | No      | No                               |
| DCE                                                                                                    | No      | No                               |
| Entrust <sup>2</sup>                                                                                                    | Yes     | No                               |
| Identix                                                                                                    | Yes     | No                               |
| Kerberos                                                                                                    | Yes     | No                               |
| RADIUS                                                                                                    | Yes     | No                               |
| SecurID                                                                                                    | Yes     | No                               |
| SSL                                                                                                    | Yes     | No                               |
| X.509                                                                                                    | Yes     | No                               |
| <b>Note:</b> Authentication support methods appear in a window during Custom installation, but are not displayed in the <i>Available Product Components</i> window.                               |         |                                  |
| . Oracle Wallet Manager                                                                                                    | Yes     | Yes                              |
| . Oracle Enterprise Login Assistant                                                                                                    | Yes     | Yes                              |
| <b>Note:</b> Oracle Enterprise Login Assistant and Oracle Wallet Manager are features of Oracle Advanced Security and can only be used if you have purchased an Oracle Advanced Security license. |         |                                  |
| Pracle AppWizard for Microsoft Visual C++ <sup>3</sup>                                                                                                    | No      | No                               |
| Pracle Call Interface                                                                                                    | Yes     | Yes                              |
| Pracle COM Automation Feature                                                                                                    | Yes     | No                               |
| Pracle Connection Manager                                                                                                    | No      | No                               |
| Pracle Data Migration Assistant                                                                                                    | Yes     | Yes                              |
| Oracle Database Configuration Assistant                                                                                                    | Yes     | Yes                              |

| O                                                                                                    |         | rprise Edition<br>acle8 <i>i</i> |
|----------------------------------------------------------------------------------------------------|---------|----------------------------------|
| Component                                                                                                    | Typical | Minimal                          |
| Oracle Enterprise Java Beans and CORBA Tools                                                                                                    | Yes     | Yes                              |
| Oracle Enterprise Manager, includes three main components:                                                                                                    | Yes     | Yes                              |
| 1. Oracle Enterprise Manager Client, includes:                                                                                                    | Yes     | Yes                              |
| Oracle Enterprise Manager Console                                                                                                    | Yes     | Yes                              |
| Oracle DBA Management Pack, includes:                                                                                                    | Yes     | Yes                              |
| Oracle DBA Studio                                                                                                    | Yes     | Yes                              |
| Oracle Instance Manager                                                                                                    | No      | No                               |
| Oracle Schema Manager                                                                                                    | No      | No                               |
| Oracle Security Manager                                                                                                    | No      | No                               |
| Oracle Storage Manager                                                                                                    | No      | No                               |
| SQL*Plus Worksheet                                                                                                    | Yes     | Yes                              |
| Oracle Enterprise Manager Integrated Applications, includes:                                                                                                    | Yes     | No                               |
| Oracle Parallel Server Manager                                                                                                    | Yes     | No                               |
| Oracle interMedia Text Manager                                                                                                    | Yes     | No                               |
| Oracle Replication Manager                                                                                                    | Yes     | No                               |
| Oracle Applications Manager                                                                                                    | No      | No                               |
| Oracle Application Server Manager                                                                                                    | Yes     | No                               |
| Oracle Distributed Access Manager (beta)                                                                                                    | No      | No                               |
| Oracle Developer Server Forms Manager                                                                                                    | Yes     | No                               |
| Oracle Spatial Index Advisor (beta)                                                                                                    | Yes     | No                               |
| Oracle Directory Manager                                                                                                    | Yes     | No                               |
| Oracle Enterprise Security Manager                                                                                                    | Yes     | Yes                              |
| <b>Note:</b> Oracle Enterprise Security Manager is a feature of Oracle Advanced Security and can only be used if you have purchased an Oracle Advanced Security license. |         |                                  |
| Oracle Enterprise Manager Quick Tours                                                                                                    | Yes     | No                               |
| Oracle Enterprise Manager Web Site, includes:                                                                                                    | No      | No                               |
| Oracle Application Server Listener                                                                                                    | No      | No                               |

|                                                                                                    |         | Oracle8 <i>i</i> Enterprise Edition or Oracle8 <i>i</i> |  |
|----------------------------------------------------------------------------------------------------|---------|---------------------------------------------------------|--|
| Component                                                                                                    | Typical | Minimal                                                 |  |
| 2. Oracle Intelligent Agent, includes:                                                                                                    | Yes     | Yes                                                     |  |
| <ul> <li>Data Collection Services</li> </ul>                                                                                                    | Yes     | Yes                                                     |  |
| ■ Paging Service Agent Extensions  Note: If you plan on using Oracle Enterprise Manager paging functionality, you must install the Paging Service Agent Extensions in an Oracle Intelligent Agent release 8.1.6 Oracle home; installing the Extensions any other Oracle home is not supported. | No      | No                                                      |  |
| 3. Oracle Management Server, includes:                                                                                                    | Yes     | No                                                      |  |
| Oracle Enterprise Manager Configuration Assistant                                                                                                    | Yes     | No                                                      |  |
| Oracle Enterprise Manager Migration Assistant                                                                                                    | Yes     | No                                                      |  |
| Oracle interMedia, includes:                                                                                                    | Yes     | No                                                      |  |
| ■ Oracle interMedia Audio                                                                                                    | Yes     | No                                                      |  |
| ■ Oracle interMedia Client Option                                                                                                    | Yes     | No                                                      |  |
| <ul> <li>Oracle interMedia Common Files</li> <li>Note: Installed with all interMedia except interMedia Text.</li> </ul>                                                                                                    | Yes     | No                                                      |  |
| Oracle interMedia Image                                                                                                    | Yes     | No                                                      |  |
| Oracle interMedia Locator                                                                                                    | Yes     | No                                                      |  |
| ■ Oracle interMedia Text                                                                                                    | Yes     | No                                                      |  |
| ■ Oracle interMedia Video                                                                                                    | Yes     | No                                                      |  |
| Oracle Internet Directory Client                                                                                                    | Yes     | Yes                                                     |  |
| Oracle JDBC Drivers, includes:                                                                                                    | Yes     | Yes                                                     |  |
| <ul> <li>Oracle JDBC Thin Driver for JDK 1.1</li> </ul>                                                                                                    | Yes     | Yes                                                     |  |
| ■ Oracle JDBC Thin Driver for JDK 1.2                                                                                                    | Yes     | Yes                                                     |  |
| ■ Oracle JDBC/OCI Driver for JDK 1.1                                                                                                    | Yes     | Yes                                                     |  |
| ■ Oracle JDBC/OCI Driver for JDK 1.2                                                                                                    | Yes     | Yes                                                     |  |
| Oracle JServer, includes:                                                                                                    | Yes     | Yes                                                     |  |
| Java Virtual Machine                                                                                                    | Yes     | No                                                      |  |
| Oracle Migration Workbench                                                                                                    | No      | No                                                      |  |
| Oracle Names                                                                                                    | No      | No                                                      |  |

|                                                                          | Oracle8 <i>i</i> Ente<br>or Or | rprise Editior<br>acle8 <i>i</i> |
|--------------------------------------------------------------------------|--------------------------------|----------------------------------|
| Component                                                                | Typical                        | Minimal                          |
| Oracle Objects for OLE                                                   | Yes                            | Yes                              |
| Oracle ODBC Driver                                                       | Yes                            | Yes                              |
| Oracle Parallel Server, includes: <sup>1</sup>                           | Yes                            | No                               |
| Oracle Parallel Server Management                                        | Yes                            | No                               |
| Note: Oracle Parallel Server is only installed if a cluster is detected. |                                |                                  |
| Oracle Partitioning <sup>1</sup>                                         | Yes                            | Yes                              |
| Oracle Performance Monitor for Windows NT                                | No                             | No                               |
| Oracle Provider for OLE DB                                               | Yes                            | Yes                              |
| Oracle Services for Microsoft Transaction Server                         | No                             | No                               |
| Oracle Spatial <sup>1</sup>                                              | Yes                            | No                               |
| Oracle SQLJ, includes:                                                   | Yes                            | Yes                              |
| SQLJ Runtime                                                             | Yes                            | Yes                              |
| ■ SQLJ Translator                                                        | Yes                            | Yes                              |
| Oracle Trace                                                             | Yes                            | Yes                              |
| Oracle Time Series <sup>1</sup>                                          | Yes                            | No                               |
| Oracle Universal Installer, includes:                                    | Yes                            | Yes                              |
| <ul> <li>Oracle's version of Java Runtime Environment</li> </ul>         | Yes                            | Yes                              |
| Oracle Home Selector                                                     | Yes                            | Yes                              |
| Oracle Utilities, includes:                                              | Yes                            | Yes                              |
| Database Verify Utility                                                  | Yes                            | Yes                              |
| ■ Export                                                                 | Yes                            | Yes                              |
| ■ Import                                                                 | Yes                            | Yes                              |
| Migration Utility                                                        | Yes                            | Yes                              |
| • OCOPY                                                                  | Yes                            | Yes                              |
| ORADIM                                                                   | Yes                            | Yes                              |
| <ul> <li>Password Utility</li> </ul>                                     | Yes                            | Yes                              |
| Recovery Manager (RMAN)                                                  | Yes                            | Yes                              |

|                                                                                           |         | Oracle8 <i>i</i> Enterprise Edition or Oracle8 <i>i</i> |  |
|-------------------------------------------------------------------------------------------|---------|---------------------------------------------------------|--|
| Component                                                                                 | Typical | Minimal                                                 |  |
| ■ SQL*Loader                                                                              | Yes     | Yes                                                     |  |
| Server Manager                                                                            | Yes     | Yes                                                     |  |
| ■ TKPROF                                                                                  | Yes     | Yes                                                     |  |
| Oracle Visual Information Retrieval <sup>1</sup>                                          | Yes     | No                                                      |  |
| Oracle Visual Information Retrieval Client <sup>1</sup>                                   | Yes     | No                                                      |  |
| Oracle Web Publishing Assistant                                                           | Yes     | No                                                      |  |
| Oracle8 <i>i</i> Server (either Oracle8 <i>i</i> Enterprise Edition or Oracle8 <i>i</i> ) | Yes     | Yes                                                     |  |
| SQL*Plus                                                                                  | Yes     | Yes                                                     |  |

Available only with Oracle8*i* Enterprise Edition, and not Oracle8*i*. This is a beta release of Entrust; no support is provided by Oracle Support Services. Requires Microsoft Visual C++5.0 or 6.0 to first be installed.

## Oracle8i Client Components

This table alphabetically lists the components available with each installation type of the Oracle8i Client top-level component.

**See Also:** "Component Descriptions" on page B-2 for descriptions and release numbers of these components

|                                                                                                    | Oracle8i Client |            |                 |
|----------------------------------------------------------------------------------------------------|-----------------|------------|-----------------|
| Product                                                                                                    | Administrator   | Programmer | Application Use |
| Net8 Client, includes:                                                                                                    | Yes             | Yes        | Yes             |
| ■ Net8 Assistant                                                                                                    | Yes             | Yes        | Yes             |
| ■ Net8 Configuration Assistant                                                                                                    | Yes             | Yes        | Yes             |
| Note: When Net8 Client is installed through the Administrator, Programmer, or Application User installation type, protocol support is automatically installed for the networking protocols detected. When installed through the Custom installation type, you are prompted to select the networking protocols for which you want support (TCP/IP, SPX, Named Pipes, and LU6.2). |                 |            |                 |
| Object Type Translator, includes:                                                                                                    | Yes             | Yes        | No              |
| ■ INTYPE File Assistant                                                                                                    | Yes             | Yes        | No              |
| Oracle Advanced Security, includes: <sup>1</sup>                                                                                                    | Yes             | Yes        | Yes             |
| 1. Encryption and Integrity Support, includes:                                                                                                    | Yes             | Yes        | Yes             |
| ■ DES40 Encryption                                                                                                    | Yes             | Yes        | Yes             |
| ■ RC4_40 Encryption                                                                                                    | Yes             | Yes        | Yes             |
| ■ DES56 Encryption                                                                                                    | Yes             | Yes        | Yes             |
| ■ RC4_56 Encryption                                                                                                    | Yes             | Yes        | Yes             |
| ■ MD5 Integrity                                                                                                    | Yes             | Yes        | Yes             |
| 2. Thin JDBC Java-based Encryption Support, includes:                                                                                                    | Yes             | Yes        | Yes             |
| ■ DES40 Encryption                                                                                                    | Yes             | Yes        | Yes             |
| ■ RC4_40 Encryption                                                                                                    | Yes             | Yes        | Yes             |
| ■ DES56 Encryption                                                                                                    | Yes             | Yes        | Yes             |
| ■ RC4_56 Encryption                                                                                                    | Yes             | Yes        | Yes             |
| ■ MD5 Data Integrity                                                                                                    | Yes             | Yes        | Yes             |

|      |                                                                                                    |               | Oracle8i Clie | nt               |
|------|----------------------------------------------------------------------------------------------------|---------------|---------------|------------------|
| Prod | duct                                                                                                    | Administrator | Programmer    | Application User |
| 3.   | Authentication Support, includes:                                                                                                    | Yes           | Yes           | Yes              |
| -    | CyberSafe                                                                                                    | No            | No            | No               |
| •    | DCE                                                                                                    | No            | No            | No               |
| •    | Entrust <sup>2</sup>                                                                                                    | Yes           | Yes           | Yes              |
|      | Identix                                                                                                    | Yes           | Yes           | Yes              |
| •    | Kerberos                                                                                                    | Yes           | Yes           | Yes              |
| •    | RADIUS                                                                                                    | Yes           | Yes           | Yes              |
| •    | SecurID                                                                                                    | Yes           | Yes           | Yes              |
| -    | SSL                                                                                                    | Yes           | Yes           | Yes              |
| -    | X.509                                                                                                    | Yes           | Yes           | Yes              |
|      | <b>Note:</b> Authentication support methods appear in a window during Custom installation, but are not displayed in the <i>Available Product Components</i> window.                                        |               |               |                  |
| 4.   | Oracle Wallet Manager                                                                                                    | Yes           | Yes           | Yes              |
| 5.   | Oracle Enterprise Login Assistant                                                                                                    | Yes           | Yes           | Yes              |
|      | <b>Note:</b> Oracle Enterprise Login Assistant and Oracle Wallet<br>Manager are features of Oracle Advanced Security and can only<br>be used if you have purchased an Oracle Advanced Security<br>license. |               |               |                  |
| Ora  | cle AppWizard for Microsoft Visual C++ <sup>3</sup>                                                                                                    | No            | Yes           | No               |
| Ora  | cle Call Interface                                                                                                    | Yes           | Yes           | Yes              |
| Ora  | cle Enterprise Java Beans and CORBA Tools                                                                                                    | Yes           | Yes           | No               |
| Ora  | cle Enterprise Manager, includes:                                                                                                    | Yes           | No            | No               |
| 1.   | Oracle Enterprise Manager Client, includes:                                                                                                    | Yes           | No            | No               |
| •    | Oracle Enterprise Manager Console                                                                                                    | Yes           | No            | No               |
| •    | Oracle DBA Management Pack, includes:                                                                                                    | Yes           | No            | No               |
|      | Oracle DBA Studio                                                                                                    | Yes           | No            | No               |
|      | Oracle Instance Manager                                                                                                    | No            | No            | No               |
|      | Oracle Schema Manager                                                                                                    | No            | No            | No               |
|      | Oracle Security Manager                                                                                                    | No            | No            | No               |
|      | Oracle Storage Manager                                                                                                    | No            | No            | No               |
|      | SQL*Plus Worksheet                                                                                                    | Yes           | No            | No               |

|                                                                                                    | Oracle8i Client |            |                  |
|----------------------------------------------------------------------------------------------------|-----------------|------------|------------------|
| Product                                                                                                    | Administrator   | Programmer | Application User |
| Oracle Enterprise Manager Integrated Applications, includes:                                                                                                    | Yes             | No         | No               |
| Oracle Parallel Server Manager                                                                                                    | Yes             | No         | No               |
| Oracle interMedia Text Manager                                                                                                    | Yes             | No         | No               |
| Oracle Replication Manager                                                                                                    | Yes             | No         | No               |
| Oracle Applications Manager                                                                                                    | Yes             | No         | No               |
| Oracle Distributed Access Manager (beta)                                                                                                    | No              | No         | No               |
| Oracle Developer Server Forms Manager                                                                                                    | Yes             | No         | No               |
| Oracle Spatial Index Advisor (beta)                                                                                                    | Yes             | No         | No               |
| Oracle Directory Manager                                                                                                    | No              | No         | No               |
| Oracle Application Server Manager                                                                                                    | Yes             | No         | No               |
| Oracle Enterprise Security Manager                                                                                                    | Yes             | No         | No               |
| <b>Note:</b> Oracle Enterprise Security Manager is a feature of Oracle Advanced Security and can only be used if you have purchased an Oracle Advanced Security license. |                 |            |                  |
| ■ Oracle Enterprise Manager Quick Tours                                                                                                    | Yes             | No         | No               |
| Oracle interMedia Client Option                                                                                                    | Yes             | Yes        | No               |
| Oracle Internet Directory Client                                                                                                    | Yes             | No         | No               |
| Oracle JDBC Drivers, includes:                                                                                                    | Yes             | Yes        | Yes              |
| <ul> <li>Oracle JDBC Thin Driver for JDK 1.1</li> </ul>                                                                                                    | Yes             | Yes        | Yes              |
| ■ Oracle JDBC Thin Driver for JDK 1.2                                                                                                    | Yes             | Yes        | No               |
| <ul> <li>Oracle JDBC/OCI Driver for JDK 1.1</li> </ul>                                                                                                    | Yes             | Yes        | Yes              |
| ■ Oracle JDBC/OCI Driver for JDK 1.2                                                                                                    | Yes             | Yes        | No               |
| Oracle Migration Workbench                                                                                                    | No              | No         | No               |
| Oracle Objects for OLE                                                                                                    | Yes             | Yes        | Yes              |
| Oracle ODBC Driver                                                                                                    | Yes             | Yes        | Yes              |
| Oracle Provider for OLE DB                                                                                                    | Yes             | Yes        | Yes              |
| Oracle Services for Microsoft Transaction Server                                                                                                    | No              | No         | No               |
| Oracle SQLJ                                                                                                    | Yes             | Yes        | No               |
| ■ SQLJ Runtime                                                                                                    | Yes             | Yes        | No               |
| ■ SQLJ Translator                                                                                                    | Yes             | Yes        | No               |

|                                              |               | Oracle8i Client |                  |  |
|----------------------------------------------|---------------|-----------------|------------------|--|
| Product                                      | Administrator | Programmer      | Application User |  |
| Oracle Universal Installer, includes:        | Yes           | Yes             | Yes              |  |
| Oracle's version of Java Runtime Environment | Yes           | Yes             | Yes              |  |
| ■ Oracle Home Selector                       | Yes           | Yes             | Yes              |  |
| Oracle Utilities, includes:                  | Yes           | Yes             | No               |  |
| ■ Export                                     | Yes           | Yes             | No               |  |
| ■ Import                                     | Yes           | Yes             | No               |  |
| ■ Recovery Manager (RMAN)                    | Yes           | Yes             | No               |  |
| ■ SQL*Loader                                 | Yes           | Yes             | No               |  |
| ■ TKPROF                                     | Yes           | Yes             | No               |  |
| Oracle Visual Information Retrieval Client   | Yes           | Yes             | Yes              |  |
| Oracle Web Publishing Assistant              | No            | No              | No               |  |
| Pro*C/C++                                    | No            | Yes             | No               |  |
| Pro*COBOL 8.1.6                              | Yes           | Yes             | No               |  |
| Pro*COBOL 1.8.51                             | Yes           | Yes             | No               |  |
| SQL*Plus                                     | Yes           | Yes             | No               |  |

 $<sup>^1</sup>$  Available only with Oracle8*i* Enterprise Edition, and not Oracle8*i*.  $^2$  This is a beta release of Entrust; no support is provided by Oracle Support Services.

<sup>&</sup>lt;sup>3</sup> Requires Microsoft Visual C++ 5.0 or 6.0 to first be installed.

## Oracle8i Management Infrastructure Components

This table alphabetically lists the components available with each installation type of the Oracle8i Management Infrastructure top-level component.

**See Also:** "Component Descriptions" on page B-2 for descriptions and release numbers of these components

|                                                                                                    | Oracle8 <i>i</i> Management<br>Infrastructure |                                 |
|----------------------------------------------------------------------------------------------------|-----------------------------------------------|---------------------------------|
| Product                                                                                                    | Oracle<br>Management<br>Server                | Oracle<br>Internet<br>Directory |
| Net8 Client, includes:                                                                                                    | Yes                                           | Yes                             |
| Net8 Assistant                                                                                                    | Yes                                           | Yes                             |
| Net8 Configuration Assistant                                                                                                    | Yes                                           | Yes                             |
| Net8 Server                                                                                                    | No                                            | Yes                             |
| Object Type Translator, includes:                                                                                                    | No                                            | Yes                             |
| INTYPE File Assistant                                                                                                    | No                                            | Yes                             |
| Dracle Advanced Security, includes:1                                                                                                    | Yes                                           | No                              |
| . Authentication Support, includes:                                                                                                    | Yes                                           | No                              |
| SSL                                                                                                    | Yes                                           | No                              |
| 2. Oracle Wallet Manager                                                                                                    | Yes                                           | Yes                             |
| 3. Oracle Enterprise Login Assistant  Note: Oracle Enterprise Login Assistant and Oracle Wallet Manager are features of Oracle Advanced Security and can only be used if you have purchased an Oracle Advanced Security license. | Yes                                           | No                              |
| Oracle AppWizard for Microsoft Visual C++ <sup>2</sup>                                                                                                    | No                                            | No                              |
| Dracle Call Interface                                                                                                    | No                                            | Yes                             |
| Oracle Connection Manager                                                                                                    | No                                            | No                              |
| Oracle Data Migration Assistant                                                                                                    | No                                            | Yes                             |
| Oracle Database Configuration Assistant                                                                                                    | No                                            | Yes                             |

|                                                                                                    | Oracle8 <i>i</i> Ma<br>Infrastr |                                 |
|----------------------------------------------------------------------------------------------------|---------------------------------|---------------------------------|
| Product                                                                                                    | Oracle<br>Management<br>Server  | Oracle<br>Internet<br>Directory |
| Oracle Enterprise Manager, includes two main components:                                                                                                    | Yes                             | No                              |
| 1. Oracle Enterprise Manager Client, includes:                                                                                                    | Yes                             | No                              |
| Oracle Enterprise Manager Console                                                                                                    | Yes                             | No                              |
| Oracle Enterprise Manager DBA Management Pack, includes:                                                                                                    | Yes                             | No                              |
| Oracle DBA Studio                                                                                                    | Yes                             | No                              |
| Oracle Instance Manager                                                                                                    | No                              | No                              |
| Oracle Schema Manager                                                                                                    | No                              | No                              |
| Oracle Security Manager                                                                                                    | No                              | No                              |
| Oracle Storage Manager                                                                                                    | No                              | No                              |
| SQL*Plus Worksheet                                                                                                    | Yes                             | No                              |
| Oracle Enterprise Manager Integrated Applications, includes:                                                                                                    | Yes                             | No                              |
| Oracle Parallel Server Manager                                                                                                    | Yes                             | No                              |
| Oracle interMedia Text Manager                                                                                                    | Yes                             | No                              |
| Oracle Replication Manager                                                                                                    | Yes                             | No                              |
| Oracle Applications Manager                                                                                                    | Yes                             | No                              |
| Oracle Application Server Manager                                                                                                    | Yes                             | No                              |
| Oracle Distributed Access Manager (beta)                                                                                                    | No                              | No                              |
| Oracle Developer Server Forms Manager                                                                                                    | Yes                             | No                              |
| Oracle Spatial Index Advisor (beta)                                                                                                    | Yes                             | No                              |
| Oracle Directory Manager                                                                                                    | No                              | No                              |
| Oracle Enterprise Security Manager                                                                                                    | Yes                             | No                              |
| <b>Note:</b> Oracle Enterprise Security Manager is a feature of Oracle Advanced Security and can only be used if you have purchased an Oracle Advanced Security license. |                                 |                                 |
| Oracle Enterprise Manager Quick Tours                                                                                                    | Yes                             | No                              |
| Oracle Enterprise Manager Web Site, includes:                                                                                                    | Yes                             | No                              |
| Oracle Application Server Listener                                                                                                    | Yes                             | No                              |

|                                                                  | Oracle8 <i>i</i> Management<br>Infrastructure |                                 |  |
|------------------------------------------------------------------|-----------------------------------------------|---------------------------------|--|
| Product                                                          | Oracle<br>Management<br>Server                | Oracle<br>Internet<br>Directory |  |
| 2. Oracle Management Server, includes:                           | Yes                                           | No                              |  |
| Oracle Enterprise Manager Configuration Assistant                | Yes                                           | No                              |  |
| Oracle Enterprise Manager Migration Assistant                    | Yes                                           | No                              |  |
| Oracle Intelligent Agent                                         | No                                            | Yes                             |  |
| Oracle Internet Directory                                        | No                                            | Yes                             |  |
| Oracle Internet Directory Client                                 | No                                            | Yes                             |  |
| Oracle Internet Directory Configuration Assistant                | No                                            | Yes                             |  |
| Oracle Internet Directory Server                                 | No                                            | Yes                             |  |
| Oracle JServer, includes:                                        | No                                            | Yes                             |  |
| Java Virtual Machine                                             | No                                            | Yes                             |  |
| Oracle Enterprise Java Beans and CORBA Tools                     | No                                            | Yes                             |  |
| Oracle Intelligent Agent                                         | No                                            | Yes                             |  |
| Oracle JDBC Drivers, includes:                                   |                                               |                                 |  |
| <ul> <li>Oracle JDBC Thin Driver for JDK 1.1</li> </ul>          | Yes                                           | Yes                             |  |
| <ul> <li>Oracle JDBC/OCI Driver for JDK 1.1</li> </ul>           | Yes                                           | Yes                             |  |
| Oracle Objects for OLE                                           | No                                            | Yes                             |  |
| Oracle ODBC Driver                                               | No                                            | Yes                             |  |
| Oracle Partitioning <sup>3</sup>                                 | No                                            | Yes                             |  |
| Oracle Trace                                                     | No                                            | Yes                             |  |
| Oracle Universal Installer, includes:                            | Yes                                           | Yes                             |  |
| <ul> <li>Oracle's version of Java Runtime Environment</li> </ul> | Yes                                           | Yes                             |  |
| Oracle Home Selector                                             | Yes                                           | Yes                             |  |
| Oracle Utilities, includes:                                      | Yes                                           | Yes                             |  |
| <ul> <li>Database Verify Utility</li> </ul>                      | Yes                                           | Yes                             |  |
| ■ Export                                                         | No                                            | Yes                             |  |
| ■ Import                                                         | No                                            | Yes                             |  |

|                                                                  | Oracle8 <i>i</i> Manageme<br>Infrastructure |                                 |  |
|------------------------------------------------------------------|---------------------------------------------|---------------------------------|--|
| Product                                                          | Oracle<br>Management<br>Server              | Oracle<br>Internet<br>Directory |  |
| Migration Utility                                                | No                                          | Yes                             |  |
| ■ Recovery Manager (RMAN)                                        | Yes                                         | Yes                             |  |
| ■ SQL*Loader                                                     | Yes                                         | Yes                             |  |
| ■ Server Manager                                                 | Yes                                         | Yes                             |  |
| Oracle8i Server (either Oracle8i Enterprise Edition or Oracle8i) | No                                          | Yes                             |  |
| SQL*Plus                                                         | Yes                                         | Yes                             |  |

 $<sup>^{1}</sup>$   $\,$  Available only with Oracle8i Enterprise Edition, and not Oracle8i. Requires Microsoft Visual C++ 5.0 or 6.0 to first be installed.

<sup>&</sup>lt;sup>3</sup> Available only with Oracle8*i* Enterprise Edition, and not Oracle8*i*.

| Oracle8i Management Infrastructure Components | Oracle8i | Management | Infrastructure | Components |
|-----------------------------------------------|----------|------------|----------------|------------|
|-----------------------------------------------|----------|------------|----------------|------------|

# **Individual Component Descriptions**

This appendix provides descriptions and release numbers of the individual components available with each installation type.

The specific topic discussed is:

**Component Descriptions** 

Note: Components that require a separate license are identified in this appendix.

### **Component Descriptions**

This table provides descriptions and release numbers of individual components available for installation with the three installation types. References are made to documentation that more fully describes these components. Some components described below are automatically installed with other components.

> **See Also:** Appendix A, "Individual Components Available for Installation" for the installation types under which these individual components are installed

| Component                                                                                             | Release | Description                                                                                       | See Also       |
|----------------------------------------------------------------------------------------------------|---------|---------------------------------------------------------------------------------------------------|----------------|
| Assistant Common<br>Files                                                                             | 8.1.6   | A collection of automatically installed files required by Oracle assistants. These files include: | Not applicable |
| (installed with                                                                                       |         | ■ BaliShare 1.0.8 (compressed)                                                                    |                |
| Oracle assistants,<br>such as Oracle<br>Database<br>Configuration<br>Assistant and Net8<br>Assistant) |         | ■ DBUI 1.1.2                                                                                      |                |
|                                                                                                    |         | ■ EWT 3.3.6 (compressed)                                                                          |                |
|                                                                                                    |         | ■ ICE Browser 4.06.6 (compressed)                                                                 |                |
|                                                                                                    |         | ■ Java Swing Components 1.1.1 (compressed)                                                        |                |
|                                                                                                    |         | ■ Kodiak 1.1.3                                                                                    |                |
|                                                                                                    |         | <ul> <li>Oracle Help for Java 3.1.8 (compressed)</li> </ul>                                       |                |
|                                                                                                    |         | ■ SMUI 1.0.8                                                                                      |                |

| Component                                                                      | Release  | Description                                                                                                    | See Also                                              |
|--------------------------------------------------------------------------------|----------|----------------------------------------------------------------------------------------------------|-------------------------------------------------------|
| Bequeath protocol<br>support<br>(installed with Net8<br>Client)                | 8.1.6    | A protocol that enables clients to retrieve information from the database without using the listener. The Bequeath protocol internally spawns a server thread for each client application. It basically does the same operation that a remote network listener does for your connection, but locally. Bequeath has the following attributes:           | Net8 Administrator's<br>Guide                         |
|                                                                                |          | <ul> <li>Does not use a listener (therefore, no listener<br/>configuration is required)</li> </ul>                                                                                                    |                                                       |
|                                                                                |          | <ul> <li>Used for local connections where an Oracle client<br/>application (such as SQL*Plus) communicates<br/>with an Oracle server running on the same<br/>computer</li> </ul>                                                                                                    |                                                       |
|                                                                                |          | <ul> <li>Only works in dedicated server mode. Cannot be<br/>used in a multithreaded server mode</li> </ul>                                                                                                    |                                                       |
|                                                                                |          | <ul> <li>Supported on Windows NT for 32-bit<br/>applications. Also works on Windows 95 and 98<br/>for connections to an Oracle8i Personal Edition<br/>database for 32-bit applications</li> </ul>                                                                                                    |                                                       |
| Data Collection<br>Services<br>(installed with<br>Oracle Intelligent<br>Agent) | 2.1      | An extension of Oracle Intelligent Agent that collects system performance data (for example, file I/O or CPU usage data) for the Capacity Planner and Performance Manager, which are data-collecting applications in the Oracle Diagnostics Pack.                                                                                                    | Oracle Enterprise<br>Manager<br>Administrator's Guide |
| Generic<br>Connectivity                                                        | 8.1.6    | Also known as Heterogeneous Services, this feature implements an extensibility framework for accessing non-Oracle systems. This feature integrates the core of Oracle's gateway technology directly into the Oracle8 <i>i</i> database server by extending the Oracle SQL engine to optimize and rewrite SQL for non-Oracle data stores.               | Getting to Know<br>Oracle8i                           |
| Java Runtime<br>Environment<br>(Oracle's version)                              | 1.1.7.24 | Required for running Java applications, such as Oracle Universal Installer.                                                                                                    | Not applicable                                        |
| Java Virtual<br>Machine<br>(part of Oracle<br>JServer)                         | 8.1.6    | A complete JDK 1.2-compliant Java execution environment. The Java VM runs in the same process space and address space as the database server, sharing its memory heaps and directly accessing its relational data. This design optimizes memory use, increases throughput, and delivers an open, highly available, secure, and manageable Java server. | Oracle8i Java<br>Developer's Guide                    |

| Component                                            | Release | Description                                                                                                    | See Also                                                                                                    |
|------------------------------------------------------|---------|----------------------------------------------------------------------------------------------------|----------------------------------------------------------------------------------------------------|
| LSM<br>Administrator GUI                             | 8.1.6   | A client tool for administering the Legato Storage<br>Manager server from a separate Windows NT<br>computer.                                                                                                    | ■ Legato Storage<br>Manager<br>Administrator's<br>Guide                                                                                                    |
|                                                      |         |                                                                                                    | <ul> <li>Appendix D,         "Installing and         Removing         Legato         Components"</li> </ul>                                                                               |
| Legato Storage<br>Manager (LSM)                      | 8.1.6   | If you are using Recovery Manager (RMAN) for Oracle database backups, a media management component such as LSM is required for backing up and restoring from tape storage. You can choose to install the media management component on your CD-ROM, which is LSM, or use a third-party media management component that also complies with Oracle's Backup Solutions Program. LSM also includes a scaled-down version of Legato NetWorker. For more information on this component, call toll free (1) 888-8-LEGATO in the United States of America. | <ul> <li>Legato Storage         Manager         Administrator's         Guide</li> <li>Appendix D,         "Installing and         Removing         Legato         Components"</li> </ul> |
| Logical Unit Type<br>6.2 (LU6.2) protocol<br>support | 8.1.6   | The adapter is part of the IBM Advanced Program-to-Program Communication (APPC) architecture. APPC is the IBM peer-to-peer (program-to-program) protocol for a Systems Network Architecture (SNA) network. SNA is an IBM reference model similar to the Open Systems Interconnect (OSI) model of the International Standards Organization (ISO).  APPC architecture lets the client and host communicate over an SNA network without forcing the client to emulate a terminal (as in terminal-to-host                                              | Net8 Administrator's<br>Guide                                                                                                    |
|                                                      |         | protocols). APPC architecture allows peer-to-peer communication; the client can initiate communication with the server.                                                                                                    |                                                                                                    |
|                                                      |         | An SNA network with the LU6.2 and Physical Unit Type 2.1 (PU2.1) protocols provides APPC. The LU6.2 protocol defines a session between two application programs; LU6.2 is a component-independent LU-type.                                                                                                    |                                                                                                    |
|                                                      |         | LU6.2 protocol support enables an Oracle application on a personal computer to communicate with an Oracle database. This communication occurs over an SNA network with the Oracle database on a host system that supports APPC.                                                                                                    |                                                                                                    |

| Component                       | Release | Description                                                                                                    | See Also                      |
|---------------------------------|---------|----------------------------------------------------------------------------------------------------|-------------------------------|
| Named Pipes<br>protocol support | 8.1.6   | A protocol that enables client/server conversation over a network using Named Pipes and Net8. This combination of Oracle components enables an Oracle application on a client to communicate with remote Oracle databases through Named Pipes (if the Oracle database is running on a host system that supports network communication using Named Pipes).                                  | Net8 Administrator's<br>Guide |
| Net8 Assistant                  | 8.1.6   | A tool that combines configuration abilities with                                                                                                    | Net8 Administrator's          |
| (installed with Net8<br>Client) |         | component control to provide an integrated environment for configuring and managing Net8. It can be used on either the client or server.                                                                                                    | Guide                         |
|                                 |         | You can use Net8 Assistant to configure the following network components:                                                                                                    |                               |
|                                 |         | NamingDefine simple names, connect<br>identifiers, and map them to connect descriptors<br>to identify the network location and identification<br>of a service. Net8 Assistant supports<br>configuration of connect descriptors in local<br>TNSNAMES.ORA files, a centralized<br>LDAP-compliant directory server, or an Oracle<br>Names server.                                             |                               |
|                                 |         | <ul> <li>Naming MethodsConfigure the different ways<br/>in which connect identifiers are resolved into<br/>connect descriptors.</li> </ul>                                                                                                    |                               |
|                                 |         | <ul> <li>ListenersCreate and configure listeners to<br/>receive client connections.</li> </ul>                                                                                                    |                               |
|                                 |         | If an Oracle Names server is configured, you start, stop, tune, or gather statistics for it with Net8 Assistant.                                                                                                    |                               |
| Net8 Client                     | 8.1.6   | A component that provides features that enable client connections to databases across a network. A client-side application sends a request to Net8 to be transported across the network to the server.                                                                                                    | Net8 Administrator's<br>Guide |
|                                 |         | Net8 Client (and not Oracle Universal Installer) installs TCP/IP and Named Pipes, and auto-detects SPX. SPX is only installed in the installation packages if the appropriate software is detected on your computer. If you explicitly select this component through the Custom installation type, it will be installed even if you do not have the appropriate software on your computer. |                               |

| Component                                                 | Release | Description                                                                                                    | See Also                                                         |
|-----------------------------------------------------------|---------|----------------------------------------------------------------------------------------------------|------------------------------------------------------------------|
| Net8Configuration<br>Assistant                            | 8.1.6   | A tool that enables you to configure basic network components. Net8 Configuration Assistant runs                                                                                                    | Net8 Administrator's<br>Guide                                    |
| (installed with Net8<br>Client)                           |         | automatically after software installation, as described in this guide. It can be used on either the client or server. It may be also be run in standalone mode to configure naming methods usage, the listener, net service names in the TNSNAMES.ORA file, and directory server access.                                                                                                    |                                                                  |
| Net8 Server                                               | 8.1.6   | A component that provides features that allow the listener, through a protocol, to accept connections from client applications on the network.                                                                                                    | Net8 Administrator's<br>Guide                                    |
|                                                           |         | <b>Note:</b> Net8 Server is not installable through any Oracle8 <i>i</i> Client installation types.                                                                                                    |                                                                  |
| Object Type<br>Translator (OTT)                           | 8.1.6   | OTT is used to create C-struct representations of<br>Abstract Data Types that have been created and stored<br>in an Oracle database. To take advantage of objects,<br>run OTT against the database, and a header file is<br>generated that includes the C-structs.                                                                                                    | Oracle Call Interface<br>Programmer's Guide                      |
| Oracle<br>Administration<br>Assistant for<br>Windows NT   | 8.1.6   | A tool that enables you to start and stop the Oracle database service, auto-start Oracle services, view information about Oracle background processes, and configure Oracle database users to be authenticated by Windows NT.                                                                                                    | Chapter 8 of Oracle8i<br>Administrator's Guide<br>for Windows NT |
| Oracle Advanced<br>Security                               | 8.1.6   | Oracle Advanced Security provides security services for Oracle8i. Oracle Advanced Security secures connections over all protocols into Oracle8i and integrates a Public Key Infrastructure (PKI). Oracle Advanced Security provides data encryption and integrity; integrates with third-party authentication, authorization, and single sign-on solutions; delivers public-key solutions including Secure Sockets Layer (SSL) and X.509 certificates; and utilizes Oracle Internet Directory for storing database authorizations. Oracle Advanced Security also enables enterprise user management and access to multiple accounts and applications with a single password. | Oracle Advanced<br>Security<br>Administrator's Guide             |
|                                                           |         | This multicomponent product requires a separate license.                                                                                                    |                                                                  |
| Oracle Application<br>Server Listener                     | 2.1     | A component that provides a preconfigured, ready-to-use listener (for use with Oracle Enterprise                                                                                                    | Oracle Enterprise<br>Manager                                     |
| (installed with<br>Oracle Enterprise<br>Manager Web Site) |         | Manager Web Site) to enable a browser-based Oracle<br>Enterprise Manager Console.                                                                                                    | Administrator's Guide                                            |

| Component                                                                               | Release | Description                                                                                                    | See Also                                                                                                    |
|-----------------------------------------------------------------------------------------|---------|----------------------------------------------------------------------------------------------------|----------------------------------------------------------------------------------------------------|
| Oracle Application<br>Server Manager                                                    | 2.1     | A tool that helps you manage your Web site and the<br>Oracle Applications Server. Oracle Application Server<br>Manager discovers all Oracle Applications Servers                                                                                                    | Oracle Enterprise<br>Manager<br>Administrator's Guide                                                                                                    |
| (part of Oracle<br>Enterprise Manager<br>Integrated<br>Applications)                    |         | installed on managed nodes and enables you to view<br>and manipulate the components and features of the<br>server and your Web site.                                                                                                    | Administrator's Guide                                                                                                    |
| Oracle Applications Manager (part of Oracle Enterprise Manager Integrated Applications) | 2.1     | A tool that administers Concurrent Managers, the batch-process scheduling subsystem of Oracle Applications. With this tool, an administrator can improve system performance by creating, configuring, and monitoring all Concurrent Managers on multiple Oracle Applications instances from the Oracle Applications Manager Console. Using the console, you can view details for all processes and requests; cancel or put holds on requests; and start, stop, and define | Oracle Enterprise<br>Manager<br>Administrator's Guide                                                                                                    |
| Oracle AppWizard<br>for Microsoft<br>Visual C++                                         | 8.1.6   | new Concurrent Managers.  A wizard that lets you create an Oracle application skeleton in C++ code without writing a single line of code. You then customize the application skeleton as needed. This wizard is integrated within the Microsoft Visual C++ 5.0 or 6.0 development environment.                                                                                                    | Oracle AppWizard for<br>Microsoft Visual C++<br>User's Guide                                                                                                    |
| Oracle Call<br>Interface (OCI)                                                          | 8.1.6   | An application programming interface (API) for accessing an Oracle database from a C or C++ program. You make calls directly to the OCI functions from within your C or C++ program to direct the execution of your SQL statements.                                                                                                    | <ul> <li>Oracle Call         <ul> <li>Interface</li> <li>Programmer's</li> <li>Guide</li> </ul> </li> <li>Oracle Call         <ul> <li>Interface Getting</li> <li>Started for</li> <li>Windows</li> </ul> </li> </ul> |
| Oracle COM<br>Automation<br>Feature                                                     | 8.1.6   | A feature that enables PL/SQL developers to programmatically manipulate COM objects through the OLE Automation interface (IDispatch).                                                                                                    | Oracle COM<br>Automation<br>Developer's Guide                                                                                                    |
| Oracle Connection<br>Manager                                                            | 8.1.6   | A component that acts like a router through which client connection requests can either be sent to the next hop or directly to a server. Clients who route their connection requests through Oracle Connection Manager can take advantage of the connection concentration, Net8 access control, or multiprotocol support features configured on that Connection Manager.                                                                                                  | Net8 Administrator's<br>Guide                                                                                                    |

| Component                                                                                                    | Release | Description                                                                                                    | See Also                                                                         |
|----------------------------------------------------------------------------------------------------|---------|----------------------------------------------------------------------------------------------------|----------------------------------------------------------------------------------|
| Oracle Data<br>Migration<br>Assistant                                                                               | 8.1.6   | A tool that migrates existing Oracle7 databases (release 7.1.3.3.6 or later) to an Oracle8 <i>i</i> database and upgrades Oracle8 databases to the current database release.                                                                                                    | Oracle8i Migration                                                               |
| Oracle Database<br>Configuration<br>Assistant                                                                       | 8.1.6   | A tool that automates the process of creating, modifying, and deleting an Oracle database. You can create an Oracle database that is customized to the needs of your environment.                                                                                                    | ■ Oracle8i Administrator's Guide ■ Oracle8i Administrator's Guide for Windows NT |
| Oracle DBA<br>Management Pack                                                                                       | 2.1     | A set of tools and wizards bundled with Oracle<br>Enterprise Manager. The Oracle DBA Management<br>Pack can be used to perform most of your database<br>administration tasks, and supports all versions of<br>Oracle databases.                                                                                                    | Oracle Enterprise<br>Manager<br>Administrator's Guide                            |
| Oracle DBA Studio<br>(part of Oracle DBA<br>Management Pack)                                                        | 2.1     | A tool that integrates the functionality of schema, security, storage, and instance management into one management tool.                                                                                                    | Oracle Enterprise<br>Manager<br>Administrator's Guide                            |
| Oracle Developer<br>Server Forms<br>Manager<br>(part of Oracle<br>Enterprise Manager<br>Integrated<br>Applications) | 2.1     | A tool that enables you to control and monitor Forms Listener, Forms Server, Load Balancer Server, and Load Balancer Client. In addition to providing some basic controls such as startup and shutdown, this tool can also monitor for events that include service down, excessive memory usage, and excessive CPU usage, and can also automatically fix the problem when it occurs. | Oracle Enterprise<br>Manager<br>Administrator's Guide                            |
| Oracle Directory<br>Manager<br>(part of Oracle<br>Enterprise Manager<br>Integrated<br>Applications)                 | 2.1     | A Java-based tool for administering most functional areas of Oracle Internet Directory and its related processes.                                                                                                    | Oracle Internet<br>Directory<br>Administrator's Guide                            |

| Component                                                            | Release       | Description                                                                                                    | See Also                                                           |
|----------------------------------------------------------------------|---------------|----------------------------------------------------------------------------------------------------|--------------------------------------------------------------------|
| Oracle Distributed<br>Access Manager                                 | 1.0<br>(beta) | A tool that monitors and configures a distributed access system, which provides users with homogeneous access to Oracle systems and                                                                                                    | Oracle Enterprise<br>Manager<br>Administrator's Guide              |
| (part of Oracle<br>Enterprise Manager<br>Integrated<br>Applications) |               | heterogeneous access to non-Oracle systems.                                                                                                    | Auministrator 5 Guide                                              |
| Oracle<br>Documentation                                              | 8.1.6         | Available in HTML and PDF formats on a separate Oracle8 <i>i</i> Online Documentation CD-ROM.                                                                                                    | Appendix E, "Getting Started with Your Documentation"              |
| Oracle Enterprise<br>Java Beans and<br>CORBA Tools                   | 8.1.6         | An architecture for developing transactional applications as distributed components in Java.                                                                                                    | Oracle8i Enterprise<br>JavaBeans and<br>CORBA Developer's<br>Guide |
| Oracle Enterprise<br>Login Assistant                                 | 1.1           | A tool that enables single sign on, which implements a subset of the Oracle Wallet Manager functionality for opening a user wallet and enabling applications to use it.                                                                                                    | Oracle Advanced<br>Security<br>Administrator's Guide               |
| Oracle Enterprise<br>Manager                                         | 2.1           | A suite of components that provide an integrated solution for centrally managing your heterogeneous environment. Oracle Enterprise Manager combines a graphical console, Oracle Management Servers, Oracle Intelligent Agents, common services, and tools to provide an integrated, comprehensive systems management platform for managing Oracle components. | Oracle Enterprise<br>Manager<br>Administrator's Guide              |
| Oracle Enterprise<br>Manager Client                                  | 2.1           | The first tier of Oracle Enterprise Manager is comprised of clients such as consoles and management applications, which present graphical user interfaces to administrators for all management tasks. These client components can be installed locally or brought up with a Web browser.                                                                      | Oracle Enterprise<br>Manager Concepts<br>Guide                     |

| Component                                                  | Release | Description                                                                                                    | See Also                                              |
|------------------------------------------------------------|---------|----------------------------------------------------------------------------------------------------|-------------------------------------------------------|
| Oracle Enterprise<br>Manager<br>Configuration<br>Assistant | 2.1     | A tool that assists administrators with Oracle<br>Enterprise Manager repository creation, removal,<br>upgrade, and configuration.                                                                                                    | Oracle Enterprise<br>Manager<br>Administrator's Guide |
| (installed with<br>Oracle<br>Management<br>Server)         |         |                                                                                                    |                                                       |
| Oracle Enterprise<br>Manager Console                       | 2.1     | Client interface for the first tier of Oracle Enterprise<br>Manager, which:                                                                                                    | Oracle Enterprise<br>Manager                          |
|                                                            |         | <ul> <li>Centrally administers, diagnoses, and tunes<br/>multiple databases</li> </ul>                                                                                                    | Administrator's Guide                                 |
|                                                            |         | <ul> <li>Manages other Oracle components and services</li> </ul>                                                                                                    |                                                       |
|                                                            |         | <ul> <li>Monitors and responds to the status of Oracle<br/>components and third-party services 24 hours a<br/>day</li> </ul>                                                                                                    |                                                       |
|                                                            |         | <ul> <li>Schedules jobs on multiple nodes at varying time intervals</li> </ul>                                                                                                    |                                                       |
|                                                            |         | <ul> <li>Monitors networked services for events</li> </ul>                                                                                                    |                                                       |
|                                                            |         | <ul> <li>Customizes your display by organizing databases<br/>and other services into logical administrative<br/>groups</li> </ul>                                                                                                    |                                                       |
| Oracle Enterprise<br>Manager<br>Integrated<br>Applications | 2.1     | Applications integrated with Oracle Enterprise Manager for managing your Oracle environment, and installed with Oracle Enterprise Manager if your environment requires them. The applications can be accessed from the Oracle Enterprise Manager Navigator pane and/or the console application drawers, or from your operating system.          | Oracle Enterprise<br>Manager<br>Administrator's Guide |
| Oracle Enterprise<br>Manager Migration<br>Assistant        | 2.1     | A tool that performs migration of an Oracle Enterprise<br>Manager release 1.6 and above repository to a version<br>2.1 repository.                                                                                                    | Oracle Enterprise<br>Manager<br>Administrator's Guide |
| (installed with<br>Oracle<br>Management<br>Server)         |         | <b>Note:</b> Oracle Enterprise Manager Migration Assistant is only supported on Windows NT, Windows 95, and Windows 98. However, the Oracle Enterprise Manager Migration Assistant can remotely migrate repository data from any release 1.x repository to release 2.1, regardless of the source and destination repository database platforms. |                                                       |

| Component                                                            | Release | Description                                                                                                    | See Also                                                                |
|----------------------------------------------------------------------|---------|----------------------------------------------------------------------------------------------------|-------------------------------------------------------------------------|
| Oracle Enterprise<br>Manager Quick<br>Tours                          | 2.1     | HTML-based training tools that provide a fast and easy way to learn about a variety of Oracle Enterprise Manager components without having to actually install them. Quick tours are provided for the following components:                  | Oracle Enterprise<br>Manager<br>Administrator's Guide                   |
|                                                                      |         | ■ Oracle Enterprise Manager                                                                                                    |                                                                         |
|                                                                      |         | <ul> <li>Oracle DBA Management Pack</li> </ul>                                                                                                    |                                                                         |
|                                                                      |         | ■ Change Management Pack                                                                                                    |                                                                         |
|                                                                      |         | <ul> <li>Diagnostics Pack</li> </ul>                                                                                                    |                                                                         |
|                                                                      |         | ■ Tuning Pack                                                                                                    |                                                                         |
|                                                                      |         | <ul> <li>Management Pack for Oracle Applications</li> </ul>                                                                                                    |                                                                         |
|                                                                      |         | ■ Management Pack for SAP R/3                                                                                                    |                                                                         |
|                                                                      |         | <ul> <li>Standard Management Pack</li> </ul>                                                                                                    |                                                                         |
| Oracle Enterprise<br>Manager Web Site                                | 2.1     | A component that enables administrators to access the Oracle Enterprise Manager Console from a Web browser.                                                                                                    | Oracle Enterprise<br>Manager<br>Administrator's Guide                   |
| Oracle Enterprise<br>Security Manager                                | 2.0     | A tool that helps you administer the Oracle environment for user security using an LDAP-compliant directory server. This tool allows an administrator to manage enterprise-level role authorization among multiple databases simultaneously. | Oracle Advanced<br>Security<br>Administrator's Guide                    |
| (part of Oracle<br>Enterprise Manager<br>Integrated<br>Applications) |         |                                                                                                    |                                                                         |
| Oracle Home<br>Selector                                              | 1.7.0   | A tool that enables you to edit your environment path to make an appropriate Oracle home directory your                                                                                                    | Chapter 3 of the<br>Oracle8i<br>Administrator's Guide<br>for Windows NT |
| (installed with<br>Oracle Universal<br>Installer)                    |         | primary home.                                                                                                    |                                                                         |
| Oracle Instance<br>Manager                                           | 2.1     | A tool that manages database instances and sessions in your Oracle environment.                                                                                                    | Oracle Enterprise<br>Manager<br>Administrator's Guide                   |
| (part of Oracle DBA<br>Management Pack)                              |         |                                                                                                    |                                                                         |
| Oracle Intelligent<br>Agent                                          | 2.1     | A component that monitors services on the managed node for registered events and scheduled jobs sent by the console.                                                                                                    | Oracle Intelligent<br>Agent User's Guide                                |

| Component                                     | Release | Description                                                                                                    | See Also                                                                        |
|-----------------------------------------------|---------|----------------------------------------------------------------------------------------------------|---------------------------------------------------------------------------------|
| Oracle <i>inter</i> Media                     | 8.1.6   | A component that provides file management in a variety of media, from text to audio to video. Files in each medium are managed through a specific component of <i>inter</i> Media.                                                                                                    | Oracle8i interMedia<br>Text Reference                                           |
|                                               |         | This multicomponent product requires a separate license.                                                                                                    |                                                                                 |
| Oracle <i>inter</i> Media<br>Audio            | 8.1.6   | A component that provides for the storage, retrieval, and management of digitized audio data within an Oracle database.                                                                                                    | Oracle8i interMedia<br>Audio, Image, and<br>Video User's Guide<br>and Reference |
| (installed with<br>Oracle <i>inter</i> Media) |         |                                                                                                    |                                                                                 |
| Oracle <i>inter</i> Media<br>Client Option    | 8.1.6   | A component that provides an Oracle <i>inter</i> Media<br>Audio, Image, and Video Java interface that lets you                                                                                                    |                                                                                 |
| (part of Oracle<br><i>inter</i> Media)        |         | use client-side applications to manipulate and/or modify multimedia data stored in a network accessible database on the server. It also provides a simple Oracle <i>inter</i> Media Image sample (SIMPIMG.EXE) that was developed using Microsoft Visual C++. SIMPIMG.EXE locates and updates images using Oracle <i>inter</i> Media Image in an Oracle8i database database. |                                                                                 |
| Oracle <i>inter</i> Media<br>Common Files     | 8.1.6   | A component that provides a set of files used by Oracle <i>inter</i> Media components.                                                                                                    | Not applicable                                                                  |
| (installed with<br>Oracle <i>inter</i> Media) |         |                                                                                                    |                                                                                 |
| Oracle <i>inter</i> Media<br>Image            | 8.1.6   | A component that provides for the storage, retrieval, and processing of two-dimensional, static bitmapped images. Images are stored efficiently using popular compression schemes in industry-standard desktop publishing image interchange formats.                                                                                                    | Oracle8i interMedia<br>Audio, Image, and<br>Video User's Guide<br>and Reference |
| (installed with<br>Oracle <i>inter</i> Media) |         |                                                                                                    |                                                                                 |
| Oracle <i>inter</i> Media<br>Locator          | 8.1.6   | A component that enables Oracle8 <i>i</i> to support online Internet-based geocoding facilities for locator applications and proximity queries.                                                                                                    | Oracle8i interMedia<br>Locator User's Guide<br>and Reference                    |
| (installed with<br>Oracle <i>inter</i> Media) |         |                                                                                                    |                                                                                 |

| Component                                                            | Release | Description                                                                                                    | See Also                                              |
|----------------------------------------------------------------------|---------|----------------------------------------------------------------------------------------------------|-------------------------------------------------------|
| Oracle interMedia<br>Text<br>(installed with<br>Oracle interMedia)   | 8.1.6   | A component that manages and searches for text in the database as quickly and easily as any other type of data. Oracle <code>inter</code> Media Text's search techniques make text a standard datatype in the Oracle database that you can create, modify, and delete. Additionally, with Oracle <code>inter</code> Media Text, new text-based developments or extensions to existing applications are easy and cost-effective to build with standard SQL tools. With Oracle <code>inter</code> Media Text, you can search for data in any Oracle database application that uses text. This can range from search-enabling a comments field in an existing application to implementing large-scale document management systems dealing with multiple document formats and complex search criteria. Oracle <code>inter</code> Media Text also supports basic full-text searches in most languages supported by the Oracle database. | Oracle8i interMedia<br>Text Reference                 |
| Oracle <i>inter</i> Media<br>Text Manager                            | 2.1     | A text-search system for managing and searching for text in the Oracle8 <i>i</i> database. This application helps                                                                                                    | Oracle Enterprise<br>Manager                          |
| (part of Oracle<br>Enterprise Manager<br>Integrated<br>Applications) |         | you manage and search for text in the database as quickly and easily as any other type of data.                                                                                                    | Administrator's Guide                                 |
| Oracle <i>inter</i> Media<br>Video                                   | 8.1.6   | A component that provides for the storage, retrieval, and management of digitized video data within an                                                                                                    | Oracle8i interMedia<br>Audio, Image, and              |
| (installed with<br>Oracle <i>inter</i> Media)                        |         | Oracle database.                                                                                                    | Video User's Guide and Reference                      |
| Oracle Internet<br>Directory                                         | 2.0.6   | An Oracle8 <i>i</i> database-based LDAP V3 directory server, included for exclusive use by the Oracle8 <i>i</i> database, which can be configured prior to server installation for use in centralizing database user, Net8 network connector, and database listener parameters.                                                                                                    | Oracle Internet<br>Directory<br>Administrator's Guide |
|                                                                      |         | Installing the Oracle8 <i>i</i> database through the Custom installation type enables the user to specify the LDAP directory server to use for storing these "entry attributes". A typical installation scenario is to install Oracle Internet Directory on a dedicated server (distinct from the target of a particular Oracle8 <i>i</i> database installation).                                                                                                    |                                                       |
| Oracle Internet<br>Directory Client                                  | 2.0.6   | A component that enables LDAP-enabled clients to access Oracle Internet Directory.                                                                                                    | Oracle Internet<br>Directory<br>Administrator's Guide |

| Component                                                      | Release | Description                                                                                                    | See Also                                                                                                    |
|----------------------------------------------------------------|---------|----------------------------------------------------------------------------------------------------|----------------------------------------------------------------------------------------------------|
| Oracle INTYPE<br>File Assistant                                | 8.1.6   | An assistant that helps you to create an INTYPE file, which provides a list of types for the Object Type                                                                                                    | Oracle Call Interface<br>Getting Started for                                                                                                    |
| (installed with the<br>Object Type<br>Translator)              |         | Translator to translate. This component is automatically installed with the Object Type Translator.                                                                                                    | Windows                                                                                                    |
| Oracle Java<br>Database<br>Connectivity<br>(JDBC) Drivers      | 8.1.6   | A standard set of Java classes, specified by JavaSoft, that provide vendor-independent access to relational data from Java.                                                                                                    | Oracle8i JDBC<br>Developer's Guide and<br>Reference                                                                                                    |
| Oracle JServer                                                 | 8.1.6   | A component that provides a JDK 1.2-compliant Java<br>Virtual Machine, a CORBA 2.0 Object Request Broker,<br>embedded JDBC drivers, a SQLJ translator, and an<br>Enterprise JavaBeans transaction server.                                                                                                    | Oracle8i Java<br>Developer's Guide                                                                                                    |
| Oracle<br>Management<br>Server                                 | 2.1     | The middle tier of Oracle Enterprise Manager, which provides centralized intelligence and distribution control between console clients and managed nodes.                                                                                                    | Oracle Enterprise<br>Manager<br>Administrator's Guide                                                                                                    |
| Oracle Migration<br>Workbench                                  | 1.2     | Tools that simplify the process of migrating data and applications from non-Oracle databases to Oracle8 <i>i</i> . The Migration Workbench allows you to quickly and easily migrate an entire application system (that is, the database schema including triggers and stored procedures) in an integrated, visual environment.                                                                                                    | <ul> <li>Oracle Migration Workbench Reference for MS Access Reference Guide</li> <li>Oracle Migration Workbench Reference for MS SQL Server and Sybase Adaptive Server Reference Guide</li> </ul> |
| Oracle Names                                                   | 8.1.6   | A distributed naming service developed for Oracle environments to help simplify the setup and administration of global, client/server computing networks. Oracle Names does this by establishing and maintaining an integrated system of Names servers. Oracle Names servers work like a directory server, storing addresses for all the database services on a network and making them available to clients that want to make a connection. | Net8 Administrator's<br>Guide                                                                                                    |
| Oracle Objects for<br>Object Linking<br>and Embedding<br>(OLE) | 8.1.6   | A custom control (OCX or ActiveX) combined with an OLE in-process server that lets you plug native Oracle8 <i>i</i> database functionality into your Windows applications.                                                                                                    | Online help<br>available from the<br>Start Menu.                                                                                                    |

| Component                                                                                                 | Release | Description                                                                                                    | See Also                                                                                                    |  |
|----------------------------------------------------------------------------------------------------|---------|----------------------------------------------------------------------------------------------------|----------------------------------------------------------------------------------------------------|--|
| Oracle Open<br>Database<br>Connectivity<br>(ODBC) Driver                                                  | 8.1.6   | A component that provides support for ODBC connections from Windows NT, Windows 95, and Windows 98 client systems to Oracle databases. The Oracle8 ODBC Driver complies with Version 3.51 of the Microsoft ODBC specification.                                                                                                    | Oracle ODBC online<br>help available from<br>the Start Menu.                                                                                                    |  |
|                                                                                                    |         | The following ODBC function is not supported:                                                                                                    |                                                                                                    |  |
|                                                                                                    |         | <ul> <li>SQLBulkOperations</li> </ul>                                                                                                    |                                                                                                    |  |
| Oracle Parallel<br>Server                                                                                 | 8.1.6   | A component that enables multiple Oracle instances to share a single Oracle database.  This component requires a separate license.                                                                                                    | <ul> <li>Oracle8i Parallel</li> <li>Server Setup and</li> <li>Configuration</li> </ul>                                                                            |  |
|                                                                                                    |         | This component requires a separate acense.                                                                                                    | <ul> <li>Oracle Parallel<br/>Server<br/>Administrator's<br/>Guide for<br/>Windows NT</li> </ul>                                                                   |  |
| Oracle Parallel<br>Server Manager<br>(part of Oracle<br>Enterprise Manager<br>Integrated<br>Applications) | 2.1     | A component that discovers and manages databases that use Oracle Parallel Server. An extension to the Oracle Enterprise Manager Console, Oracle Parallel Server Manager lists all discovered parallel servers alongside single-instance databases in the Navigator's Databases folder. Using property sheets, you can start up and shut down databases using Oracle Parallel Server, as well as check the status of instances, data files, in-doubt transactions, profiles, redo log groups, roles, rollback segments, schema objects, users, and tablespaces. | <ul> <li>Oracle8i Parallel<br/>Server Setup and<br/>Configuration</li> <li>Oracle Parallel<br/>Server<br/>Administrator's<br/>Guide for<br/>Windows NT</li> </ul> |  |
| Oracle Parallel<br>Server<br>Management                                                                   | 8.1.6   | A component that provides the management tools and utilities to manage an Oracle Parallel Server configuration. This component is automatically                                                                                                    | Oracle Parallel Server<br>Administrator's Guide<br>for Windows NT                                                                                                 |  |
| (part of Oracle<br>Parallel Server)                                                                       |         | installed on the server with Oracle Parallel Server.                                                                                                    |                                                                                                    |  |
| Oracle Partitioning                                                                                       | 8.1.6   | A feature that provides more control in managing tables and indexes by directing all maintenance operations to individual partitions rather than to tables and index names.                                                                                                    | Oracle8i Concepts                                                                                                    |  |
|                                                                                                    |         | This component requires a separate license.                                                                                                    |                                                                                                    |  |
| Oracle<br>Performance<br>Monitor for<br>Windows NT                                                        | 8.1.6   | A tool that enables database administrators to monitor local and remote database performance through the Windows NT Performance Monitor.                                                                                                    | Oracle8i<br>Administrator's Guide<br>for Windows NT                                                                                                    |  |

| Component                                                            | Release | Description                                                                                                    | See Also                                              |  |
|----------------------------------------------------------------------|---------|----------------------------------------------------------------------------------------------------|-------------------------------------------------------|--|
| Oracle Provider for OLE DB                                           | 8.1.6   | Interfaces that offer high performance and efficient access to Oracle data by applications, compilers, and other database components.                                                                                                    | Oracle Provider for<br>OLE DB User's Guide            |  |
| Oracle Remote<br>Configuration<br>Agent                              | 8.1.6   | A component that enables remote configuration and monitoring from Oracle Administration Assistant for Windows NT.                                                                                                    | Not applicable                                        |  |
| Oracle Replication<br>Manager                                        | 2.1     | A tool that enables an administrator to quickly set up, configure, and manage an Oracle replication                                                                                                    | Oracle Enterprise<br>Manager                          |  |
| (part of Oracle<br>Enterprise Manager<br>Integrated<br>Applications) |         | environment. This tool provides a comprehensive wizard to prepare a database for supporting multimaster and/or snapshot replication. Once set up, additional wizards help you replicate schema objects using either multimaster or a combination of multimaster/snapshot replication. After configuring your replication environment, you can use the Oracle Enterprise Manager Navigator tree and property pages to monitor and modify your replication environment. | Administrator's Guide                                 |  |
| Oracle Schema<br>Manager                                             | 2.1     | A tool that enables you to create, alter, or drop schema objects such as clusters, indexes, snapshots, tables, and views.                                                                                                    | Oracle Enterprise<br>Manager<br>Administrator's Guide |  |
| (part of Oracle DBA<br>Management Pack)                              |         | views.                                                                                                    | Administrator's Guide                                 |  |
| Oracle Security<br>Manager                                           | 2.1     | A tool that manages database users and their corresponding privileges, profiles, and roles.                                                                                                    | Oracle Enterprise<br>Manager                          |  |
| (part of Oracle DBA<br>Management Pack)                              |         |                                                                                                    | Administrator's Guide                                 |  |
| Oracle Services for<br>Microsoft<br>Transaction Server               | 8.1.6   | A component that provides full integration of Oracle8 database releases 8.0.6 and 8.1.x with Microsoft Transaction Server. This component enables you to develop and deploy COM-based applications using Microsoft Transaction Server.                                                                                                    | Using Microsoft<br>Transaction Server<br>With Oracle8 |  |
| Oracle Snap-in<br>Common Files                                       | 8.1.6   | Files that provide a collection of Microsoft<br>Management Console (MMC) snap-ins to perform<br>various administrative functions.                                                                                                    | Not applicable                                        |  |
| Oracle Spatial (previously called                                    | 8.1.6   | A component that makes the storage, retrieval, and manipulation of spatial data easier and more intuitive to users.                                                                                                    | Oracle8i Spatial<br>User's Guide and<br>Reference     |  |
| Oracle8 <i>i</i> Spatial)                                            |         | This component requires a separate license.                                                                                                    |                                                       |  |

| Component                                                            | Release       | Description                                                                                                    | See Also                                                                                                    |
|----------------------------------------------------------------------|---------------|----------------------------------------------------------------------------------------------------|----------------------------------------------------------------------------------------------------|
| Oracle Spatial<br>Index Advisor                                      | 2.1<br>(beta) | A tool that helps you analyze and tune spatial indexes<br>on data. With the analyzer, you can see if indexes are                                                                                                    | Oracle Enterprise<br>Manager                                                                                    |
| (part of Oracle<br>Enterprise Manager<br>Integrated<br>Applications) |               | properly defined for optimum query performance.<br>The analyzer also provides an understanding of<br>distribution of the data through visual inspection.                                                                        | Administrator's Guide                                                                                           |
| Oracle SQLJ                                                          | 8.1.6         | A preprocessor for Java programs with embedded SQL statements. It generates Java programs with JDBC calls.                                                                                                    | Oracle8i JDBC<br>Developer's Guide and<br>Reference                                                             |
| Oracle Storage<br>Manager                                            | 2.1           | A tool that enables you to administer tablespaces, data files, redo logs, and rollback segments for optimum                                                                                                    | Oracle Enterprise<br>Manager                                                                                    |
| (part of Oracle DBA<br>Management Pack)                              |               | database storage.                                                                                                    | Administrator's Guide                                                                                           |
| Oracle Trace                                                         | 8.1.6         | A component that collects performance and resource utilization data, such as SQL Parse, Execute, Fetch statistics, and Wait statistics.                                                                                         | Oracle8i Designing<br>and Tuning for<br>Performance                                                             |
| Oracle Time Series                                                   | 8.1.6         | Oracle Time Series stores and retrieves time-stamped                                                                                                    | Oracle8i Time Series                                                                                            |
| (previously called<br>Oracle8 <i>i</i> Time<br>Series)               |               | data through object data types (ODTs).  This component requires a separate license.                                                                                                    | User's Guide                                                                                                    |
| Oracle Universal<br>Installer                                        | 1.7.0         | A graphical user interface (GUI) application that lets you quickly install, update, and remove Oracle components.                                                                                                    | Oracle Universal<br>Installer Concepts<br>Guide                                                                 |
|                                                                      |               |                                                                                                    | See "Copying and<br>Modifying a<br>Response File" on<br>page 5-23 for<br>information on<br>accessing this guide |
| Oracle Utilities                                                     | 8.1.6         | A suite of components used for database                                                                                                    | Oracle8i Utilities                                                                                              |
|                                                                      |               | administration. Oracle Utilities include Server<br>Manager, Export Utility, Import Utility, ORADIM,<br>SQL*Loader, Database Verify Utility, TKPROF,<br>Migration Utility, Recovery Manager, OCOPY, and the<br>Password Utility. | Oracle8i<br>Administrator's Guide<br>for Windows NT (for<br>ORADIM and<br>OCOPY)                                |

| Component                                                                                     | Release | Description                                                                                                    | See Also                                                                                       |
|-----------------------------------------------------------------------------------------------|---------|----------------------------------------------------------------------------------------------------|------------------------------------------------------------------------------------------------|
| Oracle Visual Information Retrieval (previously called Oracle8i Visual Information Retrieval) | 8.1.6   | A component that provides image storage, content-based retrieval, and format conversion capabilities through an object data type. This component is a building block for various imaging applications, rather than being an end-user application. Some common applications for this component consist of digital art galleries and museums, real estate marketing, document imaging, and stock photo collections for fashion designers and architects. A demonstration is also available. | Oracle8i Visual<br>Information Retrieval<br>User's Guide and<br>Reference                      |
| 0 1 11111                                                                                     | 0.1     | This component requires a separate license.                                                                                                    |                                                                                                |
| Oracle Wallet<br>Manager                                                                      | 2.1     | A tool that generates a public-private key pair and creates a certificate request for submission to a certificate authority, installs a certificate for the identity, and configures trusted certificates for the identity.                                                                                                    | Oracle Advanced<br>Security<br>Administrator's Guide                                           |
| Oracle Web<br>Publishing<br>Assistant                                                         | 8.1.6   | A tool that lets you query a database and publish the data retrieved on a Web page.                                                                                                    | Oracle Web<br>Publishing Assistant<br>Getting Started                                          |
| Oracle8 <i>i</i> Server                                                                       | 8.1.6   | The database component of the Oracle8 <i>i</i> Enterprise Edition or Oracle8 <i>i</i> software.                                                                                                    | Getting to Know<br>Oracle8i                                                                    |
| Paging Service Agent Extensions (installed with                                               | 2.1     | A feature that enables administrators to receive paging notifications from the console.                                                                                                    | Oracle Enterprise<br>Manager<br>Configuration Guide                                            |
| Oracle Intelligent<br>Agent)                                                                  |         |                                                                                                    |                                                                                                |
| Pro*C/C++                                                                                     | 8.1.6   | The Pro*C/C++ precompiler takes SQL statements embedded in your C and C++ program and converts them to standard C code. When you precompile this code, the result is a C or C++ program that you can compile and use to build applications that access an Oracle database.                                                                                                    | ■ Pro*C/C++ Precompiler Programmer's Guide ■ Pro*C/C++ Precompiler Getting Started for Windows |

| Component                               | Release                | Description                                                                                                    | See Also                                                                                       |
|-----------------------------------------|------------------------|----------------------------------------------------------------------------------------------------|------------------------------------------------------------------------------------------------|
| Pro*COBOL                               | 8.1.6<br>and<br>1.8.51 | To access an Oracle database, you use a high-level query language called Structured Query Language (SQL). You often use SQL through an interactive interface, such as SQL*Plus. Pro*COBOL is a precompiler that converts SQL statements embedded within COBOL programs into standard Oracle run-time library calls. The output file can then be compiled by a COBOL compiler.                                                      | ■ Pro*COBOL Precompiler Programmer's Guide ■ Pro*COBOL Precompiler Getting Started for Windows |
| SQL*Plus                                | 8.1.6                  | A tool that lets you use the SQL and PL/SQL database languages in the Windows NT, Windows 95, or Windows 98 environments. SQL*Plus has both command line and GUI versions.                                                                                                    | SQL*Plus User's<br>Guide and Reference                                                         |
| SQL*Plus<br>Worksheet                   | 2.1                    | A GUI application for manually entering SQL, PL/SQL, and DBA commands or running stored                                                                                                    | Oracle Enterprise Manager                                                                      |
| (part of Oracle DBA<br>Management Pack) |                        | scripts.                                                                                                    | Administrator's Guide                                                                          |
| SQLJ Runtime                            | 8.1.6                  | A thin layer of pure Java code that runs above the                                                                                                    | Oracle8i JDBC                                                                                  |
| (installed with<br>Oracle SQLJ)         |                        | JDBC driver. When Oracle SQLJ translates your SQLJ source code, embedded SQL commands in your Java application are replaced by calls to the SQLJ runtime.                                                                                                    | Developer's Guide and<br>Reference                                                             |
| SQLJ Translator                         | 8.1.6                  | A preprocessor for Java programs that contains                                                                                                    | Oracle8i JDBC                                                                                  |
| (installed with<br>Oracle SQLJ)         |                        | embedded SQL statements. SQLJ Translator converts the SQL statements to JDBC calls.                                                                                                    | Developer's Guide and<br>Reference                                                             |
| Release Notes                           | 8.1.6                  | Important last-minute installation and configuration information to read before installing and using Oracle components. Release Notes are included on the Oracle8i Online Documentation CD-ROM.                                                                                                    | Appendix E, "Getting Started with Your Documentation"                                          |
| Required Support<br>Files               | 8.1.6                  | A collection of files and libraries required by Oracle components.                                                                                                    | No documentation                                                                               |
| SPX protocol<br>support                 | 8.1.6                  | A protocol that enables client/server conversation over a network using SPX/IPX and Net8. This combination of Oracle components enables an Oracle application on a client to communicate with remote Oracle databases through SPX/IPX (if the Oracle database is running on a host system that supports network communication using SPX/IPX). This protocol is predominantly used in Novell Directory Services (NDS) environments. | Net8 Administrator's<br>Guide                                                                  |

| Component                            | Release | Description                                                                                                    | See Also                                                                 |
|--------------------------------------|---------|----------------------------------------------------------------------------------------------------|--------------------------------------------------------------------------|
| TCP/IP protocol support              | 8.1.6   | A protocol that enables client/server conversation over a network using TCP/IP and Net8. This combination of Oracle components enables an Oracle application on a client to communicate with remote Oracle databases through TCP/IP (if the Oracle database is running on a host system that supports network communication using TCP/IP). | Net8 Administrator's<br>Guide                                            |
| WINSOCK2 on<br>Windows NT<br>support | 8.1.6   | Net8 supports both the WINSOCK 1.1 and WINSOCK2 socket interface. Net8 automatically detects WINSOCK2 on Windows NT and uses it if it is available. WINSOCK2 is a standard feature of the Windows NT release 4.0 operating system. Oracle uses these WINSOCK2 features in Net8:                                                            | Appendix E of the<br>Oracle8i<br>Administrator's Guide<br>for Windows NT |
|                                      |         | <ul> <li>Overlapped I/O with events</li> </ul>                                                                                                    |                                                                          |
|                                      |         | <ul> <li>Shared sockets (can be enabled as an optional feature)</li> </ul>                                                                                                    |                                                                          |

# **National Language Support**

This appendix describes National Language Support (NLS).

Specific topics discussed are:

- NLS\_LANG Parameters
- Commonly Used Values for NLS\_LANG
- NLS\_LANG Settings in MS-DOS Mode and Batch Mode

# **NLS LANG Parameters**

Oracle8i for Windows NT provides NLS that enables users to interact with a database in their own language, as defined by the NLS\_LANG parameter. When you install Oracle8*i* for Windows NT, the NLS\_LANG parameter is registered by the Net8 Client installation script.

The default value of the NLS\_LANG parameter at installation is either that of the existing NLS LANG parameter of the currently selected Oracle home, or of the default language of the operating system. The default language and NLS\_LANG value mappings are listed under "Commonly Used Values for NLS\_LANG" on page C-3.

The NLS\_LANG parameter is stored in the registry under the HKEY\_LOCAL\_ MACHINE\SOFTWARE\ORACLE\HOMEID\NLS\_LANG subkey, where ID is the unique number identifying the Oracle home.

**See Also:** Appendix C of Oracle8i Administrator's Guide for Windows NT for more information on the subkey locations for multiple Oracle homes

The NLS\_LANG parameter uses the following format:

NLS LANG = LANGUAGE TERRITORY.CHARACTER SET

where:

**LANGUAGE** Specifies the language and conventions for displaying

messages, day name, and month name.

**TERRITORY** Specifies the territory and conventions for calculating week

and day numbers.

CHARACTER SET Controls the character set used for displaying messages.

> **See Also:** Oracle8i National Language Support Guide for information on the NLS\_LANG parameter and NLS initialization parameters

# **Commonly Used Values for NLS\_LANG**

The following table lists commonly used NLS\_LANG values for various languages:

| Language                    | NLS_LANG Value                           |
|-----------------------------|------------------------------------------|
| Arabic                      | ARABIC_UNITED ARAB EMIRATES.AR8MSWIN1256 |
| Brazilian Portuguese        | BRAZILIAN PORTUGUESE_BRAZIL.WE8ISO8859P1 |
| Bulgarian                   | BULGARIAN_BULGARIA.CL8MSWIN1251          |
| Canadian French             | CANADIAN FRENCH_CANADA.WE8ISO8859P1      |
| Catalan                     | CATALAN_CATALONIA.WE8ISO8859P1           |
| Croatian                    | CROATIAN_CROATIA.EE8MSWIN1250            |
| Czech                       | CZECH_CZECH REPUBLIC.EE8MSWIN1250        |
| Danish                      | DANISH_DENMARK.WE8ISO8859P1              |
| Dutch                       | DUTCH_THE NETHERLANDS.WE8ISO8859P1       |
| Egyptian                    | ARABIC_UNITED ARAB EMIRATES.AR8MSWIN1256 |
| English                     | AMERICAN_AMERICA.WE8ISO8859P1            |
| English<br>(United Kingdom) | ENGLISH_UNITED KINGDOM.WE8ISO8859P1      |
| Estonian                    | ESTONIAN_ESTONIA.BLT8MSWIN1257           |
| Finnish                     | FINNISH_FINLAND.WE8ISO8859P1             |
| French                      | FRENCH_FRANCE.WE8ISO8859P1               |
| German                      | GERMAN_GERMANY.WE8ISO8859P1              |
| Greek                       | GREEK_GREECE.EL8MSWIN1253                |
| Hebrew                      | HEBREW_ISRAEL.IW8MSWIN1255               |
| Hungarian                   | HUNGARIAN_HUNGARY.EE8MSWIN1250           |
| Icelandic                   | ICELANDIC_ICELAND.WE8ISO8859P1           |
| Indonesian                  | INDONESIAN_INDONESIA.WE8ISO8859P1        |
| Italian                     | ITALIAN_ITALY.WE8ISO8859P1               |
| Japanese                    | JAPANESE_JAPAN.JA16SJIS                  |
| Korean                      | KOREAN_KOREA.KO16KSC5601                 |

| Language               | NLS_LANG Value                              |
|------------------------|---------------------------------------------|
| Latin American Spanish | LATIN AMERICAN SPANISH_AMERICA.WE8ISO8859P1 |
| Latvian                | LATVIAN_LATVIA.BLT8MSWIN1257                |
| Lithuanian             | LITHUANIAN_LITHUANIA.BLT8MSWIN1257          |
| Mexican Spanish        | MEXICAN SPANISH_MEXICO.WE8ISO8859P1         |
| Norwegian              | NORWEGIAN_NORWAY.WE8ISO8859P1               |
| Polish                 | POLISH_POLAND.EE8MSWIN1250                  |
| Portuguese             | PORTUGUESE_PORTUGAL.WE8ISO8859P1            |
| Romanian               | ROMANIAN_ROMANIA.EE8MSWIN1250               |
| Russian                | RUSSIAN_CIS.CL8MSWIN1251                    |
| Simplified Chinese     | SIMPLIFIED CHINESE_CHINA.ZHS16GBK           |
| Slovak                 | SLOVAK_SLOVAKIA.EE8MSWIN1250                |
| Spanish                | SPANISH_SPAIN.WE8ISO8859P1                  |
| Swedish                | SWEDISH_SWEDEN.WE8ISO8859P1                 |
| Thai                   | THAI_THAILAND.TH8TISASCII                   |
| Traditional Chinese    | TRADITIONAL CHINESE_TAIWAN.ZHT16BIG5        |
| Turkish                | TURKISH_TURKEY.WE8ISO8859P9                 |
| Ukrainian              | UKRAINIAN_UKRAINE.CL8MSWIN1251              |
| Vietnamese             | VIETNAMESE_VIETNAM.VN8VN3                   |
| Others                 | AMERICAN_AMERICA.US7ASCII                   |

# NLS\_LANG Settings in MS-DOS Mode and Batch Mode

When using Oracle utilities such as SQL\*Plus, SQL Loader, Import, and Export in MS-DOS mode, the character set field of the NLS LANG parameter for the session must first be set to the correct value.

This is required because MS-DOS mode uses, with a few exceptions, a different character set (or code-page), for example, OEM code-page, from Windows (ANSI code-page), and the default Oracle home NLS LANG parameter in the registry is always set to the appropriate Windows code-page. If the NLS\_LANG parameter for the MS-DOS mode session is not set appropriately, error messages and data can be corrupted due to incorrect character set conversion.

For Japanese, Korean, Simplified Chinese, and Traditional Chinese, the OEM code-page is identical to the ANSI code-page. In this case, there is no need to set the NLS LANG in MS-DOS mode.

Similarly, in batch mode, set the correct character set value of the NLS\_LANG by inserting a SET NLS LANG command at the start of the batch procedure, according to the character set of the files to be processed in the procedure.

The following table lists the Oracle character sets that correspond to the OEM primary code-page in MS-DOS mode for each of the supported languages:

| Language             | Character Set |  |
|----------------------|---------------|--|
| Arabic               | AR8ASMO8X     |  |
| Brazilian Portuguese | WE8PC850      |  |
| Catalan              | WE8PC850      |  |
| Czech                | EE8PC852      |  |
| Danish               | WE8PC850      |  |
| Dutch                | WE8PC850      |  |
| English              | US8PC437      |  |
| Finnish              | WE8PC850      |  |
| French               | WE8PC850      |  |
| German               | WE8PC850      |  |
| Greek                | EL8PC737      |  |
| Hungarian            | EE8PC852      |  |
| Italian              | WE8PC850      |  |
| Japanese             | JA16SJIS      |  |

| Language               | Character Set |  |
|------------------------|---------------|--|
| Korean                 | KO16KSC5601   |  |
| Latin American Spanish | WE8PC850      |  |
| Norwegian              | WE8PC850      |  |
| Polish                 | EE8PC852      |  |
| Portuguese             | WE8PC850      |  |
| Romanian               | EE8PC852      |  |
| Russian                | RU8PC866      |  |
| Simplified Chinese     | ZHS16GBK      |  |
| Slovak                 | EE8PC852      |  |
| Slovenian              | EE8PC852      |  |
| Spanish                | WE8PC850      |  |
| Swedish                | WE8PC850      |  |
| Traditional Chinese    | ZHT16BIG5     |  |
| Turkish                | TR8PC857      |  |

# **Installing and Removing Legato** Components

This appendix describes how to install and remove Legato components.

The specific topic discussed is:

- Legato Storage Manager
- LSM Administrator GUI

**Note:** You do *not* need to separately install these two Legato components on the same computer. The Legato Storage Manager software includes LSM Administrator GUI. If you install Legato Storage Manager, do not separately install LSM Administrator GUI on the same computer. To administer the Legato Storage Manager server from a separate Windows NT computer, install LSM Administrator GUI on that Windows NT computer using the instructions in "Installing LSM Administrator GUI" on page D-7.

# Legato Storage Manager

Legato Storage Manager is a media management layer (MML). An MML, such as Legato Storage Manager, is required for backing up and restoring from tape storage if you are using Recovery Manager (RMAN) for Oracle database backups. Legato Storage Manager is a scaled-down version of Legato NetWorker.

This section describes how to perform the following steps:

- **Updating Legato Storage Manager**
- **Installing Legato Storage Manager Manually**
- Removing Legato Storage Manager

**Note:** If you install Legato Storage Manager software according to the instructions in this section, you do *not* need to also install LSM Administrator GUI on the same computer.

# Updating Legato Storage Manager

To update to a newer version of Legato Storage Manager on Windows NT:

- 1. Perform a partial removal of Legato Storage Manager by following the steps in "Removing Legato Storage Manager" on page D-5 and selecting Partial Removal.
- 2. Install the updated version of Legato Storage Manager software following the steps in "Installing Legato Storage Manager Manually" on page D-3.

## **Installing Legato Storage Manager Manually**

Install Legato Storage Manager manually without using Oracle Universal Installer.

#### To install Legato Storage Manager manually:

- Log on to the computer as a member of the Administrator's group of Windows NT.
- Stop the Oracle service, OracleService SID:
  - **a.** Choose Start > Settings > Control Panel.
  - Double-click Services.
  - **c.** Select OracleService*SID*, and click Stop.
  - **d.** Click Close to exit from the *Services* window.
- Insert the CD-ROM into the CD-ROM drive. The *Autorun* window appears.

If the *Autorun* window does not appear, you must:

- **a.** Choose Start > Run.
- **b.** Enter the following:

```
DRIVE LETTER: \AUTORUN\AUTORUN.EXE
```

The *Autorun* window appears.

- **4.** Click Explore CD.
- Navigate to the LSM folder.
- Double-click the LSMINST.EXE file icon.

When the installation is complete, Legato Storage Manager is installed in the C:\WIN32APP\NSR directory by default. The interface file ORASBT.DLL is installed in the C:\WINNT\SYSTEM32 directory.

**Important:** Running LSMINST.EXE installs Legato Storage Manager in C:\WIN32APP\NSR by default. If you do not want Legato Storage Manager installed in this directory due to insufficient space, lack of a C: drive, and so on, follow these instructions:

- Copy the entire LSM directory from the CD-ROM to the drive in which you want to install Legato Storage Manager.
- Modify the SERVER.ISS file located in the LSM directory. Change "Path=C:\WIN32APP\NSR\" to "Path=<drive>:<pathname>". You can change either the drive name (from the default C:) or the directory pathname (from the default \WIN32APP\NSR\) or both. The Path must end with \NSR and must not contain any spaces. Save the updated SERVER.ISS file.
- Double-click the LSMINST.EXE file icon.

Follow the instructions below to verify the installation.

- Verify that Legato services have started:
  - Choose Start > Settings > Control Panel.
  - Double-click Services.
  - Check that the Status of the following services is marked *Started*:

```
NetWorker Backup and Recover Server
Storage Management Portmapper
NetWorker Remote Exec Service
```

- **8.** Add the Legato Storage Manager installation directory to your computer search path:
  - Open the Control Panel.
  - Double-click System.
  - Click the Environment tab.
  - **d.** Select Path from the System Variables list box.
  - Add the following to the Value field:

```
;C:\WIN32APP\NSR\BIN
```

where the semicolon (;) separates the new entry from the existing entries. If you installed Legato Storage Manager in a nondefault drive or directory,

replace C:\WIN32APP\NSR\BIN above with the correct drive and pathname, where the pathname always ends in \BIN.

- Click Set. f.
- Click OK.
- Restart your computer for all changes to take effect.

**See Also:** The "Media Management" section in the *Legato Storage* Manager Administrator's Guide for storage device configuration information

# Removing Legato Storage Manager

**Important:** Do not remove your indexes if you are upgrading from Legato Storage Manager to Legato NetWorker BusinesSuite Module for Oracle. Select Partial Removal. Ensure that you have a recent, full backup of the file indexes (\*NSR*\*INDEX*), server resource files  $(\NSR\RES)$ , and media database  $(\NSR\MM)$  available. See the Installation Guide for the Legato NetWorker BusinesSuite Module for Oracle version to which you are upgrading.

You cannot remove Legato Storage Manager with Oracle Universal Installer. Follow the steps below to remove Legato Storage Manager.

### To remove Legato Storage Manager:

- Choose Start > Programs > NetWorker Group > Uninstall NetWorker.
- Select either Complete Removal or Partial Removal.

**Note:** Select Complete Removal only if you want to remove all your database, index, and resource files.

The NetWorker Uninstaller removes Legato Storage Manager from your computer.

Remove the interface file, ORASBT.DLL, from the C:\WINNT\SYSTEM32 directory, where WINNT is the installation directory for Windows NT.

## LSM Administrator GUI

If you want to administer the Legato Storage Manager server from a separate Windows NT computer, you need to install LSM Administrator GUI (included on the CD-ROM) on the separate Windows NT computer.

This section describes how to perform the following steps:

- **Updating LSM Administrator GUI**
- Removing LSM Administrator GUI
- **Installing LSM Administrator GUI**

## Updating LSM Administrator GUI

To update to a newer version of LSM Administrator GUI on your Windows NT client computer:

- Perform a complete removal of the existing LSM Administrator GUI using the procedure in "Removing LSM Administrator GUI" on page D-6.
- 2. Install the updated version of LSM Administrator GUI using the procedure in "Installing LSM Administrator GUI" on page D-7.

## Removing LSM Administrator GUI

To remove LSM Administrator GUI from your Windows NT client computer:

- Log on to the computer as a member of the Administrator's group of Windows NT.
- 2. Choose Start > Programs > NetWorker Group > Uninstall NetWorker.
- Select Complete as the uninstall option in the Uninstall NetWorker window, and click OK.
- **4.** When a message box appears stating that the client has been removed successfully, click OK.

# Installing LSM Administrator GUI

If you plan to use Legato Storage Manager on the server to back up to tape, and want to administer the Legato Storage Manager server from a Windows NT client computer, you need to install LSM Administrator GUI on the Windows NT client computer.

**Note:** Installation of LSM Administrator GUI is supported only on Windows NT. Also, before you install LSM Administrator GUI, be sure that Legato Storage Manager and NetWorker software are not currently installed on your Windows NT client computer.

#### To install LSM Administrator GUI on your Windows NT client computer:

- 1. Log on to the computer as a member of the Administrator's group of Windows NT.
- Insert the CD-ROM into your CD-ROM drive. 2.
- Navigate to the LSM folder on the CD-ROM. 3.
- Double-click the SETUP.EXE icon, or run SETUP.EXE from the MS-DOS command prompt without any command options. SETUP Options appears.
- **5.** Select *Client Only* and click Next.
- **6.** Click Next in *Choose destination directory* to accept the default destination directory, C:\WIN32APP\NSR\, for LSM Administrator GUI installation.

**Note:** Installation of LSM Administrator GUI in a directory other than the default, C:\WIN32APP\NSR, is *not* supported on a Windows NT client computer.

- 7. Leave the field blank and click Next in the *Authorize NetWorker Servers* window. A message box appears stating that the software has been installed successfully.
- 8. Click OK.
- Verify that the Legato services have started:
  - Choose Start > Settings > Control Panel.
  - **b.** Double-click Services.

c. Check that the statuses of Storage Management Portmapper and NetWorker Remote Exec Service are "Started".

See Also: Legato Storage Manager Administrator's Guide for more information on using LSM Administrator GUI

# **Getting Started with Your Documentation**

This appendix introduces you to the documentation set.

Specific topics discussed are:

- **Documentation Formats**
- What Documentation Did I Receive?

#### See Also:

- "What Documentation Do I Read First?" on page 1-5 for instructions on viewing the Oracle8i Online Documentation from the CD-ROM
- "Installing and Viewing the Oracle8i Online Documentation" on page 5-25 for instructions on installing the Oracle8i Online Documentation on your hard drive

# **Documentation Formats**

This table describes the format and availability of Oracle8i Online Documentation and the tools required to view them.

| Format                              | Availability                                                                                                    | Tools Required                                                                                                    |
|-------------------------------------|----------------------------------------------------------------------------------------------------|----------------------------------------------------------------------------------------------------|
| Hypertext Markup<br>Language (HTML) | All Oracle documentation is available in HTML.                                                                        | Use a Web browser to view your HTML documentation set.                                                                                                    |
|                                     |                                                                                                    | The Oracle Information Navigator, a tool that enables you to search your entire HTML documentation library for information, is also available for viewing your HTML documentation set. See "Installing and Viewing the Oracle8i Online Documentation" on page 5-25 for information on Web browser requirements. |
| Portable Document<br>Format (PDF)   | All Oracle documentation is available in PDF.                                                                         | Use Adobe Acrobat Reader to view your PDF documentation set. See "Installing and Viewing the Oracle8i Online Documentation" on page 5-25 for information on Adobe Acrobat Reader requirements.                                                                                                    |
| Text file format                    | Some Oracle components are also documented in README files located in the ORACLE_BASE\ORACLE_HOME\RELNOTES directory. |                                                                                                    |
| Printed                             | A CD-ROM insert describes how<br>to access your Oracle<br>documentation and get started<br>with installation.         | None required.                                                                                                    |

**Note:** To order printed guides, contact Oracle Documentation Sales:

- Telephone 1 (800) 252-0303 in the United States of America.
- Visit:

http://oraclestore.oracle.com/

# What Documentation Did I Receive?

Your Oracle8i Online Documentation consists of two types of documentation.

| Documentation Type        | Describes                                                                                                    |
|---------------------------|----------------------------------------------------------------------------------------------------|
| Operating system-specific | Installation, configuration, and use of Oracle8 <i>i</i> products in a Windows NT, Windows 95, Windows 98, or Windows 2000 environment. Operating system-specific documents are occasionally referred to in the generic documentation set. These documents are easy to identify because their titles typically mention their specific operating system or make reference to a Microsoft feature.                                                                                     |
| Generic                   | Oracle8i, Net8 networking information, and application programming interface (API) information that is uniform across all operating system platforms. Most of the documents in your documentation set belong to this category. While reading through the generic documentation set, you are occasionally asked to refer to your platform-specific or operating system-specific documentation for procedures specific to the Windows NT, Windows 95, or Windows 98 operating systems. |
|                           | To easily identify where these generic documentation references are described in your operating system documentation, see the index of this guide and the <i>Oracle8i Administrator's Guide for Windows NT</i> for the following entry:                                                                                                    |
|                           | generic documentation references                                                                                                    |
|                           | All generic documentation references described in this guide appear under this index entry.                                                                                                    |

**IMPORTANT:** Documentation may be included in your package detailing products that you did not buy or license, or whose functionality is not included in the current release. The presence of such documentation does not mean that these products are included in your package or that you are licensed to use them.

## Online Documentation Set

Your Oracle8*i* Online Documentation is divided into the following categories:

- Oracle8i for Windows, Release 8.1.6
- Oracle Enterprise Manager, Release 2.1.0
- Oracle8i Generic Documentation Master Index, Release 8.1.6
- Oracle8i Server and Data Warehousing, Release 8.1.6
- Oracle8i Server Application Development, Release 8.1.6
- Oracle8i Server Networking and Security, Release 8.1.6
- Oracle8i Parallel Server, Release 8.1.6
- SQL\*Plus, Release 8.1.6
- Oracle8i interMedia, Spatial, Time Series, and Visual Information Retrieval Options, Release 8.1.6
- Oracle8i Java Developer's Documentation, Release 8.1.6
- Oracle WebDB, Release 2.2

## Oracle8i for Windows, Release 8.1.6

#### **Master Index**

Oracle8i Windows NT Documentation Master Index

#### **Release Notes and Installation**

- Oracle8i Release Notes for Windows NT
- Oracle8i Installation Guide for Windows NT

## Administration, Concepts, and Reference

- Oracle8i Administrator's Guide for Windows NT
- Oracle Parallel Server Administrator's Guide for Windows NT

#### SQL\*Plus

SQL\*Plus Getting Started for Windows

#### Language and Interface Documentation

- Oracle Call Interface Getting Started for Windows
- Oracle Web Publishing Assistant Getting Started for Windows NT
- *Pro\*C/C++ Precompiler Getting Started for Windows*

Pro\*COBOL Precompiler Getting Started for Windows

#### **Application Development**

- Oracle AppWizard for Microsoft Visual C++ User's Guide
- Oracle COM Automation Developer's Guide
- Oracle Objects for OLE
- Oracle Objects for OLE C++ Class Library
- Oracle Provider for OLE DB User's Guide
- Using Microsoft Transaction Server With Oracle8

## **Oracle Migration Workbench**

- Oracle Migration Workbench FAQ
- Oracle Migration Workbench Release Notes
- Oracle Migration Workbench Reference for MS Access Reference Guide
- Oracle Migration Workbench Reference for MS SQL Server and Sybase Adaptive Server Reference Guide

## Oracle Enterprise Manager, Release 2.1.0

- Oracle Enterprise Manager Administrator's Guide
- Oracle Enterprise Manager Concepts Guide
- Oracle Enterprise Manager Configuration Guide
- Oracle Enterprise Manager Messages Manual
- Oracle Intelligent Agent User's Guide
- Oracle SNMP Support Reference Guide

## Oracle8i Generic Documentation Master Index, Release 8.1.6

Oracle8i Generic Documentation Master Index

# Oracle8i Server and Data Warehousing, Release 8.1.6 Concepts, Administration, and Reference

- Getting to Know Oracle8i
- Oracle8i Administrator's Guide
- Oracle8i Concepts

- Oracle8i Designing and Tuning for Performance
- Oracle8i Error Messages
- Oracle8i Migration
- Oracle8i National Language Support Guide
- Oracle8i Reference
- Oracle8i SQL Reference
- Oracle8i Supplied Java Packages Reference
- Oracle8i Supplied PL/SQL Packages Reference
- Oracle8i Utilities

#### **Backup and Recovery**

- Oracle8i Backup and Recovery Guide
- Oracle8i Recovery Manager User's Guide and Reference
- Oracle8i Standby Database Concepts and Administration
- Legato Storage Manager Administrator's Guide

## **Data Warehousing**

Oracle8i Data Warehousing Guide

#### **Distributed Databases**

- Oracle8i Distributed Database Systems
- Oracle8i Replication
- Oracle8i Replication Management API Reference

# Oracle8i Server Application Development, Release 8.1.6 **Application Development**

- Oracle8i Application Developer's Guide Fundamentals
- Oracle8i Application Developer's Guide Object-Relational Features
- Oracle8i Application Developer's Guide Advanced Queuing
- Oracle8i Application Developer's Guide Large Objects (LOBs)
- Oracle8i Data Cartridge Developer's Guide

#### **Language and Interface Documentation**

- Oracle Call Interface Programmer's Guide
- PL/SQL User's Guide and Reference
- *Pro\*C/C++ Precompiler Programmer's Guide*
- Pro\*COBOL Precompiler Programmer's Guide

## Oracle8i Server Networking and Security, Release 8.1.6

- Net8 Administrator's Guide
- Oracle Advanced Security Administrator's Guide
- Oracle Internet Directory Administrator's Guide

#### Oracle8i Parallel Server, Release 8.1.6

- Oracle8i Parallel Server Documentation Online Roadmap
- Oracle8i Parallel Server Concepts
- Oracle8i Parallel Server Setup and Configuration Guide
- Oracle8i Parallel Server Administration, Deployment, and Performance

### SQL\*Plus, Release 8.1.6

- SQL\*Plus Quick Reference
- SQL\*Plus User's Guide and Reference

# Oracle8i interMedia, Spatial, Time Series, and Visual Information Retrieval Options, Release 8.1.6

## Oracle8i interMedia Options

- Oracle8i interMedia Text Migration
- Oracle8i interMedia Text Reference
- Oracle8i interMedia Audio, Image, and Video Java Client User's Guide and Reference
- Oracle8i interMedia Audio, Image, and Video User's Guide and Reference
- Oracle8i interMedia Locator User's Guide and Reference

## Oracle8 Spatial, Time Series, and Visual Information Retrieval Options

Oracle Spatial User's Guide and Reference

- Oracle8i Time Series User's Guide
- Oracle8i Visual Information Retrieval Java Client User's Guide and Reference
- Oracle8i Visual Information Retrieval User's Guide and Reference

## Oracle8i Java Developer's Documentation, Release 8.1.6

- Oracle8i Enterprise JavaBeans and CORBA Developer's Guide
- Oracle8i Java Developer's Guide
- Oracle8i Java Stored Procedures Developer's Guide
- Oracle8i JDBC Developer's Guide and Reference
- Oracle8i JPublisher User's Guide
- Oracle8i SQLJ Developer's Guide and Reference

### Oracle WebDB, Release 2.2

- Oracle WebDB Tutorial
- Oracle WebDB Creating and Managing Components Task Help
- Oracle WebDB Creating and Managing Components Field-Level Help
- Oracle WebDB Creating and Managing Sites Task Help
- Oracle WebDB Creating and Managing Sites Field-Level Help

# **Glossary**

#### administrative context

A directory entry under which an Oracle Context resides. An administrative context can be a directory naming context. During directory access configuration, clients are configured with an administrative context in the directory configuration file (LDAP.ORA). The administrative context specifies the location of the Oracle Context in the directory whose entries a client expects to access. On Windows NT, your domain is your administrative context.

## connect descriptor

A specially formatted description of the destination for a network connection. A connect descriptor contains destination service and network route information.

The destination service is indicated by using its service name for the Oracle8*i* database or its Oracle System Identifier (SID) for Oracle release 8.0 or version 7 databases. The network route provides, at a minimum, the location of the listener through use of a network address.

#### connect identifier

A name, net service name, or service name that resolves to a connect descriptor. Users initiate a connect request by passing a user name and password along with a connect identifier in a connect string for the service to which they want to connect, for example:

SQL> CONNECT USERNAME/PASSWORD@CONNECT\_IDENTIFIER

#### default domain

The network domain within which most client requests take place. It can be the domain where the client resides, or a domain from which the client requests network services often. The default domain is also the client configuration parameter that determines what domain should be appended to unqualified network name requests. A name request is unqualified if it does not have a "." character within it.

### **Directory Information Tree (DIT)**

A hierarchical tree-like structure in a directory server of the Distinguished Names (DNs) of the entries.

#### directory naming context

A subtree which is of significance within a directory server. It is usually the top of some organizational subtree. Some directories only allow one such context which is fixed; others allow none to many to be configured by the directory administrator.

#### directory naming method

A naming method that resolves a database service or net service name to a connect descriptor, stored in a central directory server.

A directory provides central administration of database services and net service names, reducing the work effort associated with adding or relocating services. Although net service names can be configured to alias a service, the directory can refer to a database service directly without using a net service name. To further aid with configuration ease, the database service is automatically added as an entry to the directory during installation.

## directory server

An LDAP-compliant directory server that is accessed with the Lightweight Directory Access Protocol (LDAP). A directory can provide centralized storage and retrieval of database network components, user and corporate policies preferences, user authentication and security information, replacing client-side and server-side localized files.

## external procedures

A PL/SQL procedure executing on an Oracle server can call an external procedure or function that is written in the C programming language and stored in a shared library. In order for the Oracle8*i* database to connect to external procedures, the server must be configured with a net service name and the listener must be configured with protocol address and service information.

#### **IPC**

A protocol used by client applications that reside on the same node as the listener to communicate with the database.

#### LDAP.ORA file

A file created by the Net8 Configuration Assistant that contains the following directory access information:

- Type of directory
- Location of the directory
- Default administrative context the client or server uses to look up or configure connect identifiers for connections to database services

The LDAP.ORA file resides in *ORACLE\_BASE\ORACLE\_HOME\*NETWORK\ADMIN.

#### listener

A process that resides on the server whose responsibility is to listen for incoming client connection requests and manage the traffic to the server.

Every time a client requests a network session with a server, a listener receives the actual request. If the client's information matches the listener's information, the listener grants a connection to the server.

#### LISTENER.ORA file

A configuration file for the listener that identifies the:

- Listener name
- Protocol addresses on which it is accepting connection requests
- Services for which it is listening

The LISTENER.ORA file resides in *ORACLE\_BASE\ORACLE\_HOME*\NETWORK\ADMIN.

An Oracle8*i* database does not require identification of the database service because of service registration. However, static service configuration is required for an Oracle8*i* database if you plan to use Oracle Enterprise Manager.

#### local naming method

A naming method that resolves a net service name, stored in a client's TNSNAMES.ORA file, to the network address and identification of the service. Local naming is most appropriate for simple distributed networks with a small number of services that change infrequently.

#### naming method

A resolution method used by a client application to resolve a connect identifier to a network address when attempting to connect to a database service. Net8 supports the following naming methods:

- Local naming
- Directory naming
- Oracle Names
- Host naming
- External naming

#### net service name

A simple name for a service that resolves to a connect descriptor. Users initiate a connect request by passing a user name and password along with a net service name in a connect string for the service to which they want to connect:

```
SQL> CONNECT USERNAME/PASSWORD@NET_SERVICE_NAME
```

Depending on your needs, net service names can be stored in a variety of places, including:

- Local configuration file, TNSNAMES.ORA, on each client
- Directory server
- Oracle Names server
- External naming service, such as Novell Directory Services (NDS), Network Information Service (NIS), or Cell Directory Service (CDS)

#### operating system authenticated connections

Windows NT login credentials can be used to authenticate users connecting to an Oracle8*i* database. The benefits of Windows NT native authentication include:

- Enabling users to connect to multiple Oracle8i databases without supplying a user name or password
- Centralizing Oracle8i database user authorization information in Windows NT, which frees Oracle8i from storing or managing user passwords

#### OPS\$

The initialization file parameter OS\_AUTHENT\_PREFIX enables users to specify a prefix that Oracle uses to authenticate users attempting to connect to the database. Oracle concatenates the value of this parameter to the beginning of the user's operating system account name and password. When a connection request is attempted, Oracle compares the prefixed username with Oracle usernames in the database.

The default value of this parameter is "" (a null string), thereby eliminating the addition of any prefix to operating system account names. In earlier releases, OPS\$ (short for operating system specific) was the default setting.

#### **Oracle Context**

The root of a directory subtree with a relative distinguished name of cn=OracleContext, under which all Oracle software information is kept. There may be one or more than one Oracle Context in a directory. An Oracle Context can be associated with a directory naming context.

The Oracle Context can contain the following Oracle entries:

- Connect identifiers for use with Net8 directory naming to make database connections
- Enterprise user security for use with Oracle Advanced Security

#### Oracle8i Online Documentation CD-ROM

The CD-ROM in your kit that includes the Oracle8*i* Online Documentation. The Oracle8*i* Online Documentation CD-ROM is separate from the product CD-ROM.

#### Oracle schema

A set of rules that determine what can be stored in an LDAP-compliant directory server. Oracle has its own schema that is applied to many types of Oracle entries, including Net8 entries. The Oracle schema for Net8 entries includes the attributes the entries may contain.

#### product CD-ROM

The CD-ROM in your kit that includes the Oracle8*i* server, client, and management infrastructure software. The product CD-ROM is separate from the Oracle8*i* Online Documentation CD-ROM.

#### protocol address

An address that identifies the network address of a network object.

When a connection is made, the client and the receiver of the request, such as the listener, Oracle Names Server, or Oracle Connection Manager, are configured with identical protocol addresses. The client uses this address to send the connection request to a particular network object location, and the recipient "listens" for requests on this address. It is important to install the same protocols for the client and the connection recipient, as well as configure the same addresses.

A protocol used by client applications that reside on the same node as the listener to communicate with the database.

#### repository

A set of database tables used as a back-end store for the middle-tier Oracle Management Server(s). A repository can be located in any Oracle database. A repository is shared by administrators and stores the state and history of registered events and scheduled jobs. A repository also contains accounts of all administrators, including information such as administrator passwords and privileges, and the current view of the network including all system data, application data, and information about the state of managed nodes.

#### SQLNET.ORA file

A configuration file for the client or server that specifies the:

- Client domain to append to unqualified service names or net service names
- Order of naming methods the client should use when resolving a name
- Logging and tracing features to use
- Route of connections
- Preferred Oracle Names servers
- External naming parameters
- Oracle Advanced Security parameters

The SQLNET.ORA file resides in *ORACLE\_BASE\ORACLE\_HOME*\NETWORK\ADMIN.

### service registration

A feature by which the PMON process (an instance background process) automatically registers information with a listener. Because this information is registered with the listener, the LISTENER.ORA file does not need to be configured with this static information.

Service registration provides the listener with the following information:

- Service name(s) for each running instance of the database
- Instance name(s) of the database
- Service handlers (dispatchers and dedicated servers) available for each instance
   This allows the listener to direct a client's request appropriately.
- Dispatcher, instance, and node load information

This allows the listener to determine which dispatcher can best handle a client connection's request. If all dispatchers are blocked, the listener can spawn a dedicated server for the connection.

This information allows the listener to determine how best a client connection request should be serviced.

#### **TNSNAMES.ORA file**

A configuration file that contains net service names mapped to connect descriptors. This file is used for the local naming method. The TNSNAMES.ORA file resides in <code>ORACLE\_BASE\ORACLE\_HOME\NETWORK\ADMIN</code>.

## unqualified name

A net service name that does not contain a network domain.

# Index

| A                                                 | BaliShare, B-2                                  |
|---------------------------------------------------|-------------------------------------------------|
| Active Directory                                  | Bequeath protocol support                       |
| new feature on 8.1.6, 1-4                         | defined, B-3                                    |
| preinstallation requirements for integration with | browsers                                        |
| Oracle, 3-8                                       | Java-enabled, 5-26                              |
| administrative context                            |                                                 |
| defined, Glossary-11                              | C                                               |
| Administrator installation type                   | C:\>, defined, xviii                            |
| components installed with, A-8                    | CATNSNMP.SQL file                               |
| defined, 2-4                                      | capabilities, 6-3                               |
| installing, 5-11                                  | Choose Start >, defined, xviii                  |
| system requirements for, 3-4                      | client                                          |
| Administrators group                              | installation, 5-11                              |
| requirements for Oracle installations, 5-2        | CLIENTADMIN.RSP file                            |
| Advanced Program-to-Program Communication         | description, 5-22                               |
| (APPC)                                            | CLIENTAPPUSER.RSP file                          |
| defined, B-4                                      | description, 5-22                               |
| Advanced Replication support                      | CLIENTCUSTOM.RSP file                           |
| post-installation configuration tasks, 7-5        | description, 5-22                               |
| APPC architecture, B-4                            | CLIENTPROGMR.RSP file                           |
| Application User installation type                | description, 5-22                               |
| components installed with, A-8                    | code conventions                                |
| defined, 2-4                                      | used in this guide, xviii                       |
| installing, 5-11                                  | COMDEMO user name, 6-4                          |
| system requirements for, 3-4                      | database roles, 6-4                             |
| Assistant Common Files                            | password, 6-4                                   |
| defined, B-2                                      | components                                      |
| authentication support                            | available for installation, 2-3, A-1            |
| installation types available with, A-3, A-9, A-12 | descriptions, B-1                               |
| preinstallation requirements, 3-8                 | installing, 5-4                                 |
| •                                                 | mandatory preinstallation requirements, 3-8     |
| В                                                 | post-installation configuration guidelines, 7-5 |
| <u> </u>                                          | removing database and Net8 services and         |
| backslash (\), defined, xviii                     | registry entries, 8-2                           |
|                                                   | - O J                                           |

| removing manually on Windows 95/98, 8-6       | configuring with a directory server, 4-10                      |
|-----------------------------------------------|----------------------------------------------------------------|
| removing manually on Windows NT, 8-5          | control files, 6-9                                             |
| removing with Oracle Universal Installer, 8-2 | creating for a multipurpose environment, 4-4                   |
| connect descriptor                            | creating for a warehousing environment, 4-4                    |
| defined, Glossary-11                          | creating for an OLTP environment, 4-4                          |
| connect identifier                            | Custom installation type, 4-7                                  |
| defined, Glossary-11                          | data dictionary, 6-10                                          |
| contact information                           | data files, 6-6                                                |
| documentation sales, E-2                      | database passwords, 6-2                                        |
| Legato, B-4                                   | database user names, 6-2                                       |
| control files                                 | identifying your database environment, 4-4                     |
| CONTROL01.CTL, 6-9                            | initialization parameter file, 6-7                             |
| CONTROL02.CTL, 6-9                            | installation, 5-6                                              |
| CONTROL03.CTL, 6-9                            | migration requirements, 3-6                                    |
| CONTROL01.CTL file, 6-9                       | Minimal installation type, 4-6                                 |
| CONTROL02.CTL file, 6-9                       | redo log files, 6-8                                            |
| CONTROL03.CTL file, 6-9                       | releases compatible with Oracle Internet                       |
| CTXSYS user name, 6-4                         | Directory, 3-5                                                 |
| database roles, 6-4                           | removing, 8-2                                                  |
| password, 6-4                                 | rollback segments, 6-10                                        |
| Custom installation type                      | selecting a creation method, 4-5                               |
| defined, 2-3, 2-4                             | supported creation methods, 4-2                                |
| installing, 5-9, 5-12, 5-20                   | tablespaces, 6-6                                               |
| CyberSafe support                             | Typical installation type, 4-6                                 |
| installation types available with, A-3, A-9   | user input required for creation, 4-2                          |
| instantation types available with, 11 6, 11 6 | database roles                                                 |
| <b>D</b>                                      | of COMDEMO user name, 6-4                                      |
| D                                             | of CTXSYS user name, 6-4                                       |
| Data Collection Services                      | of DBSNMP user name, 6-3                                       |
| defined, B-3                                  | of MDSYS user name, 6-4                                        |
| installation types available with, A-5        | of MTSSYS user name, 6-4                                       |
| data dictionary                               | of ORDPLUGINS user name, 6-4                                   |
| description, 6-10                             | of ORDSYS user name, 6-4                                       |
| in starter database, 6-10                     | of OUTLN user name, 6-3                                        |
| data files                                    | of SCOTT user name, 6-4                                        |
| DR01.DBF, 6-6                                 |                                                                |
| INDX01.DBF, 6-6                               | of SYS user name, 6-3                                          |
| OEM_REPOSITORY.ORA, 6-7                       | of SYSTEM user name, 6-2                                       |
| RBS01.DBF, 6-6                                | database types                                                 |
|                                               | Oracle8 <i>i</i> Enterprise Edition and Oracle8 <i>i</i> , 1-2 |
| SYSTEM01.DBF, 6-6                             | Database Verify Utility, B-17                                  |
| TEMP01.DBF, 6-6                               | installation types available with, A-6, A-14                   |
| TOOLS01.DBF, 6-6                              | DB_DOMAIN parameter, 6-5                                       |
| USERS01.DBF, 6-6                              | DB_NAME parameter, 6-5                                         |
| database                                      | DBCA.RSP file                                                  |
| available installation types, 4-6             | description, 5-22                                              |

| DBSNMP user name, 6-3                            | between installing Oracle on Windows NT and     |
|--------------------------------------------------|-------------------------------------------------|
| database roles, 6-3                              | UNIX, 5-2                                       |
| dropping with CATNSNMP.SQL file, 6-3             | Directory Information Tree                      |
| password, 6-3                                    | defined, Glossary-12                            |
| DBUI, B-2                                        | directory names, convention used, xviii         |
| DCE support                                      | directory naming context                        |
| installation types available with, A-3, A-9      | defined, Glossary-12                            |
| Decision Support System. See DSS                 | directory naming method                         |
| default control files                            | defined, Glossary-12                            |
| CONTROL01.CTL, 6-9                               | directory server                                |
| CONTROL02.CTL, 6-9                               | configuring client access to a directory        |
| CONTROL03.CTL, 6-9                               | server, 4-11, 4-12                              |
| default data files                               | configuring database access to a directory      |
| DR01.DBF, 6-6                                    | server, 4-10                                    |
| INDX01.DBF, 6-6                                  | defined, Glossary-12                            |
| RBS01.DBF, 6-6                                   | documentation                                   |
| SYSTEM01.DBF, 6-6                                | accessing on the CD-ROM, 1-6                    |
| TEMP01.DBF, 6-6                                  | complete list of included manuals, E-4          |
| TOOLS.DBF, 6-6                                   | disabling the Oracle Information Navigator, 1-6 |
| USERS01.DBF, 6-6                                 | formats supplied, E-2                           |
| default domain                                   | generic, E-3                                    |
| defined, Glossary-12                             | getting started with, 1-5                       |
| default initialization parameter file            | HTML, E-2                                       |
| INIT.ORA, 6-7                                    | installing, 5-25                                |
| default redo log files                           | operating system-specific, E-3                  |
| REDO01.LOG, 6-8                                  | Oracle Information Navigator, E-2               |
| REDO02.LOG, 6-8                                  | order in which to read, 1-5                     |
| REDO03.LOG, 6-8                                  | ordering printed guides, E-2                    |
| default tablespaces                              | PDF, E-2                                        |
| DRSYS, 6-6                                       | starting the Oracle Information Navigator, 1-6  |
| INDX, 6-6                                        | documentation conventions, used in this         |
| RBS, 6-6                                         | guide, xviii                                    |
| SYSTEM, 6-6                                      | DR01.DBF                                        |
| TEMP, 6-6                                        | data file, 6-6                                  |
| TOOLS, 6-6                                       | tablespace contained in, 6-6                    |
| USERS, 6-6                                       | DRSYS tablespace                                |
| deinstallation                                   | description, 6-6                                |
| of database and Net8 services and registry       | DSS                                             |
| entries, 8-2                                     | same as warehousing database                    |
| of Oracle components, 8-2, 8-5, 8-6              | environment, 4-4                                |
| DES40 encryption support                         | ,                                               |
| installation types available with, A-2, A-3, A-8 | E                                               |
| DES56 encryption support                         | E                                               |
| installation types available with, A-2, A-3, A-8 | EMCA.RSP file                                   |
| differences                                      | description, 5-22                               |

| encryption and integrity support installation types available with, A-2, A-8 | HTML documentation format, E-2                     |
|------------------------------------------------------------------------------|----------------------------------------------------|
| Entrust support                                                              | documentation format, E-2                          |
| installation types available with, A-3, A-9                                  |                                                    |
| environment path                                                             |                                                    |
| restrictions on setting ORACLE_HOME, 5-2                                     | ICE Browser, B-2<br>Identix support                |
| EWT, B-2<br>Export                                                           | installation types available with, A-3, A-9        |
| installation types available with, A-14                                      | Import                                             |
| Export Utility, B-17                                                         | installation types available with, A-14            |
| installation types available with, A-6, A-11                                 | Import Utility, B-17                               |
| external procedures                                                          | installation types available with, A-6, A-11       |
| defined, Glossary-12                                                         | INDX tablespace                                    |
| external routines                                                            | description, 6-6                                   |
| post-installation configuration tasks, 7-7                                   | INDX01.DBF                                         |
|                                                                              | data file, 6-6                                     |
| F                                                                            | tablespace contained in, 6-6                       |
| file names convention used writing                                           | initialization parameter file                      |
| file names, convention used, xviii                                           | description, 6-7<br>in database, 6-7               |
| •                                                                            | INIT.ORA, 6-7                                      |
| G                                                                            | INSTALLACTIONS.LOG file, 5-21                      |
| Generic Connectivity                                                         | installation                                       |
| defined, B-3                                                                 | accessing installation documentation on the        |
| installation types available with, A-2                                       | CD-ROM, 1-6                                        |
| generic documentation references                                             | Administrator installation type, 5-11              |
| Windows NT-specific NLS_LANG values, C-3                                     | Application User installation type, 5-11           |
| Windows NT-specific NLS_TERRITORY                                            | available components, 2-3, A-1                     |
| values, C-3                                                                  | available installation types, A-1                  |
| Windows NT-specific parameter file name and                                  | customizing component installations, 5-24          |
| location, 6-7                                                                | differences between installing Oracle on UNIX      |
| Windows NT-specific redo log file location, 6-8                              | and Windows NT, 5-2                                |
| Windows NT-specific redo log file size, 6-8                                  | in non-interactive mode, 5-22                      |
| getting started<br>overview of, 2-7                                          | Minimal installation type, 5-6                     |
| global database name                                                         | of documentation, 5-25                             |
| defined, 5-7, 6-5                                                            | Oracle Internet Directory installation type, 5-18  |
| defined, 5-7, 0-5                                                            | Oracle Management Server installation              |
| 11                                                                           | type, 5-14<br>overview, 2-5                        |
| <u>H</u>                                                                     | preinstallation, 5-2                               |
| Heterogeneous Services. See Generic Connectivity                             | Programmer installation type, 5-11                 |
| HOME_NAME, defined, xx                                                       | requirements, 3-2                                  |
| HOMEID, defined, xx                                                          | restrictions on installing in pre-8.1.5 homes, 5-4 |
| host naming adapter                                                          | restrictions on using old Oracle Installer, 5-4    |
| supported vendors, 3-13                                                      | reviewing a log of an installation session, 5-21   |

| selecting the Oracle8i Client top-level                                                                                                    | K                                                                                                    |
|----------------------------------------------------------------------------------------------------|----------------------------------------------------------------------------------------------------|
| component, 5-11 selecting the Oracle8 <i>i</i> Enterprise Edition or Oracle8 <i>i</i> top-level component, 5-6 selecting the Oracle8 <i>i</i> Management Infrastructure top-level component, 5-14 steps, 5-4                                                                                                    | Kerberos support installation types available with, A-3, A-9 Kodiak, B-2                                                                                                    |
| top-level components, 2-3                                                                                                    | LDAP-compliant directory server                                                                                                    |
| Typical installation type, 5-6 installation types available with each top-level component, 2-3 with Oracle8i, 2-3, A-2 with Oracle8i Client, 2-4, A-8 with Oracle8i Enterprise Edition, 2-3, A-2 with Oracle8i Management Infrastructure, 2-4, A-12 interMedia Image defined, B-12 INTERNAL alias for SYS and SYSDBA, 6-2 password, 6-2 user name, 6-2 IPC defined, Glossary-13 italic letters, defined, xviii | configuring clients with a directory server, 4-12 configuring the database with a directory server, 4-10 LDAP.ORA file defined, Glossary-13 Legato NetWorker defined, B-4, D-2 Legato Storage Manager defined, B-4, D-2 installing manually, D-3 removing, D-5 updating, D-2 using with LSM Administrator GUI, D-2, D-6 Windows NT services of, D-4 licensing issues, 2-4 listener defined, Glossary-13 LISTENER.ORA file                                        |
| Java Runtime Environment defined, B-3 installation types available with, A-6, A-11, A-14 Oracle's version of, 5-4 requirements, 3-2 restrictions on modifying, 5-4 Java Swing Components, B-2 Java Virtual Machine defined, B-3 installation types available with, A-5, A-14 Java-enabled browsers, 5-26 JDBC, B-14 JRE. See Java Runtime Environment                                                          | defined, Glossary-13 local naming method     defined, Glossary-14 log files     reviewing an installation session, 5-21 Logical Unit Type 6.2 (LU6.2) protocol support     defined, B-4 LSM Administrator GUI     administering Legato Storage Manager from a         client computer, D-7     defined, B-4     installing, D-7     removing, D-6     updating, D-6     using with Legato Storage Manager, D-2, D-6 LSMINST.EXE file, D-4 LU6.2 Protocol Adapter |

configuring client access to a directory

configuring the client environment, 4-11 configuring the database to access a directory

server, 4-11

multipurpose

defined, 4-4

multithreaded server

database environment. 4-4

M

| server, 4-9, 4-10                                 | OMIOID.RSP file                                       |
|---------------------------------------------------|-------------------------------------------------------|
| defined, B-6                                      | description, 5-22                                     |
| installation types available with, A-2, A-8, A-12 | OMIOMS.RSP file                                       |
| Net8 Server                                       | description, 5-22                                     |
| defined, B-6                                      | Online Transaction Processing. See OLTP               |
| installation types available with, A-2, A-12      | Open Systems Interconnect (OSI) model, B-4            |
| NET8CA.RSP file                                   | operating system authenticated connections            |
| description, 5-22                                 | defined, Glossary-15                                  |
| network                                           | operating systems                                     |
| selecting a Net8 configuration method, 4-8        | supported, 1-3                                        |
| topologies supporting LU6.2 protocol, B-4         | OPS\$                                                 |
| new Oracle on Windows NT features                 | defined, Glossary-15                                  |
| Active Directory support, 1-4                     | Oracle Administration Assistant for Windows NT        |
| Oracle Provider for OLE DB, 1-4                   | defined. B-6                                          |
| Windows native authentication                     | installation types available with, A-2                |
| enhancements, 1-4                                 | post-installation configuration tasks, 7-5            |
| NLS support, C-3                                  | Oracle Advanced Security                              |
| NLS_LANG                                          | authentication support, A-3, A-9, A-12                |
| setting in MS-DOS mode and batch mode, C-5        | defined, B-6                                          |
| NLS_LANG parameter, C-2                           | encryption and integrity support, A-2, A-8            |
| territory and character set defaults, C-3         | installation types available with, A-2, A-8, A-12     |
| non-interactive installation                      | Oracle Enterprise Login Assistant, A-3, A-9,          |
| overview, 5-22                                    | A-12                                                  |
| NTFS file system permissions                      | Oracle Wallet Manager, A-3, A-9, A-12                 |
| setting, 7-2                                      | post-installation configuration tasks, 7-5            |
| setting, 1 2                                      | preinstallation requirements, 3-8                     |
| _                                                 | separately licensed, B-6                              |
| 0                                                 | Thin JDBC Java-based encryption support, A-3,         |
| Object Type Translator                            | A-8                                                   |
| defined, B-6                                      | Oracle Application Server Listener                    |
| installation types available with, A-2, A-8, A-12 | defined, B-6                                          |
| OCI                                               | installation types available with, A-4                |
| defined, B-7                                      | Oracle Application Server Manager                     |
| installation types available with, A-9            | defined. B-7                                          |
| OCOPY, B-17                                       | installation types available with, A-4, A-10,         |
| installation types available with, A-6            | A-13                                                  |
| ODBC. See Oracle Open Database Connectivity       | Oracle Applications Manager                           |
| Driver                                            | defined, B-7                                          |
| OEM_REPOSITORY.ORA                                |                                                       |
| data file, 6-7                                    | installation types available with, A-4, A-10,<br>A-13 |
| OLTP                                              |                                                       |
| database environment, 4-4                         | Oracle AppWizard for Microsoft Visual C++             |
| defined, 4-4                                      | defined, B-7                                          |
| OMICUSTOM.RSP file                                | installation types available with, A-3, A-9, A-12     |
|                                                   | preinstallation requirements, 3-8                     |
| description, 5-22                                 | Oracle Call Interface                                 |

| defined, B-7 installation types available with, A-3, A-9, A-12 Oracle COM Automation Feature defined. B-7 | Oracle Distributed Access Manager<br>defined, B-9<br>installation types available with, A-4, A-10,<br>A-13 |
|----------------------------------------------------------------------------------------------------|----------------------------------------------------------------------------------------------------|
| Oracle Connection Manager defined, B-7 installation types available with, A-3, A-12                       | Oracle Documentation<br>defined, B-9<br>installing, 5-25<br>overview, E-2                                  |
| Oracle Context defined, Glossary-15                                                                       | viewing from the CD-ROM, 1-6 Oracle Documentation Library CD-ROM                                           |
| Oracle Data Migration Assistant                                                                           | defined, Glossary-15                                                                                       |
| defined, B-8                                                                                              | Oracle Enterprise Java Beans and CORBA Tools                                                               |
| installation types available with, A-3, A-12                                                              | defined, B-9                                                                                               |
| Oracle database                                                                                           | installation types available with, A-4                                                                     |
| creating for a multipurpose environment, 4-4                                                              | Oracle Enterprise JavaBeans                                                                                |
| Oracle Database Configuration Assistant                                                                   | installation types available with, A-9, A-14                                                               |
| automatically starting during installation, 5-8                                                           | Oracle Enterprise Login Assistant                                                                          |
| creating a Custom database type, 4-7                                                                      | defined, B-9                                                                                               |
| creating a multipurpose database                                                                          | feature of Oracle Advanced Security, A-3, A-9,                                                             |
| environment, 4-4                                                                                          | A-12                                                                                                    |
| creating a Typical or Minimal database                                                                    | installation types available with, A-3, A-9, A-12                                                          |
| type, 4-6                                                                                                 | Oracle Enterprise Manager                                                                                  |
| creating a warehousing database                                                                           | compatibility with previous releases, 3-10                                                                 |
| environment, 4-4                                                                                          | defined, B-9                                                                                               |
| creating an OLTP database environment, 4-4                                                                | installation types available with, A-4, A-9, A-13                                                          |
| defined, B-8                                                                                              | Paging Service Agent Extensions                                                                            |
| installation types available with, A-3, A-12 selecting a database creation method, 4-5                    | requirements, 3-12<br>post-installation configuration tasks, 7-6                                           |
| Oracle Database Migration Assistant                                                                       | preinstallation requirements, 3-10                                                                         |
| automatically starting during installation, 5-8,                                                          | repository migration and backup                                                                            |
| 5-19                                                                                                    | requirements, 3-12                                                                                         |
| Oracle DBA Management Pack                                                                                | trace logs, 3-3                                                                                            |
| defined, B-8                                                                                              | Web browser requirements, 3-11                                                                             |
| installation types available with, A-4, A-9                                                               | Oracle Enterprise Manager Client                                                                           |
| Oracle DBA Studio                                                                                         | defined, B-9                                                                                               |
| defined, B-8                                                                                              | installation types available with, A-4, A-9, A-13                                                          |
| installation types available with, A-4, A-9, A-13                                                         | Oracle Enterprise Manager Configuration Assistant                                                          |
| Oracle Developer Server Forms Manager                                                                     | defined, B-10                                                                                              |
| defined, B-8                                                                                              | installation types available with, A-5, A-14                                                               |
| installation types available with, A-4, A-10,                                                             | Oracle Enterprise Manager Console                                                                          |
| A-13                                                                                                    | defined, B-10                                                                                              |
| Oracle Directory Manager                                                                                  | installation types available with, A-4, A-9, A-13                                                          |
| defined, B-8                                                                                              | Oracle Enterprise Manager DBA Management Pack                                                              |
| installation types available with, A-4, A-10,                                                             | installation types available with, A-13                                                                    |
| A-13                                                                                                    | Oracle Enterprise Manager Integrated Applications                                                          |

| defined, B-10                       |                | Oracle <i>inter</i> Media Image        |           |
|-------------------------------------|----------------|----------------------------------------|-----------|
| installation types available with,  | A-4. A-10.     | installation types available with,     | A-5       |
| A-13                                | 11 1, 11 10,   | Oracle <i>inter</i> Media Locator      | 110       |
| Oracle Enterprise Manager Migration | n Assistant    | defined. B-12                          |           |
| defined. B-10                       |                | installation types available with,     | A-5       |
| installation types available with,  | A-5. A-14      | Oracle <i>inter</i> Media Text         |           |
| Oracle Enterprise Manager Quick To  |                | defined. B-13                          |           |
| defined, B-11                       |                |                                        | A-5       |
| installation types available with,  | A-4. A-10.     | Oracle <i>inter</i> Media Text Manager |           |
| A-13                                | 11 1,11 10,    | defined, B-13                          |           |
| Oracle Enterprise Manager Web Site  |                | installation types available with,     | A-4. A-10 |
| defined, B-11                       |                | A-13                                   | ,         |
| installation types available with,  | A-4. A-13      | Oracle <i>inter</i> Media Video        |           |
| Oracle Enterprise Security Manager  | ,              | defined, B-13                          |           |
| defined, B-11                       |                | installation types available with,     | A-5       |
| installation types available with,  | A-4. A-10.     | Oracle Internet Directory              |           |
| A-13                                | , -,           | databases compatible with, 3-5         |           |
| Oracle Help for Java, B-2           |                | defined, B-13                          |           |
| Oracle Home Selector                |                | installation types available with,     | A-5, A-14 |
| defined, B-11                       |                | preinstallation requirements, 3-8      |           |
| installation types available with,  | A-6, A-11,     | Oracle Internet Directory Client       |           |
| A-14                                |                | defined, B-13                          |           |
| Oracle Information Navigator        |                | installation types available with,     | A-14      |
| disabling, 1-6                      |                | Oracle Internet Directory Client-Side  |           |
| using, 1-6                          |                | installation types available with,     | A-14      |
| Oracle Instance Manager             |                | Oracle Internet Directory installation | type      |
| defined, B-11                       |                | components installed with, A-12        |           |
| installation types available with,  | A-4, A-9, A-13 | defined, 2-4                           |           |
| Oracle Intelligent Agent            |                | installing, 5-18                       |           |
| defined, B-11                       |                | system requirements for, 3-5           |           |
| installation types available with,  | A-5, A-14      | Oracle Internet Directory Server       |           |
| Oracle interMedia                   |                | installation types available with,     | A-14      |
| defined, B-12                       |                | Oracle INTYPE File Assistant           |           |
| installation types available with,  |                | defined, B-14                          |           |
| post-installation configuration tas | sks, 7-6       | installation types available with,     | A-2       |
| separately licensed, B-12           |                | Oracle JDBC Drivers                    |           |
| Oracle interMedia Audio             |                | defined, B-14                          |           |
| defined, B-12                       |                | installation types available with,     | A-5, A-10 |
| installation types available with,  | A-5            | Oracle JDBC Thin Driver for JDK 1.0.   |           |
| Oracle interMedia Client Option     |                | installation types available with,     | A-14      |
| defined, B-12                       |                | Oracle JDBC/OCI Driver for JDK 1.1     |           |
| installation types available with,  | A-5, A-10      | installation types available with,     |           |
| Oracle interMedia Common Files      |                | Oracle JDBC/OCI Driver for JDK1.0.     |           |
| defined, B-12                       |                | installation types available with,     | A-5, A-10 |
| installation types available with,  | A-5            | A-14                                   |           |

| Oracle JServer                                                                                           | Oracle Partitioning<br>defined, B-15                                   |
|----------------------------------------------------------------------------------------------------|------------------------------------------------------------------------|
| installation types available with, A-5, A-14 naming convention with Oracle8 <i>i</i> database type, B-14 | installation types available with, A-6, A-14 separately licensed, B-15 |
| Oracle Management Infrastructure top-level component                                                     | Oracle Performance Monitor for Windows NT defined, B-15                |
| installation types available with, 2-6                                                                   | installation types available with, A-6                                 |
| Oracle Management Server                                                                                 | Oracle Provider for OLE DB                                             |
| defined, B-14                                                                                            | defined, B-16                                                          |
| installation types available with, A-5                                                                   | installation types available with, A-6, A-10                           |
| Oracle Management Server installation type                                                               | new feature with 8.1.6 on Windows NT, 1-4,                             |
| defined, 2-4                                                                                             | B-16                                                                   |
| installing, 5-14                                                                                         | Oracle Remote Configuration Agent                                      |
| system requirements for, 3-5                                                                             | defined, B-16                                                          |
| Oracle Migration Workbench                                                                               | Oracle Replication Manager                                             |
| defined, B-14                                                                                            | defined, B-16                                                          |
| installation types available with, A-5, A-10                                                             | installation types available with, A-4, A-10,                          |
| Oracle Names                                                                                             | A-13                                                                   |
| defined, B-14                                                                                            | Oracle schema                                                          |
| installation types available with, A-5                                                                   | defined, Glossary-16                                                   |
| Oracle Objects for OLE                                                                                   | Oracle Schema Manager                                                  |
| defined, B-14                                                                                            | defined, B-16                                                          |
| installation types available with, A-6, A-10,                                                            | installation types available with, A-4, A-9, A-13                      |
| A-14                                                                                                    | Oracle Security Manager                                                |
| Oracle ODBC Driver                                                                                       | defined, B-16                                                          |
| compliance with Microsoft ODBC                                                                           | installation types available with, A-4, A-9, A-13                      |
| specification, B-15                                                                                      | Oracle Services for Microsoft Transaction Server                       |
| defined, B-15                                                                                            | defined, B-16                                                          |
| installation types available with, A-6, A-10,                                                            | installation types available with, A-6, A-10                           |
| A-14                                                                                                    | post-installation configuration tasks, 7-6                             |
| Oracle Open Database Connectivity Driver                                                                 | Oracle Snap-in Common Files                                            |
| defined, B-15                                                                                            | defined, B-16                                                          |
| Oracle Parallel Server                                                                                   | Oracle Software Packager                                               |
| defined, B-15                                                                                            | overview, 5-24                                                         |
| installation types available with, A-6                                                                   | where to obtain further information, 5-24                              |
| migration and upgrade requirements, 3-7                                                                  | Oracle Spatial                                                         |
| post-installation configuration tasks, 7-6                                                               | defined, B-16                                                          |
| preinstallation requirements, 3-9                                                                        | installation types available with, A-6                                 |
| separately licensed, B-15                                                                                | post-installation configuration tasks, 7-6                             |
| Oracle Parallel Server Management                                                                        | separately licensed, B-16                                              |
| defined, B-15                                                                                            | Oracle Spatial Index Advisor                                           |
| installation types available with, A-6                                                                   | installation types available with, A-4, A-10,                          |
| Oracle Parallel Server Manager                                                                           | A-13                                                                   |
| defined, B-15                                                                                            | Oracle Spatial Index Analyzer                                          |
| installation types available with, A-4, A-10,<br>A-13                                                    | defined, B-17<br>Oracle SQLJ                                           |
| A-19                                                                                                    | Oracle 26Th                                                            |

| defined, B-17                                      | TKPROF, B-17                                            |
|----------------------------------------------------|---------------------------------------------------------|
| installation types available with, A-6, A-10       | Oracle Visual Information Retrieval                     |
| Oracle Storage Manager                             | defined, B-18                                           |
| defined, B-17                                      | installation types available with, A-7                  |
| installation types available with, A-4, A-9, A-13  | post-installation configuration tasks, 7-6              |
| Oracle Thin JDBC Driver for JDK 1.0.2              | separately licensed, B-18                               |
| installation types available with, A-5, A-10       | Oracle Visual Information Retrieval Client              |
| Oracle Thin JDBC Driver for JDK 1.1                | installation types available with, A-7                  |
| installation types available with, A-5, A-10       | Oracle Wallet Manager                                   |
| Oracle Time Series                                 | defined, B-18                                           |
| defined, B-17                                      | feature of Oracle Advanced Security, A-3, A-12          |
| installation types available with, A-6             | installation types available with, A-3, A-9, A-12       |
| post-installation configuration tasks, 7-6         | Oracle Web Publishing Assistant                         |
| separately licensed, B-17                          | defined, B-18                                           |
| Oracle Trace                                       | installation types available with, A-7, A-11            |
| defined, B-17                                      | Oracle Windows NT services                              |
| installation types available with, A-6, A-14       | post-installation configuration tasks, 7-7              |
| Oracle Universal Installer                         | ORACLE_BASE                                             |
| configuring Net8 environment, 4-2                  | explained, xix                                          |
| creating a database, 4-2                           | ORACLE_HOME                                             |
| defined, 2-2, B-17                                 | explained, xix                                          |
| installation types available with, A-6, A-11,      | restrictions on setting in the environment              |
| A-14                                               | path, 5-2                                               |
| installing components, 2-5                         | ORACLE_HOME, explained, xix                             |
| overview of installation, 2-5                      | Oracle8i                                                |
| removing Oracle components, 8-2                    | differences between installing on Windows NT            |
| restrictions on installing in pre-8.1.5 homes, 5-4 | and UNIX, 5-2                                           |
| running in non-interactive mode, 5-22              | features of, 1-2                                        |
| running Oracle Database Configuration              | installation types available with, A-2                  |
| Assistant, 4-5                                     | installing, 5-6                                         |
| selecting a Net8 configuration method, 4-8         | new Windows NT features, 1-4                            |
| Oracle Utilities                                   | Oracle8i Client top-level component                     |
| Database Verify Utility, B-17                      | defined, 2-4                                            |
| defined, B-17                                      | installation types available with, 2-4, 2-6, 3-4,       |
| Export Utility, B-17                               | A-8                                                     |
| Import Utility, B-17                               | installing, 5-11                                        |
| installation types available with, A-6, A-11,      | Oracle8 <i>i</i> database type                          |
| A-14                                               | defined, 1-2                                            |
| Migration Utility, B-17                            | Oracle8 <i>i</i> Enterprise Edition database type       |
| OCOPY, B-17                                        | defined, 1-2                                            |
| ORADIM, B-17                                       | Oracle8 <i>i</i> Enterprise Edition top-level component |
| Password Utility, B-17                             | defined, 2-3                                            |
| Recovery Manager, B-17                             | installation types available with, 2-3, 2-6, 3-3,       |
| Server Manager, B-17                               | A-2                                                     |
| SQL*Loader, B-17                                   | installing, 5-6                                         |

| Oracle8i Management Infrastructure                | changing for SYSTEM user name, 6-2          |
|---------------------------------------------------|---------------------------------------------|
| installation types available with, A-12, A-14     | for COMDEMO user name, 6-4                  |
| Oracle8i Management Infrastructure top-level      | for CTXSYS user name, 6-4                   |
| component                                         | for DBSNMP user name, 6-3                   |
| components installed with, A-12                   | for INTERNAL user name, 6-2                 |
| defined, 2-4                                      | for MDSYS user name, 6-4                    |
| installation types available with, 2-4, 3-5       | for MTSSYS user name, 6-4                   |
| installing, 5-14                                  | for ORDPLUGINS user name, 6-4               |
| Oracle8 <i>i</i> Server                           | for ORDSYS user name, 6-4                   |
| defined, B-18                                     | for OUTLN user name, 6-3                    |
| installation types available with, A-7, A-15      | for SCOTT user name, 6-4                    |
| Oracle8i top-level component                      | for SYS user name, 6-3                      |
| defined, 2-3                                      | for SYSTEM user name, 6-2                   |
| installation types available with, 2-3, 2-6, 3-3  | PDF                                         |
| ORADIM, B-17                                      | documentation format, E-2                   |
| installation types available with, A-6            | PL/SQL external routines                    |
| using, 3-7                                        | post-installation configuration tasks, 7-7  |
| ORASBT.DLL file, D-3, D-5                         | PL/SQL modules                              |
| ORDPLUGIN user name                               | validating, 7-4                             |
| database roles, 6-4                               | post-installation                           |
| ORDPLUGINS user name, 6-4                         | configuration requirements for individual   |
| password, 6-4                                     | components, 7-5                             |
| ORDSYS user name, 6-4                             | setting NTFS file system permissions, 7-2   |
| database roles, 6-4                               | setting Windows NT registry security, 7-3   |
|                                                   | validating invalid PL/SQL modules, 7-4      |
| password, 6-4<br>OTT                              | preinstallation                             |
| defined, B-6                                      | •                                           |
| · · · · · · · · · · · · · · · · · · ·             | requirements for individual components, 3-8 |
| installation types available with, A-2, A-8, A-12 | requirements for Oracle Enterprise          |
| OUTLN user name, 6-3                              | Manager, 3-10                               |
| database roles of, 6-3                            | tasks, 5-2                                  |
| password of, 6-3                                  | Pro*C/C++                                   |
| overview                                          | defined, B-18                               |
| of Oracle8 <i>i</i> for Windows NT, 1-2           | installation types available with, A-11     |
|                                                   | Pro*COBOL                                   |
| P                                                 | defined, B-19                               |
|                                                   | installation types available with, A-11     |
| Paging Service Agent Extensions                   | post-installation configuration tasks, 7-7  |
| defined, B-18                                     | product CD-ROM                              |
| installation requirement, 3-12, 5-9               | defined, Glossary-16                        |
| installation types available with, A-5            | Programmer installation type                |
| Password Utility, B-17                            | components installed with, A-8              |
| installation types available with, A-6            | defined, 2-4                                |
| passwords                                         | installing, 5-11                            |
| changing, 6-2                                     | system requirements for, 3-4                |
| changing for SYS user name, 6-2                   | protocol adapters                           |
|                                                   |                                             |

| supported vendors, 3-13                          | Oracle components manually on Windows        |
|--------------------------------------------------|----------------------------------------------|
| protocol address                                 | NT, 8-5                                      |
| defined, Glossary-16                             | Oracle components with Oracle Universal      |
| protocol stack vendors                           | Installer, 8-2                               |
| requirements, 3-13                               | repository                                   |
|                                                  | creating a dedicated tablespace and data     |
| R                                                | file, 6-7                                    |
|                                                  | defined, Glossary-16                         |
| RADIUS support                                   | migration and backup requirements, 3-12      |
| installation types available with, A-3, A-9      | Required Support Files                       |
| RBS tablespace                                   | defined, B-19                                |
| description, 6-6                                 | requirements                                 |
| RBS01.DBF                                        | for Administrator installation type, 3-4     |
| data file, 6-6                                   | for Application User installation type, 3-4  |
| tablespace contained in, 6-6                     | for individual components, 3-8               |
| RC4_40 encryption support                        | for migrating a database, 3-6                |
| installation types available with, A-2, A-3, A-8 | for Minimal installation type, 3-3           |
| RC4_56 encryption support                        | for Oracle Internet Directory installation   |
| installation types available with, A-2, A-3, A-8 | type, 3-5                                    |
| README files                                     | for Oracle Management Server installation    |
| location of, 1-5, E-2                            | type, 3-5                                    |
| READMEDOC.HTM                                    | for Programmer installation type, 3-4        |
| location of, 1-5                                 | for top-level components, 3-2                |
| Recovery Manager, B-17                           | for Typical installation type, 3-3           |
| installation types available with, A-6, A-11,    | post-installation for Oracle components, 7-5 |
| A-15                                             | preinstallation, 5-2                         |
| MML requirements, D-2                            | preinstallation requirements for individual  |
| preinstallation requirements, 3-9                | components, 3-8                              |
| redo log files                                   | response files                               |
| in starter database, 6-8                         | modifying, 5-23                              |
| REDO01.LOG, 6-8                                  | on CD-ROM, 5-22                              |
| REDO02.LOG, 6-8                                  | specifying during installation, 5-23         |
| REDO03.LOG, 6-8                                  | using, 5-22                                  |
| REDO01.LOG file, 6-8                             | RMAN. See Recovery Manager                   |
| REDO02.LOG file, 6-8                             | roles                                        |
| REDO03.LOG file, 6-8                             | of COMDEMO user name, 6-4                    |
| registry                                         | of CTXSYS user name, 6-4                     |
| setting security, 7-3                            | of DBSNMP user name, 6-3                     |
| Release Notes                                    | of MDSYS user name, 6-4                      |
| defined, B-19                                    | of MTSSYS user name, 6-4                     |
| removing                                         | of ORDPLUGINS user name, 6-4                 |
| database and Net8 services and registry          | of ORDSYS user name, 6-4                     |
| entries, 8-2                                     | of OUTLN user name, 6-3                      |
| Oracle components manually on Windows            | of SCOTT user name, 6-4                      |
| 95/98, 8-6                                       | of SYS user name, 6-3                        |
|                                                  |                                              |

| of SYSTEM user name, 6-2 rollback segments starter database, 6-10 |                                         | defined, B-19<br>installation types available with, A-6, A-10<br>SQLNET.ORA file<br>defined, Glossary-17 |
|-------------------------------------------------------------------|-----------------------------------------|----------------------------------------------------------------------------------------------------|
| S                                                                 |                                         | square brackets, defined, xviii                                                                          |
| schema, INTERNAL user name, 6-2                                   |                                         | SSL support installation types available with, A-3, A-9, A-12                                            |
| SCOTT user name. 6-4                                              |                                         | supported operating systems, 1-3                                                                         |
| database roles, 6-4                                               |                                         | SVRCUSTOM.RSP file                                                                                       |
| password, 6-4                                                     |                                         | description, 5-22                                                                                        |
| SecurID Authentication Adapter                                    |                                         | SVRMINIMAL.RSP                                                                                           |
| supported vendors, 3-13                                           |                                         | description, 5-22                                                                                        |
| SecurID support                                                   |                                         | SVRTYPICAL.RSP file                                                                                      |
| installation types available with, A                              | -3 A-9                                  | description, 5-22                                                                                        |
| Server Manager, B-17                                              | 0,110                                   | symbols, list of, xx                                                                                     |
| installation types available with, A                              | -7 A-15                                 | SYS user name, 6-3                                                                                       |
| service registration                                              | . ,,                                    | changing the password, 6-2                                                                               |
| defined, Glossary-17                                              |                                         | database roles of, 6-3                                                                                   |
| SERVICE_NAMES parameter, 6-5                                      |                                         | password of, 6-3                                                                                         |
| silent installation                                               |                                         | system identifier                                                                                        |
| overview, 5-22                                                    |                                         | multiple Oracle homes, 6-5                                                                               |
| SMUI, B-2                                                         |                                         | System Network Architecture (SNA), B-4                                                                   |
| SNA, B-4                                                          |                                         | system requirements                                                                                      |
| SPX Protocol Adapter                                              |                                         | for Administrator installation type, 3-4                                                                 |
| supported vendors, 3-13                                           |                                         | for Application User installation type, 3-4                                                              |
| SPX protocol support                                              |                                         | for Minimal installation type, 3-3                                                                       |
| defined, B-19                                                     |                                         | for Oracle Internet Directory installation                                                               |
| SQL*Loader, B-17                                                  |                                         | type, 3-5                                                                                                |
| installation types available with, A                              | -7 A-11                                 | for Oracle Management Server installation                                                                |
| A-15                                                              | ,,,,,,,,,,,,,,,,,,,,,,,,,,,,,,,,,,,,,,, | type, 3-5                                                                                                |
| SQL*Plus                                                          |                                         | for Oracle8 <i>i</i> Client installation types, 3-4                                                      |
| defined, B-19                                                     |                                         | for Oracle8 <i>i</i> Enterprise Edition installation                                                     |
| installation types available with, A                              | -7. A-11.                               | types, 3-3                                                                                               |
| A-15                                                              | .,,                                     | for Oracle8 <i>i</i> installation types, 3-3                                                             |
| installing online help of, 7-7                                    |                                         | for Oracle8 <i>i</i> Management Infrastructure                                                           |
| SQL*Plus Worksheet                                                |                                         | installation types, 3-5                                                                                  |
| defined, B-19                                                     |                                         | for Programmer installation type, 3-4                                                                    |
| installation types available with, A                              | -4. A-9. A-13                           | for top-level components, 3-2                                                                            |
| SQLJ                                                              | -,,                                     | for Typical installation type, 3-3                                                                       |
| defined, B-17                                                     |                                         | SYSTEM tablespace                                                                                        |
| installation types available with, A                              | -6                                      | description, 6-6                                                                                         |
| SQLJ Runtime                                                      |                                         | SYSTEM user name, 6-2                                                                                    |
| defined, B-19                                                     |                                         | changing the password, 6-2                                                                               |
| installation types available with, A                              | -6, A-10                                | database roles of, 6-2                                                                                   |
| SQLJ Translator                                                   |                                         | password of, 6-2                                                                                         |
|                                                                   |                                         |                                                                                                    |

| SYSTEM01.DBF                                 | system requirements, 3-2                 |
|----------------------------------------------|------------------------------------------|
| data file, 6-6                               | trace logs                               |
| tablespace contained in, 6-6                 | for Oracle Enterprise Manager, 3-3       |
|                                              | Typical installation type                |
| Т                                            | components installed with, A-2           |
| ·                                            | defined, 2-3                             |
| tablespaces                                  | installing, 5-6                          |
| containing DR01.DBF, 6-6                     | system requirements for, 3-3             |
| containing INDX01.DBF, 6-6                   | •                                        |
| containing RBS01.DBF, 6-6                    | U                                        |
| containing SYSTEM01.DBF, 6-6                 | <u>U</u>                                 |
| containing TEMP01.DBF, 6-6                   | UNIX                                     |
| containing TOOLS.DBF, 6-6                    | differences between installing Oracle on |
| containing USERS01.DBF, 6-6                  | Windows NT, 5-2                          |
| DRSYS, 6-6                                   | unqualified name                         |
| expanding for large sorts, 6-6               | defined, Glossary-18                     |
| in database, 6-6                             | user names                               |
| INDX, 6-6                                    | COMDEMO, 6-4                             |
| RBS, 6-6                                     | CTXSYS, 6-4                              |
| SYSTEM, 6-6                                  | DBSNMP, 6-3                              |
| TEMP, 6-6                                    | INTERNAL, 6-2                            |
| TOOLS, 6-6                                   | MDSYS, 6-4                               |
| USERS, 6-6                                   | MTSSYS, 6-4                              |
| TCP/IP Protocol Adapter                      | ORDPLUGINS, 6-4                          |
| supported vendors, 3-13                      | ORDSYS, 6-4                              |
| TCP/IP protocol support                      | OUTLN, 6-3                               |
| defined, B-20                                | SCOTT, 6-4                               |
| TEMP tablespace                              | SYS, 6-3                                 |
| description, 6-6                             | SYSTEM, 6-2                              |
| TEMP01.DBF                                   | USERS tablespace                         |
| data file, 6-6                               | description, 6-6                         |
| tablespace contained in, 6-6                 | USERS01.DBF                              |
| Thin JDBC Java-based encryption support      | data file, 6-6                           |
| installation types available with, A-3, A-8  | tablespace contained in, 6-6             |
| TKPROF, B-17                                 | UTLRP.SQL file, 7-4                      |
| installation types available with, A-7, A-11 | •                                        |
| TNSNAMES.ORA file                            | V                                        |
| defined, Glossary-17                         | <u>v</u>                                 |
| TOOLS tablespace                             | variables, convention used, xviii        |
| description, 6-6                             |                                          |
| TOOLS01.DBF                                  | W                                        |
| data file, 6-6                               | ··                                       |
| TOOLS.DBF                                    | warehousing                              |
| tablespace contained in, 6-6                 | database environment, 4-4                |
| top-level components                         | defined, 4-4                             |
| defined. 2-3                                 | same as DSS database environment, 4-4    |
|                                              |                                          |

Web browser
requirements for Oracle Enterprise
Manager, 3-11
Windows 2000
information on using with 8.1.6, 1-3
Windows native authentication
enhancements on 8.1.6, 1-4
supported vendors, 3-13
Windows NT
differences in Oracle installation with
UNIX, 5-2
WINSOCK2 on Windows NT support
defined, B-20

## X

X.509 support installation types available with, A-3, A-9